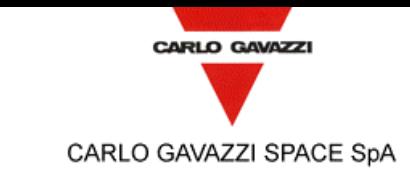

Tipo Doc.:<br>Doc.Type: *Doc.Type:* PLAN N° DRD: *DRD N°:* N.A. N° Doc.: *N°* Doc.: **DPU-PL-CGS-002** Ediz.: **Deu-PL-CGS-002** *Issue:* **1** Data: *Date:* **5/04/2002** Pagin a *Page* **1** Di  $\frac{D_{1}}{Of}$  **61** Titolo : *Title :* **DPU-SW VERIFICATION AND VALIDATION PLAN/ACCEPTANCE TEST** Nome & Funzione *Name & Function* Firma *Signature* Data *Date* LISTA DI DISTRIBUZIONE *DISTRIBUTION LIST*  $N | A | I$ Preparato da: Interna / *Internal* FIRST-DPU TEAM *Prepared by:* Approvato da: *Approved by:* Legramandi S. (PA/QA) Di Gioia L. (PC/CC) Bertoli A. (DT/SW) Legramandi S. (PA/QA) Bertoli A. (DT/SW) Longoni A. (DP/PL) 1 1 1 1 X X X X Applicazione entre a control of *External* entre a settembre entre a control entre a control entre a control entre a control entre a control entre a control entre a control entre a control entre a control entre a control e autorizzata da: *Application authorized by:* Longoni A. (DP/PL) Customer / Higher Level Contractor Accettato da: *Accepted by:* Orfei R. (CNR-IFSI)  $\begin{array}{c|c} | & | & \times \end{array}$ Approvato da: *Approved by:* N=Numero di copie A=Applicazione I=Informazione *N=Number of copy A=Application I=Information* Gestione documenti: *Data Management:* Firma / *Signature* Data / *Date* File: DPU-PL-CGS-002 is 1.doc

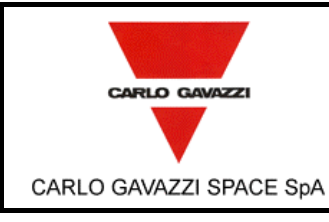

# **HSO/FIRST-DPU**  $\left| \begin{matrix} \frac{Doc}{E}{dis} \end{matrix} \right|$

**DPU-SW VERIFICATION AND VALIDATION PLAN/ACCEPTANCE TEST**

N° Doc: <sup>*N° Doc:* **DPU-PL-CGS-002**<br>*Doc N°:*</sup>

> **1** Data: *Date:* **5/04/2002 2**

*Issue:*

Pagina *Page*

di  $\frac{di}{of}$  61

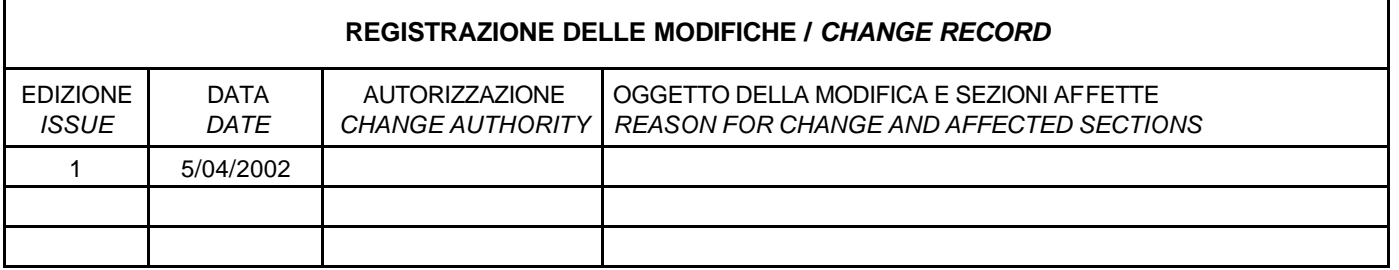

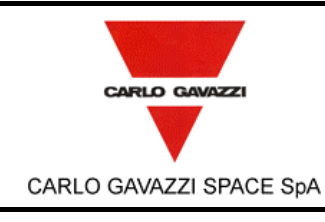

# **HSO/FIRST-DPU**  $\left| \begin{matrix} \frac{Doc}{c} \\ Ediz \end{matrix} \right|$

**DPU-SW VERIFICATION AND VALIDATION PLAN/ACCEPTANCE TEST**

N° Doc:<br>Doc N°: *Doc N°:* **DPU-PL-CGS-002**

*Issue:* **1** Data: *Date:* **5/04/2002**

Pagina *Page* **3**

di *of* **<sup>61</sup>**

**LISTA DELLE PAGINE VALIDE /** *LIST OF VALID PAGES* PAGINA *PAGE* EDIZIONE *ISSUE* PAGINA *PAGE* EDIZIONE *ISSUE* PAGINA *PAGE* EDIZIONE *ISSUE* PAGINA *PAGE* EDIZIONE *ISSUE* PAGINA *PAGE* EDIZIONE *ISSUE*  $1 - 59$  1

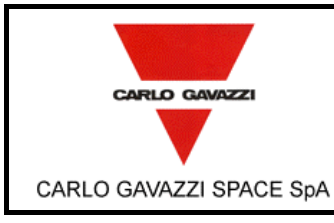

DPU-SW VERIFICATION AND VALIDATION PLAN/ACCEPTANCE TEST

 $\mathsf{N}^\circ$  Doc: DPU-PL-CGS-002 Doc  $N^{\circ}$ :

Ediz.:  $\mathbf{1}$ Issue: Pagina

Data: 5/04/2002 Date: di

 $\it{of}$ 

 $\overline{\mathbf{4}}$ 

## Page

# 61

### **TABLE OF CONTENT**

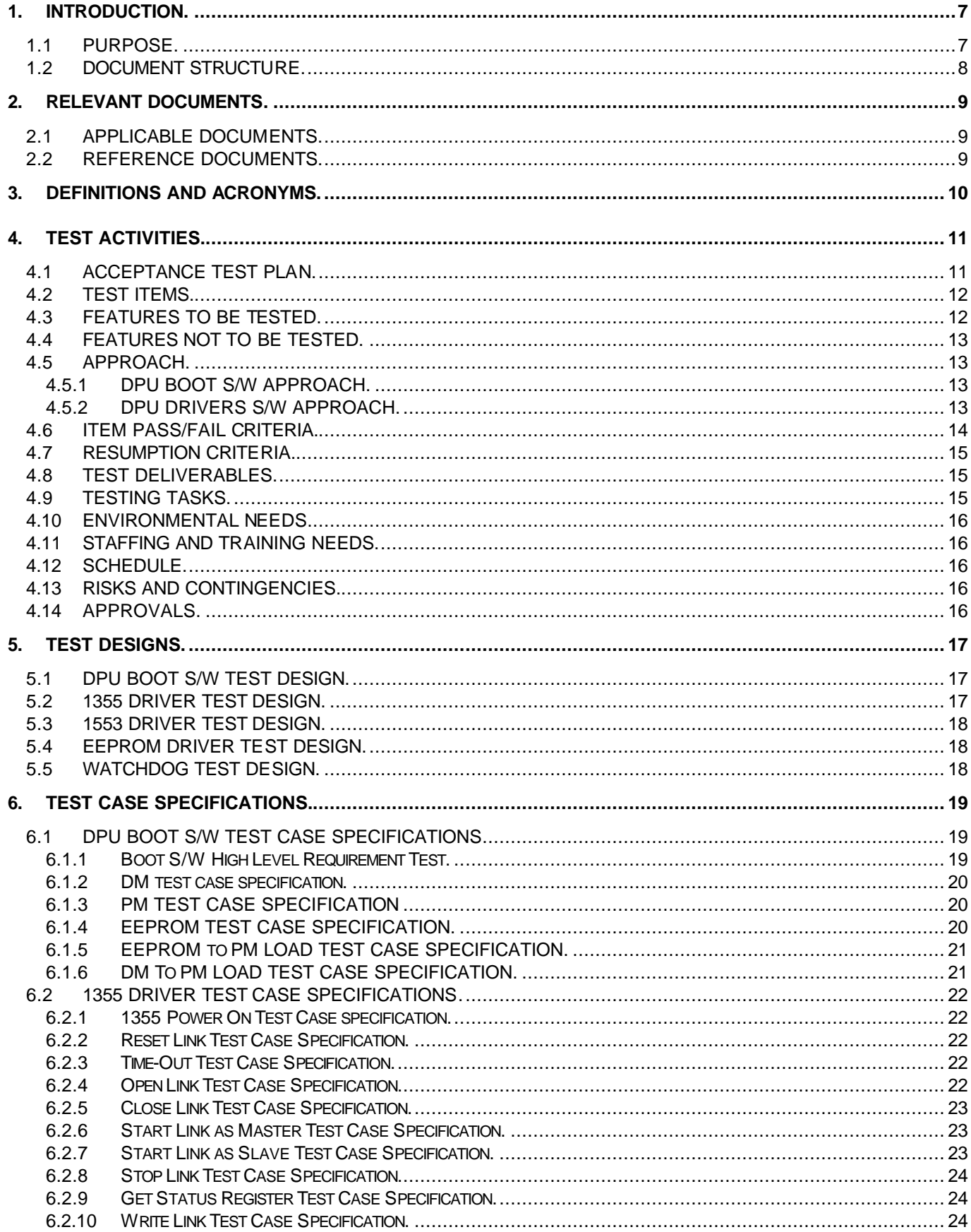

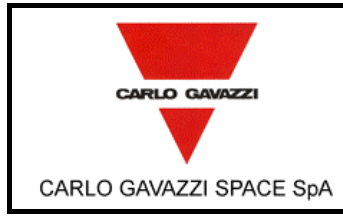

 $\mathsf{N}^\circ$  Doc: DPU-PL-CGS-002 Doc $N^{\circ}$ :

Ediz.:  $\mathbf{1}$ Issue:

Pagina

Page

Data: 5/04/2002 Date:

DPU-SW VERIFICATION AND VALIDATION PLAN/ACCEPTANCE TEST

di  $\overline{\mathbf{5}}$ 61  $\it{of}$ 

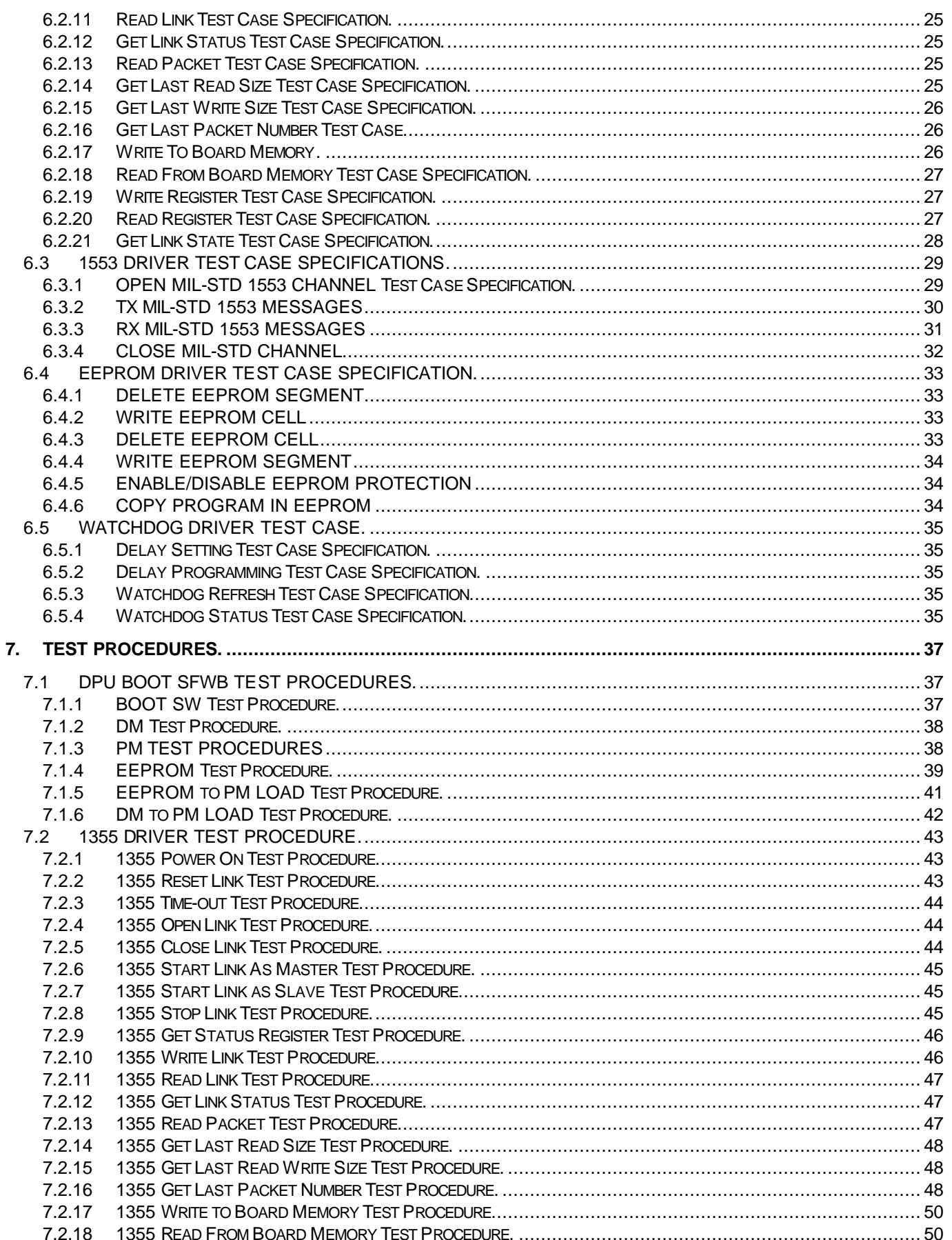

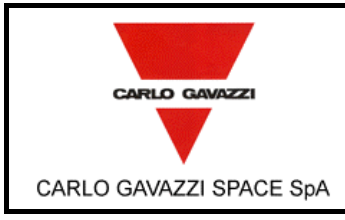

 $\mathsf{N}^\circ$  Doc: DPU-PL-CGS-002 Doc $N^{\circ}$ :

Ediz.:  $\mathbf{1}$ Issue:

 $\bf 6$ 

Pagina

Page

Data: 5/04/2002 Date:

DPU-SW VERIFICATION AND VALIDATION PLAN/ACCEPTANCE TEST

di 61  $\it{of}$ 

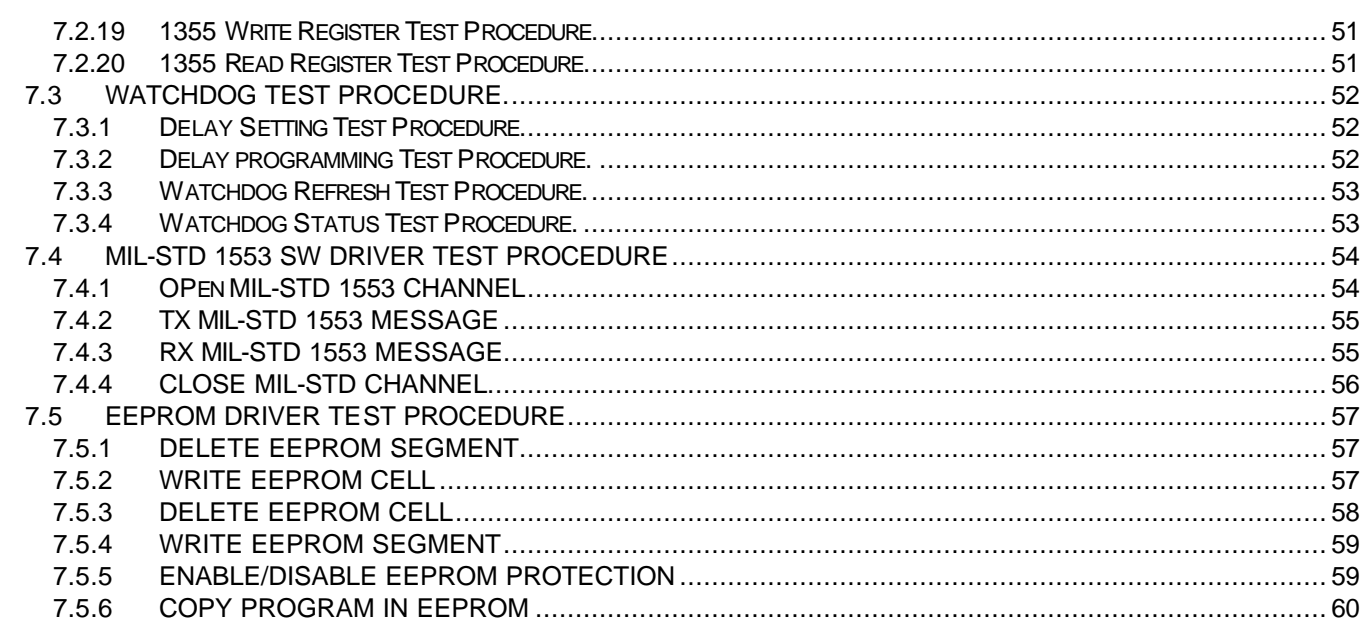

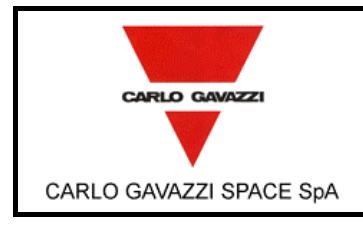

**DPU-SW VERIFICATION AND VALIDATION PLAN/ACCEPTANCE TEST**

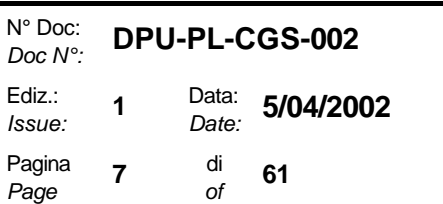

### **1. INTRODUCTION.**

#### **1.1 PURPOSE.**

This document is relevant to the HSO/FIRST DPU project, particularly it refers to the development of the DPU BASIC SW product.

The purpose of the document is to define and to describe the test activities to be performed during the DPU BASIC SW acceptance test (SVVP/AT).

The DPU BASIC SW is verified against the [AD 9] concerning the applicable requirements, [AD 10] and the [AD 11] documents.

The scope of acceptance testing is to verify the compliance of DPU BASIC S/W with the user requirements, as stated in the URD documents. The Input to the Acceptance test is the DPU BASIC SW tested at system level and the output will be the DPU BASIC SW Accepted Software.

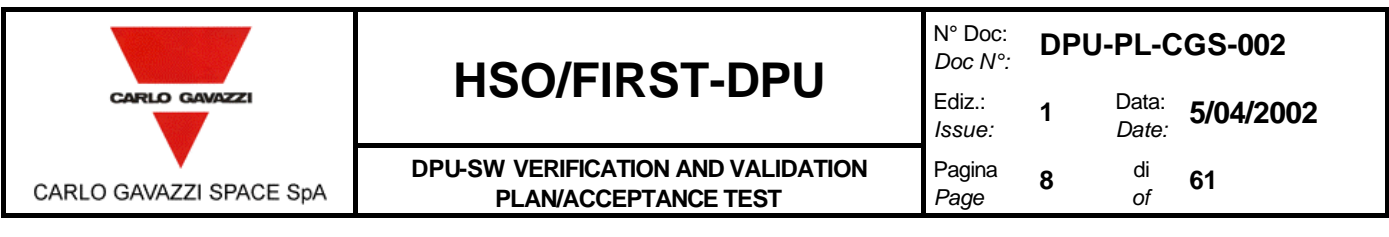

### **1.2 DOCUMENT STRUCTURE.**

For the document structure, the table of contents reflects the recommendation of ESA reported in [RD1]. The SVVP/AT content is splitted into four main sections:

Section 1,2,3 are introduction sections.

The section 4 details the Test Activities and it is divided in five sections:

q Section 4.1: Test Plan. This section list the software items and the software features to be tested. The sections details the test activities to carry out the test and the External Environment to be set for test support.

The following sections will be completed.

Section 4.2:Test Design.

Section 4.3:Test Cases.

Section 4.4:Test Procedures.

Section 4.5:Test Results.

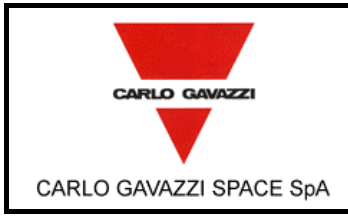

**DPU-SW VERIFICATION AND VALIDATION PLAN/ACCEPTANCE TEST**

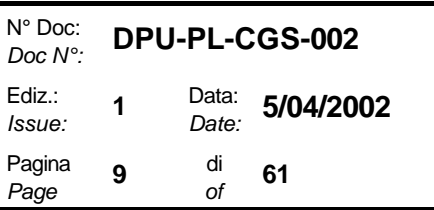

## **2. RELEVANT DOCUMENTS.**

## **2.1 APPLICABLE DOCUMENTS.**

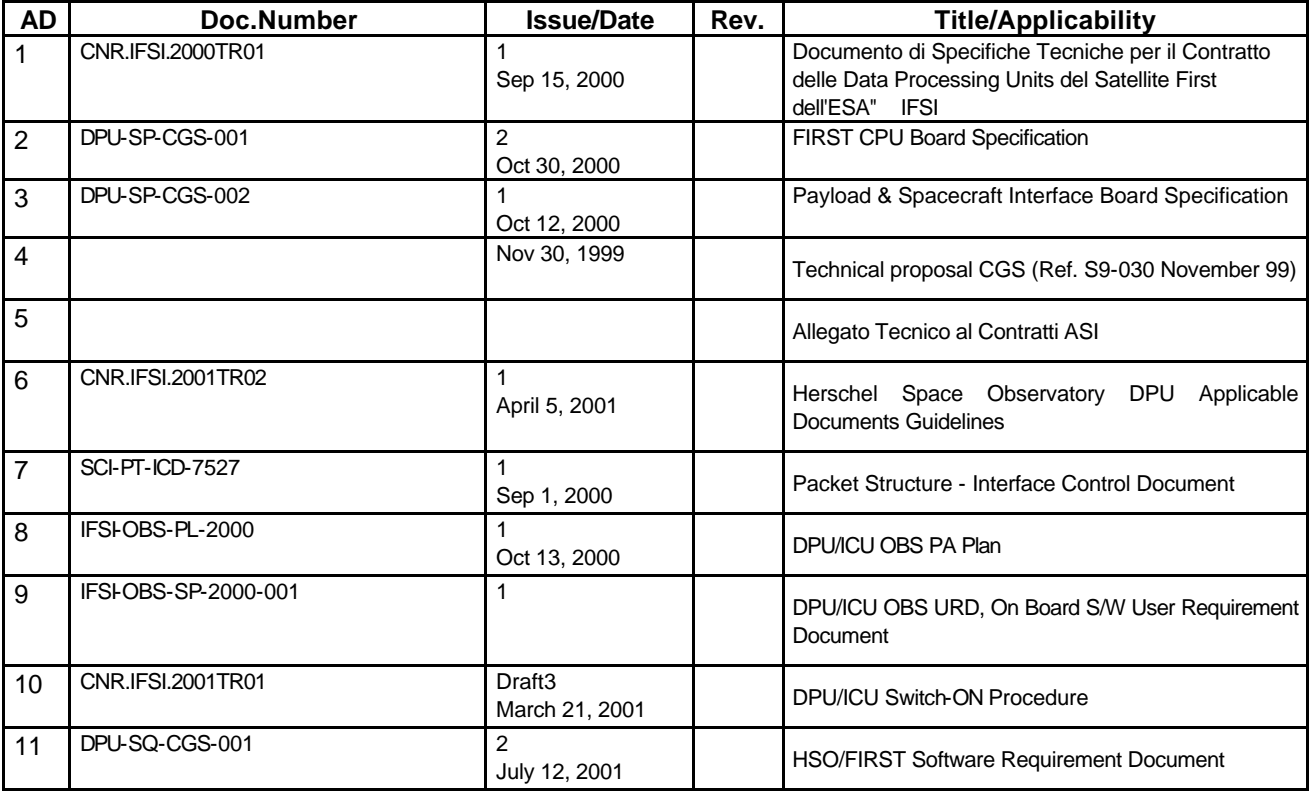

### **2.2 REFERENCE DOCUMENTS.**

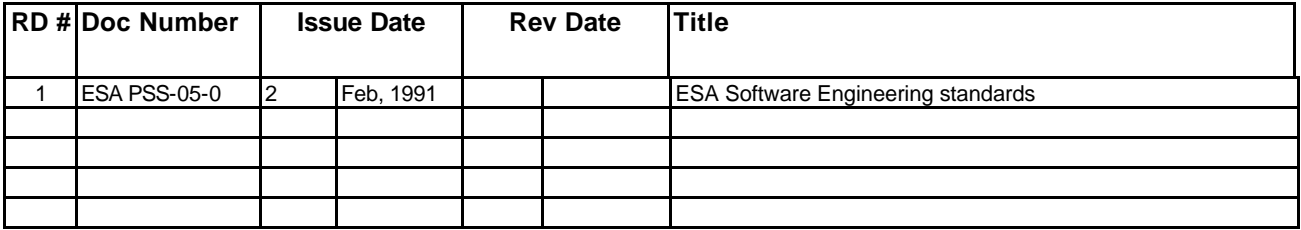

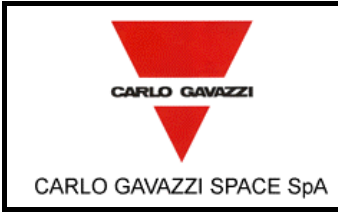

## **HSO/FIRST-DPU**  $\left| \begin{matrix} \frac{Doc}{E}{dis} \end{matrix} \right|$

**DPU-SW VERIFICATION AND VALIDATION PLAN/ACCEPTANCE TEST**

N° Doc: *Doc N°:* **DPU-PL-CGS-002** *Issue:* **1** Data: *Date:* **5/04/2002** Pagina *Page* 10  $\frac{di}{of}$ *of* **<sup>61</sup>**

## **3. DEFINITIONS AND ACRONYMS.**

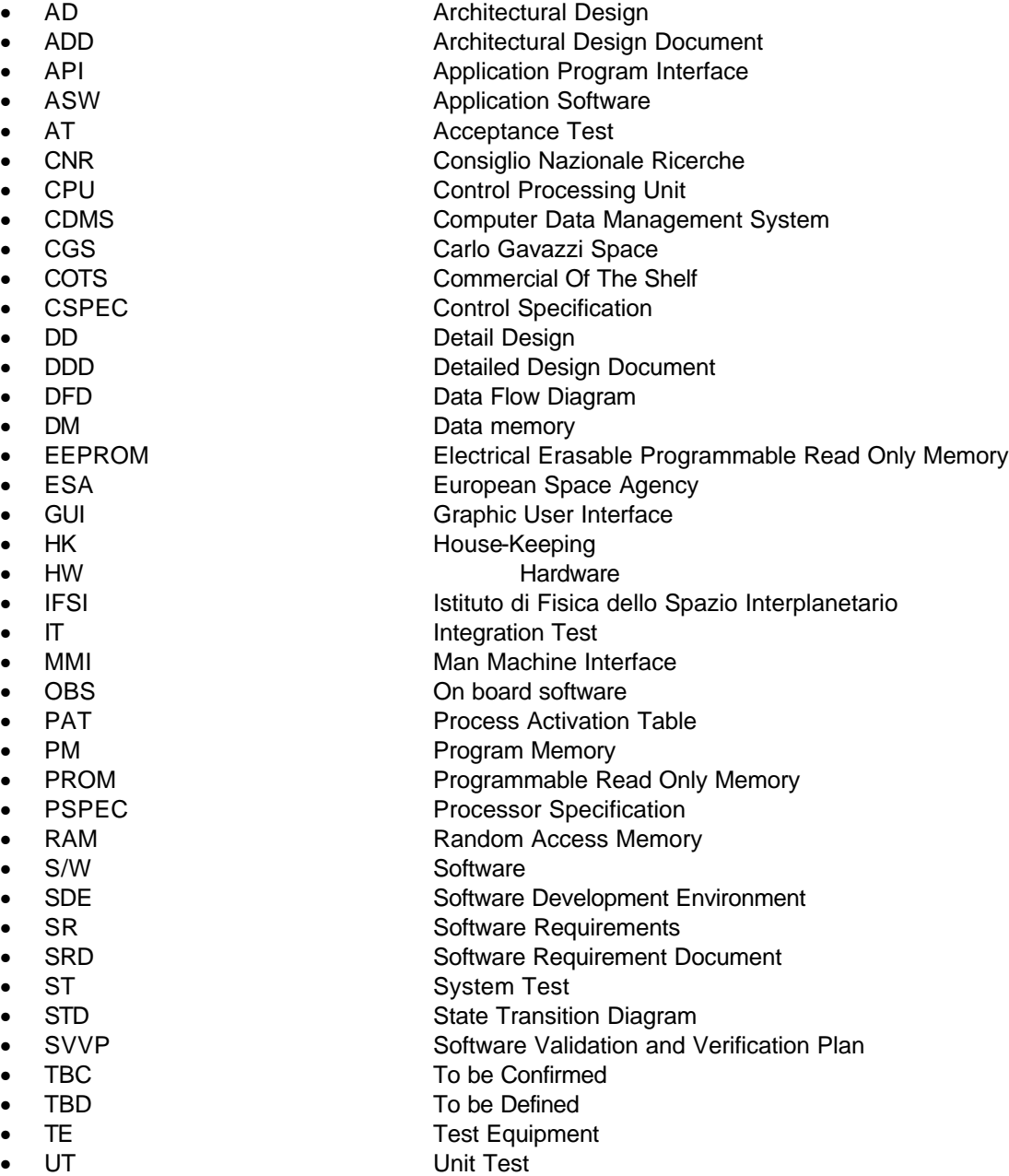

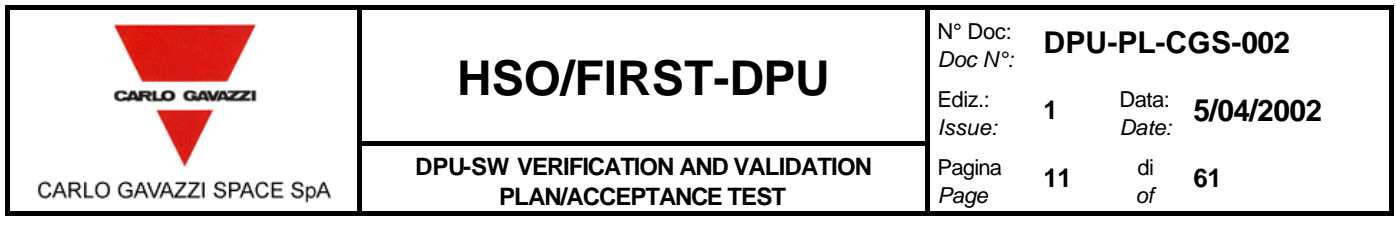

## **4. TEST ACTIVITIES.**

### **4.1 ACCEPTANCE TEST PLAN.**

This plan defines the "Acceptance Test" activities to be performed on the DPU BASIC SW. It covers the Acceptance tests with respect to the requirements in the URD's documents. Only a subset of overall user requirements are applicable to the DPU BASIC S/W; the first step is to identify the applicable UR's subset. The picture shows the process used to extract the subset of UR's that generates the test cases for acceptance test. The Software Requirements are traced on three high level documents : [AD 9], [AD 10], [AD 7]. From the SRD forward traceability matrix will be built the backward traceability matrix. This matrix will provide the applicable UR's subset to the DPU BASIC SW. The Acceptance test will cover all the UR's identified.

The DPU-BASIC SW "Acceptance Tests" will be performed on the DPU EM, QM and FM models*.*

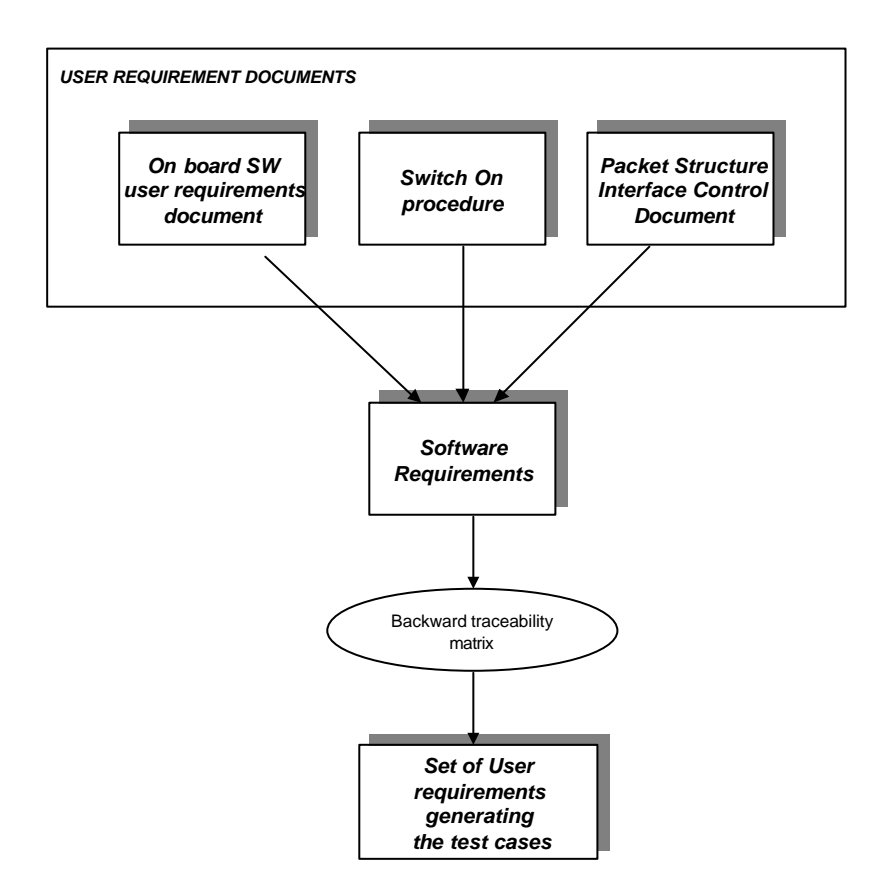

*Figure 4-1: UR's identification process*

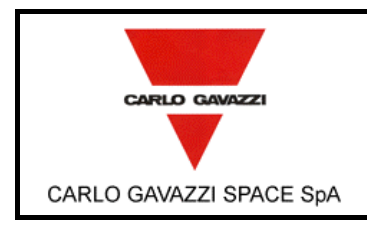

**DPU-SW VERIFICATION AND VALIDATION PLAN/ACCEPTANCE TEST**

## **4.2 TEST ITEMS.**

The item to be tested is the DPU BASIC SW. This is composed of two parts as follow:

- DPU BOOT S/W;
- DPU DRIVERS S/W;

The DPU BOOT S/W is the Software in PROM and it is responsible for:

• the uploading of the Application Program from EEPROM to Program Memory;

• the uploading of the Application Software via MIL-STD-1553B from the external to the Program Memory;

The DPU BOOT S/W concludes its task running the uploaded application software.

The DPU DRIVERS S/W are the software drivers hiding the H/W interfaces of the DPU board devices. They include the drivers of the following board devices:

- MIL-STD-1553B;
- IEEE1355;
- WATCHDOG;
- EEPROM;

The DPU BASIC S/W will be tested as two functional independent items. In a first phases will be tested the DPU BOOT SW while in a second phases will be tested the DPU DRIVERS S/W.

The DPU BOOT S/W will use for testing an "Application Trial Program" composed of all the MIL-STD 1553B Software Drivers, Watchdog Drivers, Virtuoso Kernel, and a Stub program for generating a simple message via MILBUS informing the good operation of the uploaded program. The test will verify that the "Application Trial Program" will correctly be uploaded either from EEPROM or via MIL-STD-1553B when a one of this failure DM fail, PM Fail or EEPROM occur. After the DPU BOOT S/W program conclusion, the "Application Trial Program" operation will validate the DPU BOOT S/W.

The DPU DRIVERS SW will be linked to an "Application Test Program". For the uploading of the "Application Test Program" in Program Memory will be exploited the DPU BOOT. The "Application Test Program" will be composed of the following Software items:

- The DPU DRIVERS SW for testing;
- A stub program supporting the test of the DPU DRIVERS S/W;
- Virtuoso Kernel.

The "Application test program" will be able to call the Software Drivers functions receiving suitable command via MILBUS and reporting the results using the MILBUS link.

### **4.3 FEATURES TO BE TESTED.**

All the applicable User Requirements to DPU BASIC SW , as defined in UR's identification process will be verified.

The verification of the UR requirements is done:

- 1. by functional test , i.e. by using a test procedure and comparing expected results with obtained results.
- 2. by review of design, i.e. by verifying that the requirement is implemented in the Software requirements Document and Architectural and Detailed Design Document and in general, in the SW documentation.

The verification method is extrapolated on the Verification Matrix included in the Software Requirements Document.

For all verifications the relevant acceptance procedure will be described in the Test Procedure.

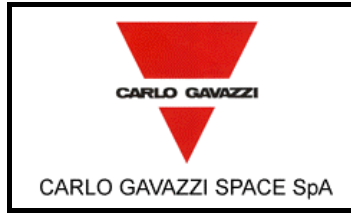

**DPU-SW VERIFICATION AND VALIDATION PLAN/ACCEPTANCE TEST**

*Page*

## **4.4 FEATURES NOT TO BE TESTED.**

TBD

### **4.5 APPROACH.**

In order to test the overall DPU BASIC SW two approaches will be considered. The DPU BASIC SW requirements can be divided in two main groups:

- ß DPU BOOT S/W requirements;
- **DPU DRIVERS S/W requirements.**

This two groups of requirements can be tested with different test philosophy. The Test of DPU BASIC S/W will follow a pre determinate order as follow:

- 1) DPU BOOT S/W;
- 2) DPU DRIVERS S/W exploiting the DPU BOOT S/W during the uploading phase.

#### **4.5.1 DPU BOOT S/W APPROACH.**

The DPU BOOT S/W can be considered a standalone Software with homogeneous external interfaces, in this case the interface is the MIL-STD-1553B. The Test Environment will provide the MIL-STD-1553B link and interface.

In order to carry out the DPU BOOT S/W test the following major tools/activities are identified.

- ß Tools to be provided;
	- ß ADSP21020 Software Development Environment to support the S/W Stub item development;
	- ß Software tools providing MMI (GUI) to the MIL-STD-1553B. The tool will allow the two functions as follow:
		- ß Transmission of Telecommands packets in order to transfer the "Application Test Program" to the DPU board;
		- ß Reception of Telemetry Packet containing Event Report messages from the DPU board;
- Activities to performed:
	- ß A Software for "Application Trial Program" segmentation will be developed;
		- The Software includes two functionalities:
		- ß Generation of "Segmented Application Trial Program for EEPROM programming";
		- ß Generation of "Segmented Application Trial Program for MIL BUS transmission";
		- This Software will be used during the Test preparation; a relevant set of "Segmented Application Trial Program" will be generated in order to cover all the identified test cases.
	- An "Application Trial Program" will be developed in order to dump via MIL-STD-1553B the Program Memory contained on request, when the DPU BOOT S/W will have uploaded the "Application Trial Program". The "Application Trial Program" will download MILBUS messages informing the Tester of the program execution after the DPU BASIC S/W program conclusion.
	- **Condor Bustools configuration files for setting the MIL-STD-1553B transmit and receive packets.**
	- **FILT** Test Procedure development;
	- **Test Procedure execution;**
	- Test Reports;

#### **4.5.2 DPU DRIVERS S/W APPROACH.**

The DPU DRIVERS S/W will be object or library to be linked to an "Application Program" that will be developed by the customer.

In this case the interface will not be homogeneous but the DPU DRIVERS S/W will have from one side physical communication interfaces and from an other side Software Interfaces to the Application Software. The DPU TE will provide all the physical communication interfaces but will not be able to

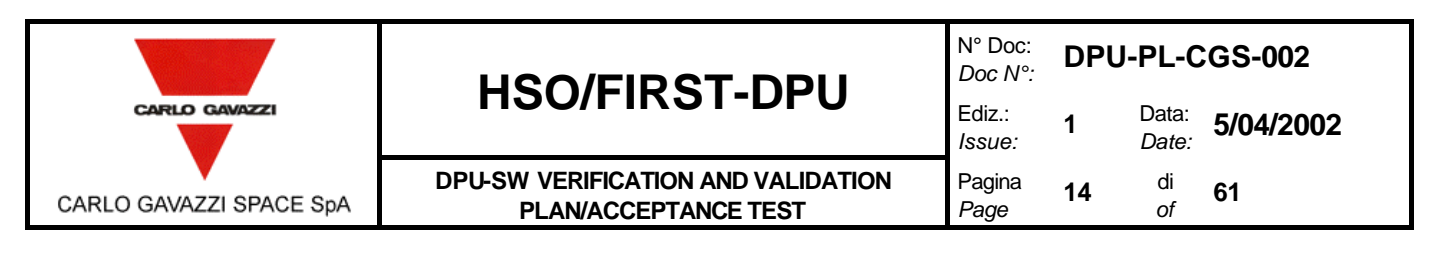

provide the Software Interfaces. A S/W Stub item is required in order to provide to the DPU DRIVERS S/W all the boundary conditions. The S/W Stub item will have the following capabilities:

- q The S/W Stub will be linked to the following software items in order to generate the "Application Test Program".
- **DPU DRIVERS S/W;**
- **•** Virtuoso Kernel;
- q The S/W Stub item will be able to call all the Application Interface Functions included in the DPU DRIVERS S/W item.
- q The S/W Stub item will be able to receive customized test command via MIL-STD-1553B for calling the API functions included in the DPU DRIVERS S/W.
- q The S/W Stub item will be able to receive customized test command via MIL-STD-1553B for calling S/W stub services functions. The S/W stub service functions are TBD.
- q The S/W Stub item will be able to receive customized test command via IEEE1355 Spacewire for calling the API functions included in the DPU DRIVERS S/W (TBC).
- q The S/W Stub item will be able to receive customized test command via IEEE1355 Spacewire for calling S/W stub services functions (TBC).
- q The S/W Stub item will reserve a dedicated Data Memory area for each API function of the DPU DRIVERS S/W in order to upload the functions parameters and the functions results.
- q The S/W Stub item will be able to download the Data Memory area relevant to each API function.
- q The S/W Stub item will be able to download specified Data Memory and Program Memory areas.
- q The S/W Stub item will be able to download specified Parameters or Data.
- q The S/W Stub item will composed of one or more simple S/W stub.
- □ The S/W Stub item will be able to send the echo of the received command.

The S/W Stub program source code in sheet format will be attached to the Test Procedures in order to document the Testing.

The "Application Test Program" will be uploaded in Program Memory and executed using the DPU BOOT S/W.

- In order to carry out the DPU DRIVERS S/W test, the following major tools/activities are identified.
- ß Tools to be provided:
	- ß Software tools providing MMI (GUI) to the MIL-STD-1553B board. The tool will allow the two function as follow:
		- Sending of command to the "Application Test Program";
		- ß Receiving of Downloaded Data from "Application Test Program";
	- Software tools providing MMI to the IEEE1355 Spacewire board. The tool will allow two function as follow:
		- **Sending of command to "Application Test Program";**
		- ß Receiving of Downloaded Data from "Application Test program";

ß ADSP21020 Software Development Environment to support the S/W Stub item development; Activities to be performed:

- ß An "Application Test Program" will be developed and in particular the S/W Stub item for supporting the DPU DRIVERS S/W testing.
- **Condor Bustools configuration files for setting the MIL-STD-1553B transmit and receive packets.**
- **Fig. 3** Test Procedure Development.
- **Test Report.**

### **4.6 ITEM PASS/FAIL CRITERIA.**

Each test case specifies the relevant pass/fail criteria.

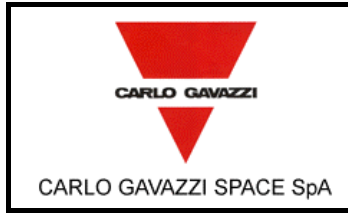

**DPU-SW VERIFICATION AND VALIDATION PLAN/ACCEPTANCE TEST**

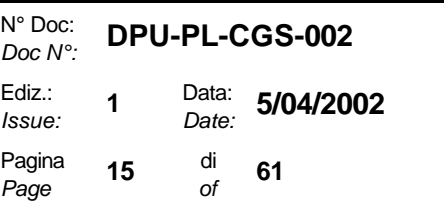

### **4.7 RESUMPTION CRITERIA.**

TBD.

### **4.8 TEST DELIVERABLES.**

Before testing begins, the following items will be delivered:

- Test Plan / Acceptance Test;
- Test Design (TBC);
- Test Cases (TBC);
- Test Procedure;

At the End of testing, the following items will be delivered

- Test reports;
- Problem Reports:

A "Test Report" will be prepared, collecting all the "test input commands" and "test output results". The record of acceptance tests (with customer signature) will be included in the DPU-BASIC SW Test Reports.

Anomaly reporting and resolution is performed by means of Software Problem Reports, Software Change Requests and Software Modification Reports, according to procedure TBD of the PA Plan [AD 8]

### **4.9 TESTING TASKS.**

- 1) The following task are identified in order to prepare and perform for DPU BOOT S/W testing:
	- ß The DPU PROM will be programmed uploading the DPU BOOT S/W.
	- **Example 20 The "Application Trial Program" will be prepared. It will include the following S/W items:** q MIL-STD 1553 S/W Drivers;
		- q Watchdog Drivers;
		- q Stub program to support the testing;
		- q Virtuoso Kernel.
	- ß A predefined set of "Segmented Application Trial Program" will be generated using the Software for the "Application Program" segmentation. In this phase will be generated two type of "Segmented Application Test Program" sets, as follow:
		- q Segmented Application Test Program for EEPROM programming;
		- □ Segmented Application Test Program for uploading via MIL-STD-1553B.
	- The EEPROM will be programmed using a selected "Segmented Application Test Program for EEPROM programming" on the base of the relevant test cases
	- **A set of "Segmented Application Test Program for uploading via MIL-STD-1553B" will be copied** on the DPU TE ready to be sent to the DPU board via MIL-STD-1553B using the condor Mil bus.
	- The DPU BOOT S/W testing will start.
- 2) The following task are identified in order to prepare for and perform The DPU DRIVER S/W testing:
	- The DPU BOOT S/W testing has already .been done.
	- ß An "Application Test Program" will be prepared. It will include the following S/W items:
		- q DPU DRIVERS S/W;
		- q Stub program to support the testing;
		- q Virtuoso Kernel;
	- **A predefined "Segmented Application Test Program for EEPROM programming" will be generated** using the Software for the "Application Program" segmentation.
	- The EEPROM will be programmed using the "Segmented Application Test Program for EEPROM programming".
	- The DPU DRIVERS S/W test will start.

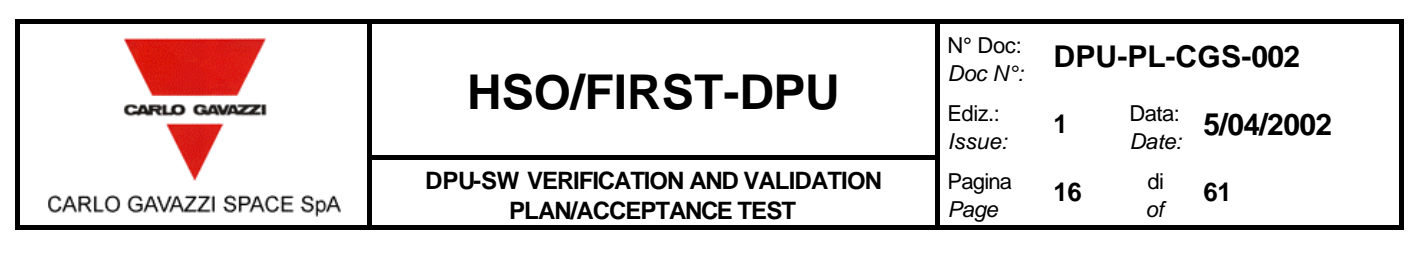

### **4.10 ENVIRONMENTAL NEEDS.**

For the Acceptance Test a DPU Test Equipment (TE) and the DPU SDE is required (TBC). The DPU TE is composed of the following H/W and S/W items:

- Hardware:
	- **1 PC Pentium III 350 Mhz, 128Mbyte RAM, Hard disk 4GigaBye, 2 slots PCI min, Monitor 17** inches,
	- Condor MIL-STD-1553B PCI board;
	- **ELEEF 1355 Spacewire 4 Links PCI board.**
- Software:
	- Condor BusTools Software:
	- **IEEE1355 S/W Test;**
	- ß Windows2000 Operative System;
	- **Software for generating "Segmented Application Test Program"** ready to be uploaded from EEPROM or via MIL-STD-1553B;

The DPU SDE is composed of the following H/W and S/W items:

- Hardware:
	- Minimum requirements: PC Pentium II 233 Mhz, 128Mbyte RAM, Hard disk 4GigaBye, Monitor 17 inches;
	- **ADSP21020 JTAG Emulator;**
- **Software:** 
	- Window2000 Operative system;
	- **ADSP21020 Software Development Environment and ADSP21020 emulator:**
	- Virtuoso 4.2 (TBC);

The DPU TE and DPU SDE should communicate using a network.

#### **4.11 STAFFING AND TRAINING NEEDS.**

TBD

#### **4.12 SCHEDULE.**

The schedule of testing activities is reported in the HSO/FIRST-DPU Project Plan, as a part of the overall schedule.

#### **4.13 RISKS AND CONTINGENCIES.**

None.

#### **4.14 APPROVALS.**

Approvals are shown on the cover page of the plan.

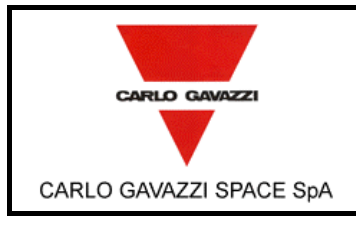

**DPU-SW VERIFICATION AND VALIDATION PLAN/ACCEPTANCE TEST**

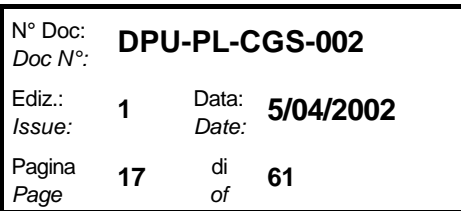

## **5. TEST DESIGNS.**

## **5.1 DPU BOOT S/W TEST DESIGN.**

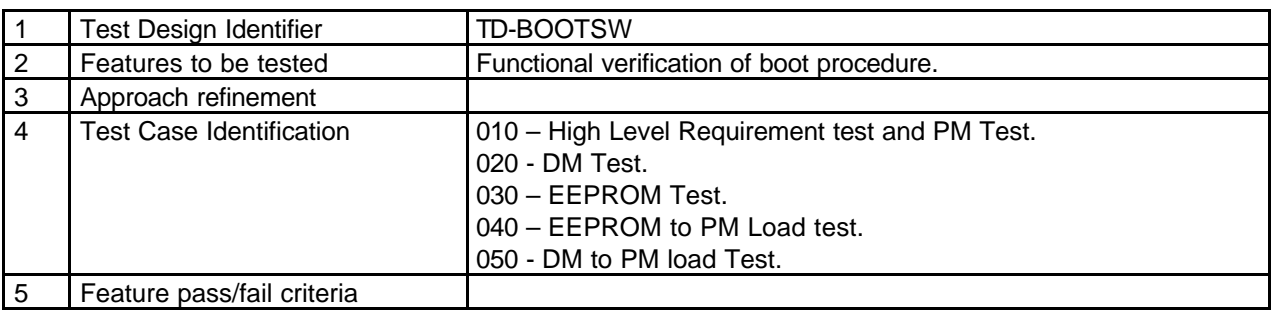

## **5.2 1355 DRIVER TEST DESIGN.**

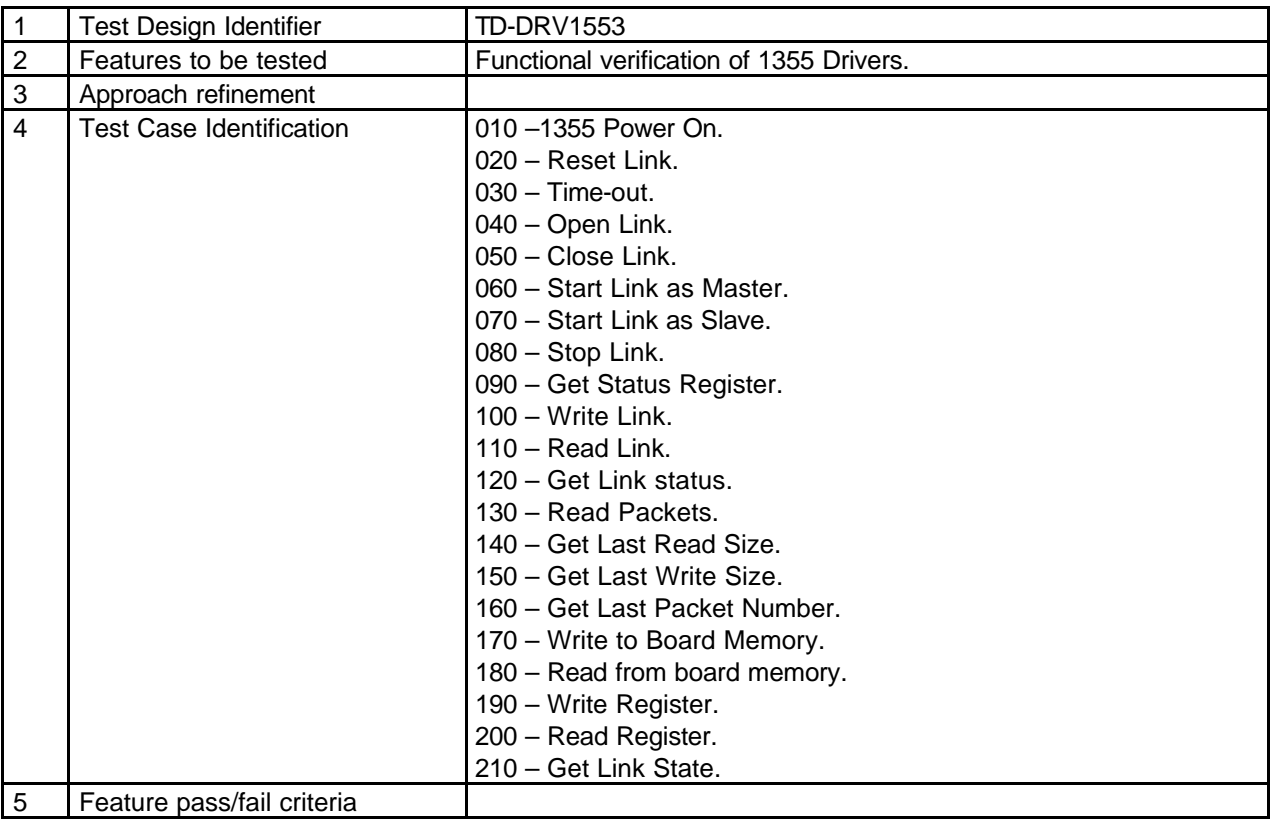

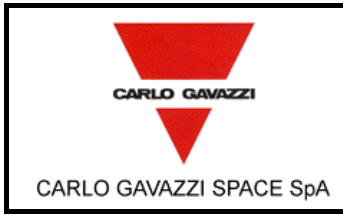

# **HSO/FIRST-DPU**  $\left| \begin{matrix} \frac{Doc}{E}{dis} \end{matrix} \right|$

**DPU-SW VERIFICATION AND VALIDATION PLAN/ACCEPTANCE TEST**

N° Doc: *Doc N°:* **DPU-PL-CGS-002** *Issue:* **1** Data: *Date:* **5/04/2002** Pagina *Page* **18** di *of* **<sup>61</sup>**

#### **5.3 1553 DRIVER TEST DESIGN.**

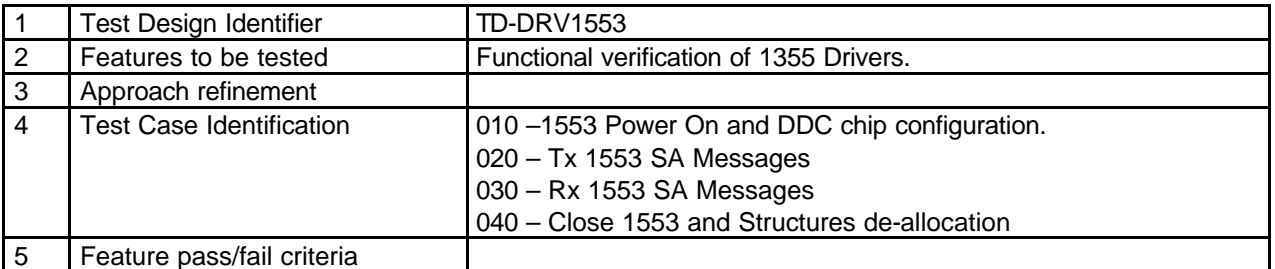

#### **5.4 EEPROM DRIVER TEST DESIGN.**

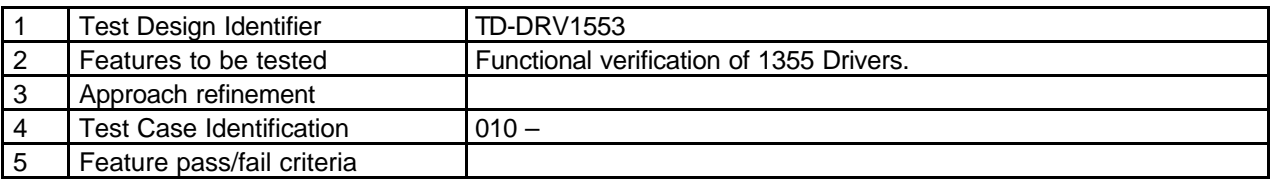

### **5.5 WATCHDOG TEST DESIGN.**

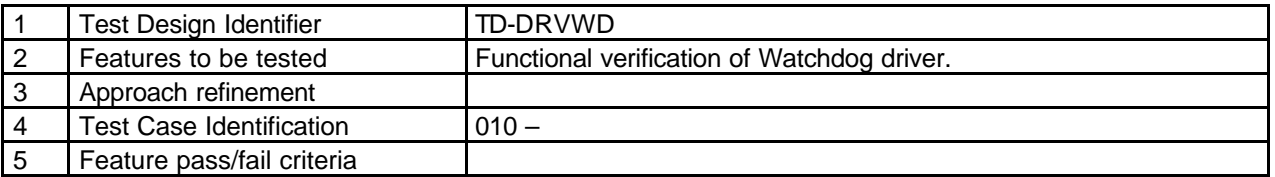

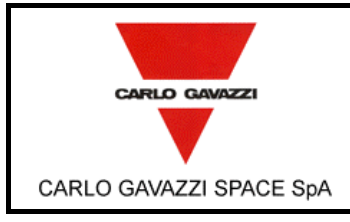

**DPU-SW VERIFICATION AND VALIDATION PLAN/ACCEPTANCE TEST**

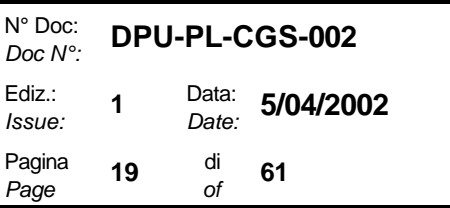

## **6. TEST CASE SPECIFICATIONS.**

## **6.1 DPU BOOT S/W TEST CASE SPECIFICATIONS.**

### **6.1.1 BOOT S/W HIGH LEVEL REQUIREMENT TEST.**

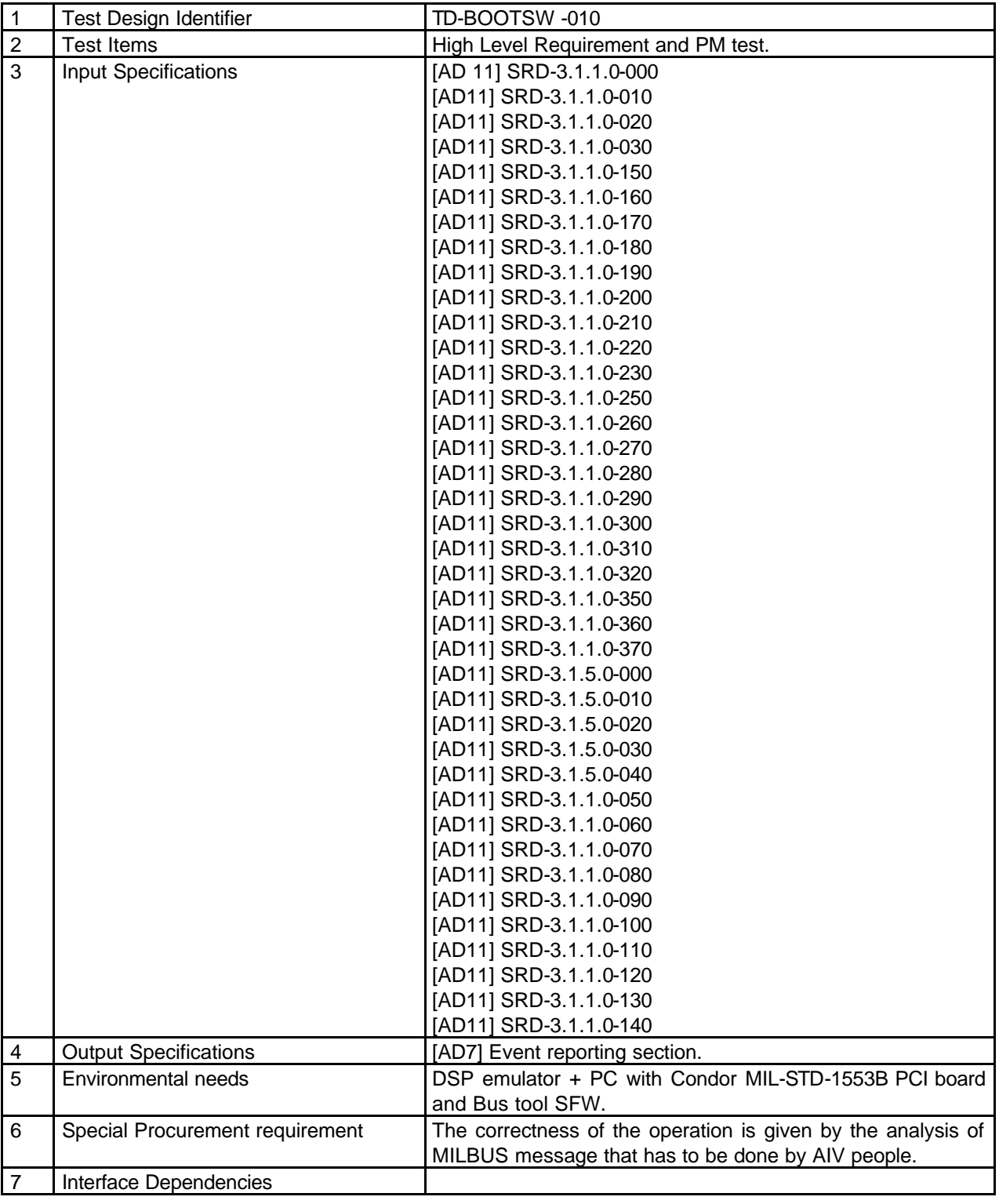

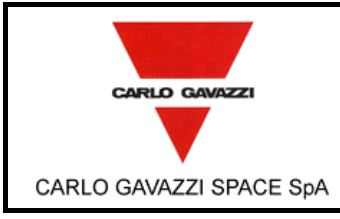

**DPU-SW VERIFICATION AND VALIDATION PLAN/ACCEPTANCE TEST**

N° Doc: *Doc N°:* **DPU-PL-CGS-002** *Issue:* **1** Data: *Date:* **5/04/2002**

Pagina *Page*

**20** di

*of* **<sup>61</sup>**

### **6.1.2 DM TEST CASE SPECIFICATION.**

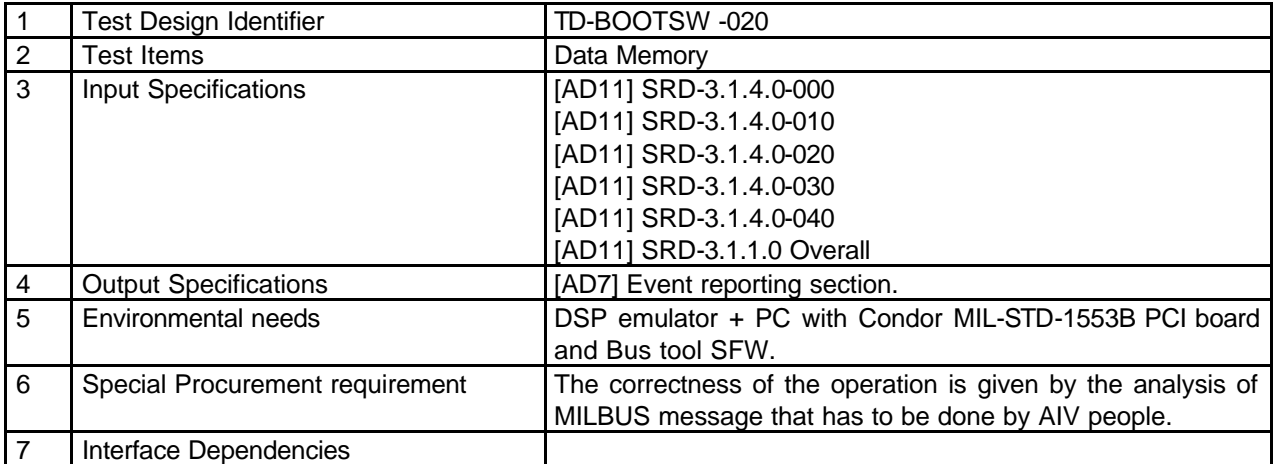

### **6.1.3 PM TEST CASE SPECIFICATION**

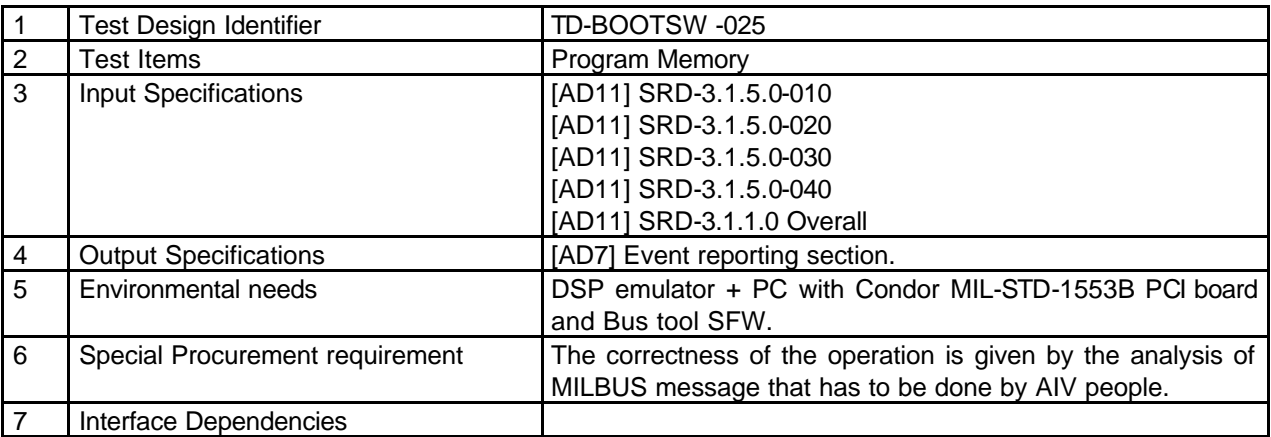

### **6.1.4 EEPROM TEST CASE SPECIFICATION.**

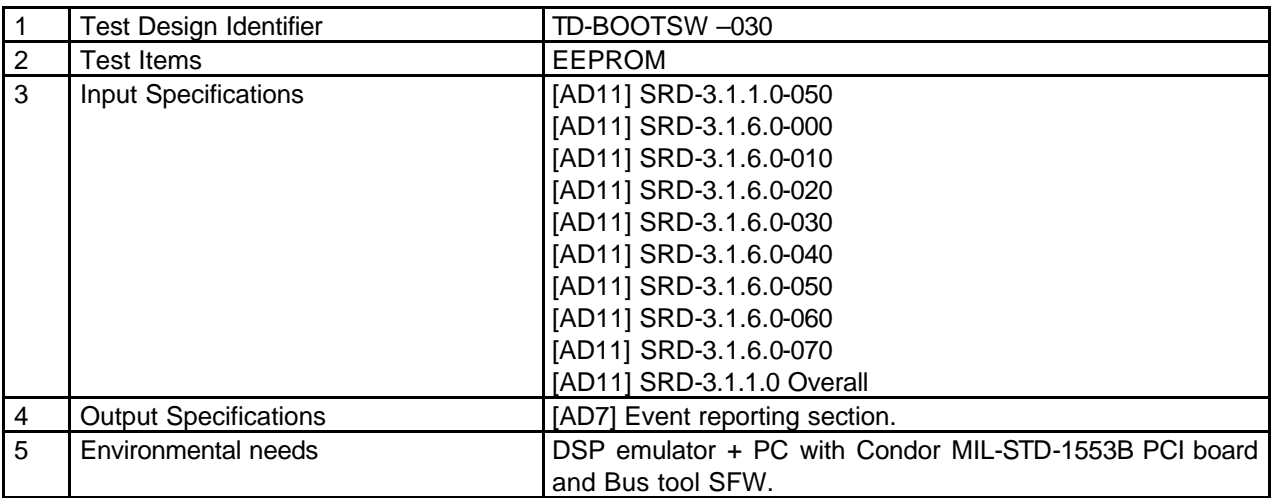

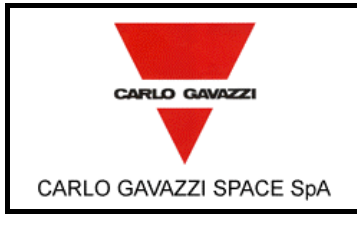

**DPU-SW VERIFICATION AND VALIDATION PLAN/ACCEPTANCE TEST**

N° Doc: *Doc N°:* **DPU-PL-CGS-002** *Issue:* **1** Data: *Date:* **5/04/2002** Pagina 21  $\frac{di}{of}$ *of* **<sup>61</sup>**

*Page*

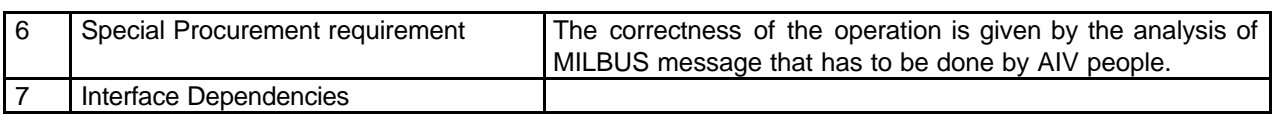

### **6.1.5 EEPROM TO PM LOAD TEST CASE SPECIFICATION.**

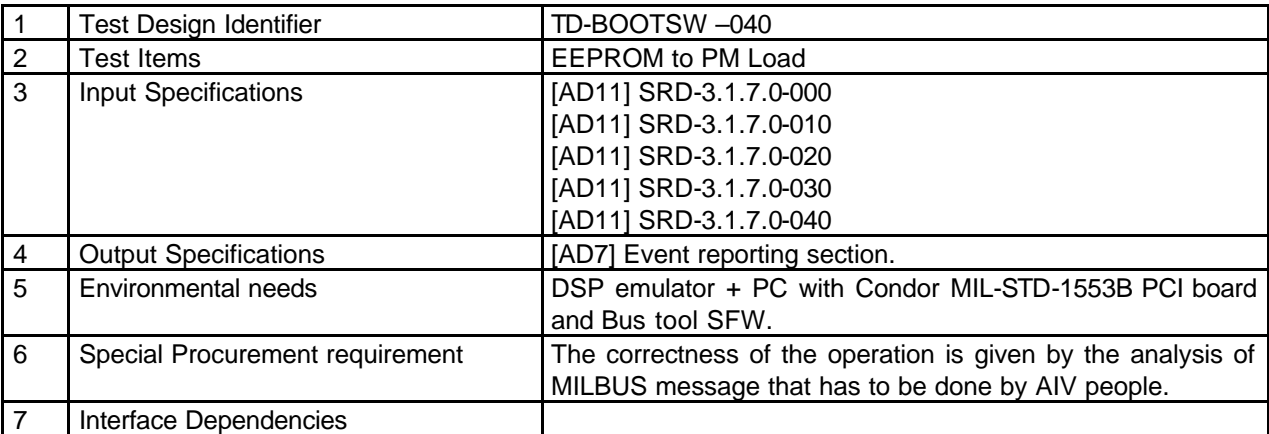

### **6.1.6 DM TO PM LOAD TEST CASE SPECIFICATION.**

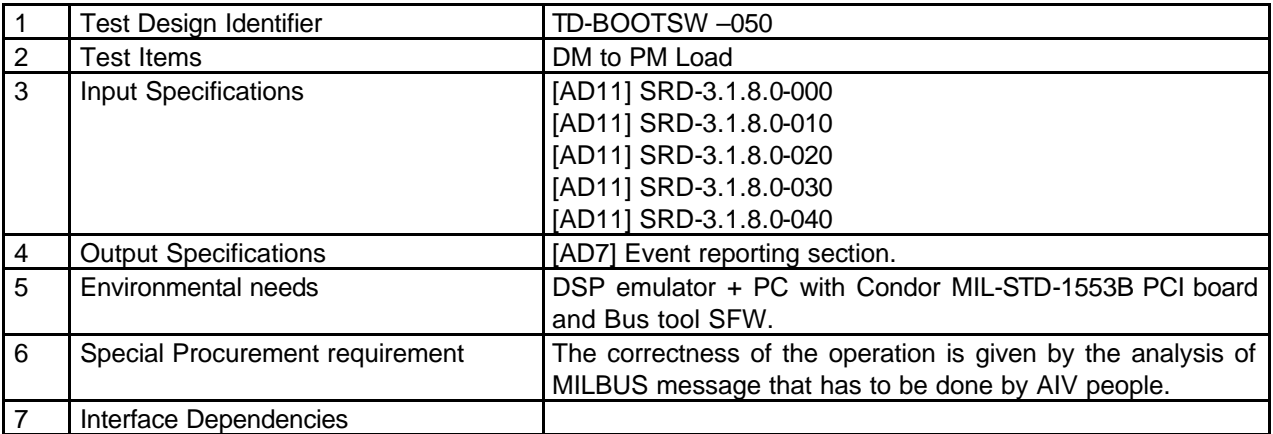

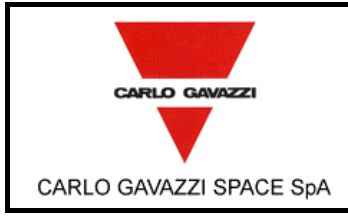

## **6.2 1355 DRIVER TEST CASE SPECIFICATIONS.**

### **6.2.1 1355 POWER ON TEST CASE SPECIFICATION.**

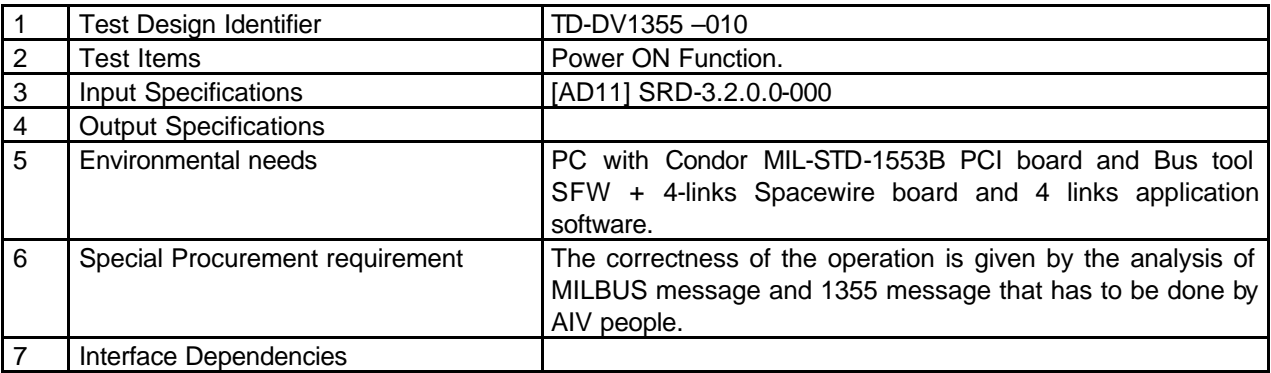

### **6.2.2 RESET LINK TEST CASE SPECIFICATION.**

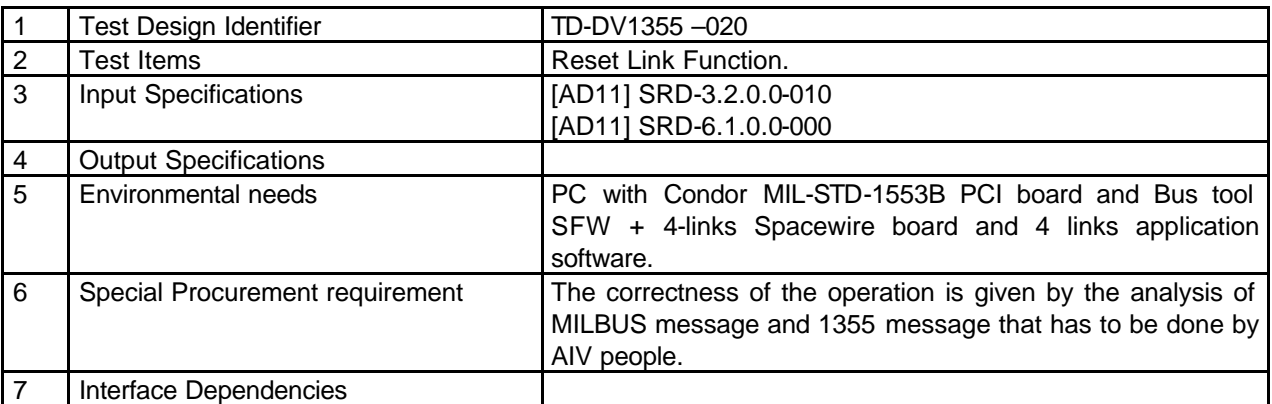

### **6.2.3 TIME-OUT TEST CASE SPECIFICATION.**

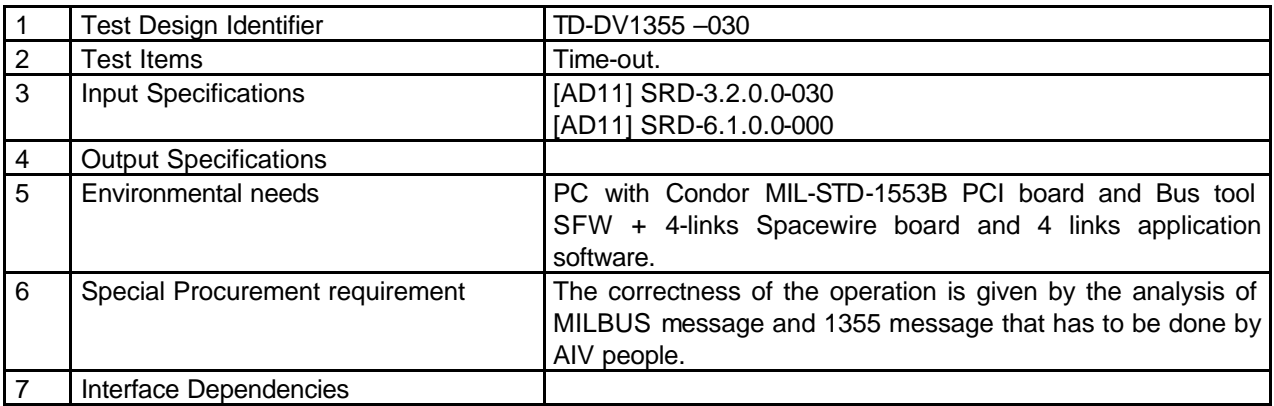

### **6.2.4 OPEN LINK TEST CASE SPECIFICATION.**

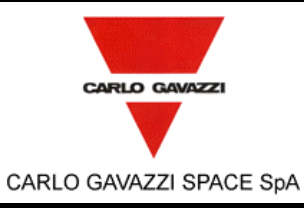

N° Doc:<br>Doc N°: *Doc N°:* **DPU-PL-CGS-002**

> **1** Data: *Date:* **5/04/2002**

**DPU-SW VERIFICATION AND VALIDATION PLAN/ACCEPTANCE TEST**

*Issue:* Pagina

*Page*

**23** di

*of* **<sup>61</sup>**

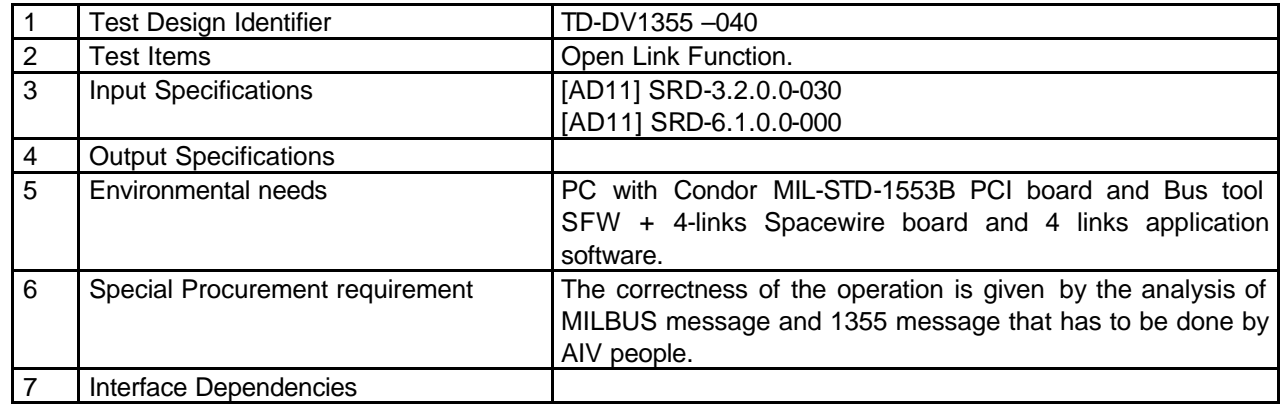

#### **6.2.5 CLOSE LINK TEST CASE SPECIFICATION.**

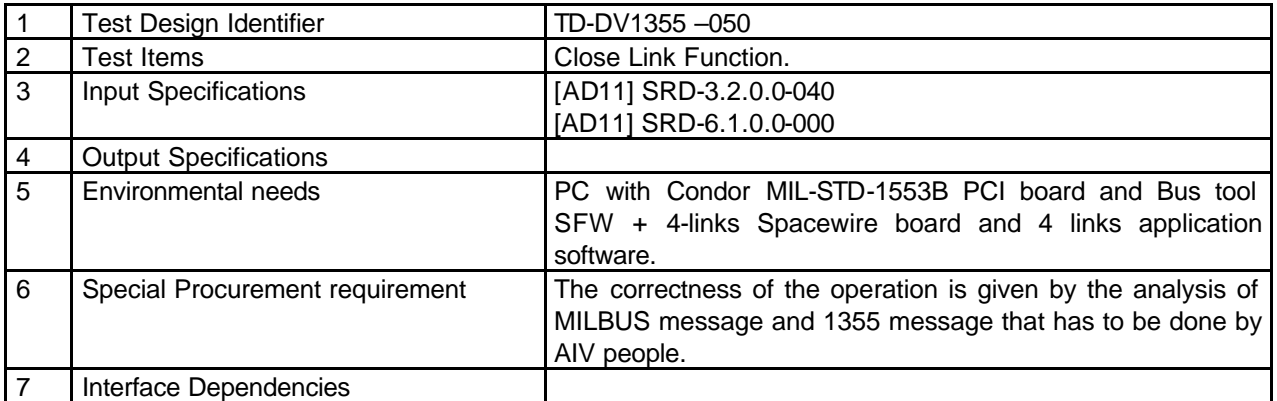

### **6.2.6 START LINK AS MASTER TEST CASE SPECIFICATION.**

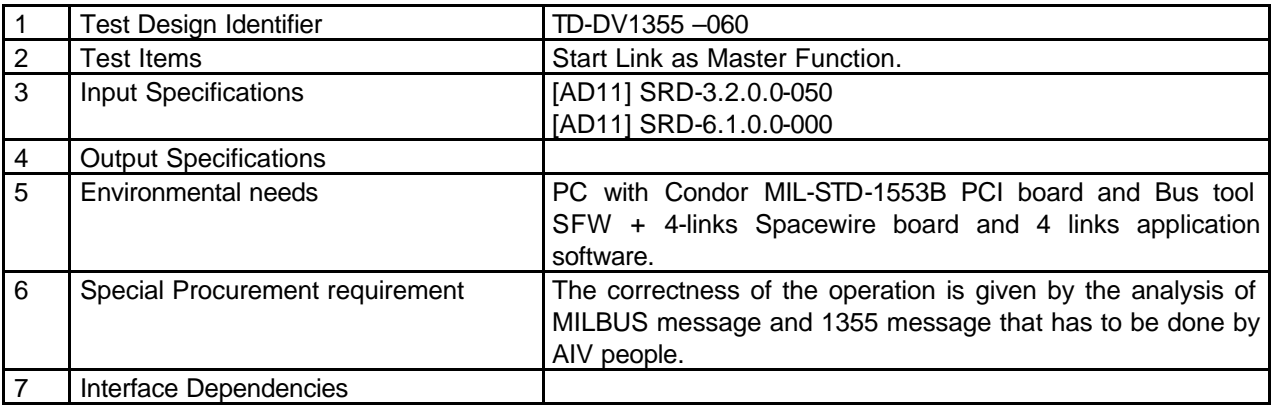

#### **6.2.7 START LINK AS SLAVE TEST CASE SPECIFICAT ION.**

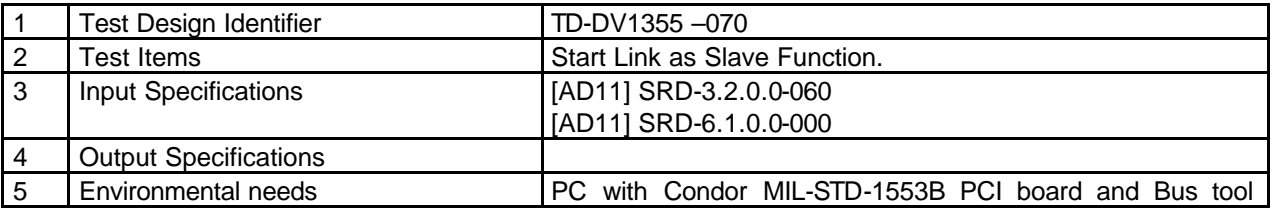

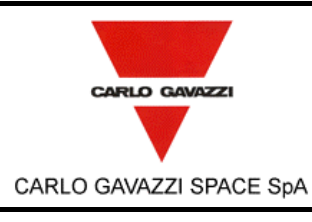

**DPU-SW VERIFICATION AND VALIDATION**

#### N° Doc: *Doc N°:* **DPU-PL-CGS-002** *Issue:* **1** Data: *Date:* **5/04/2002** Pagina

**PLAN/ACCEPTANCE TEST**

*of* **<sup>61</sup>**

*Page*

**24** di

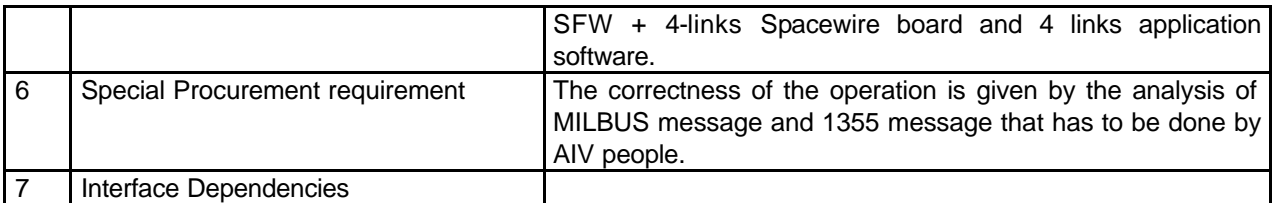

### **6.2.8 STOP LINK TEST CASE SPECIFICATION.**

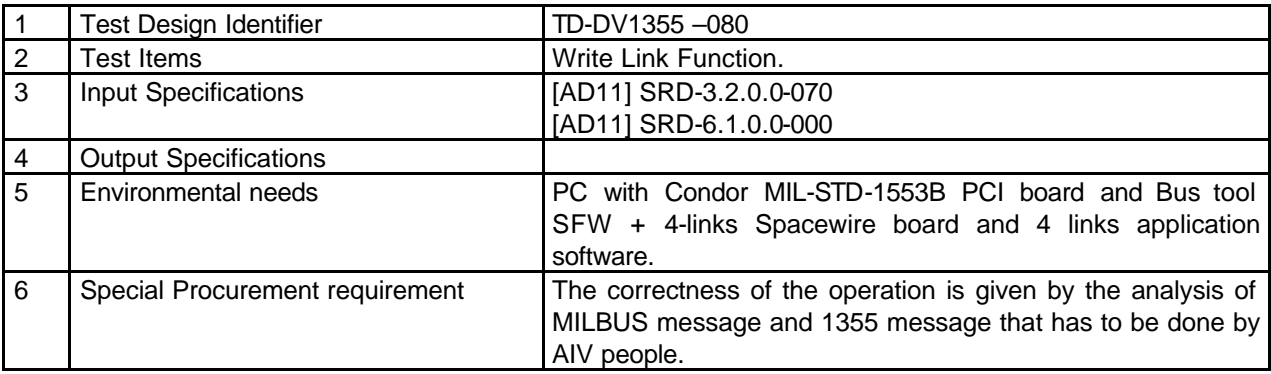

### **6.2.9 GET STATUS REGISTER TEST CASE SPECIFICATION.**

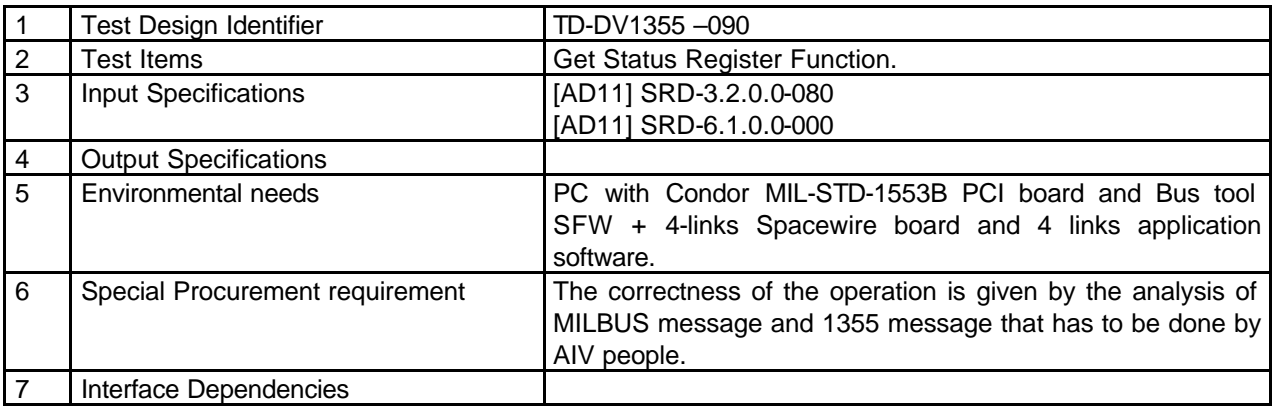

#### **6.2.10 WRITE LINK TEST CASE SPECIFICATION.**

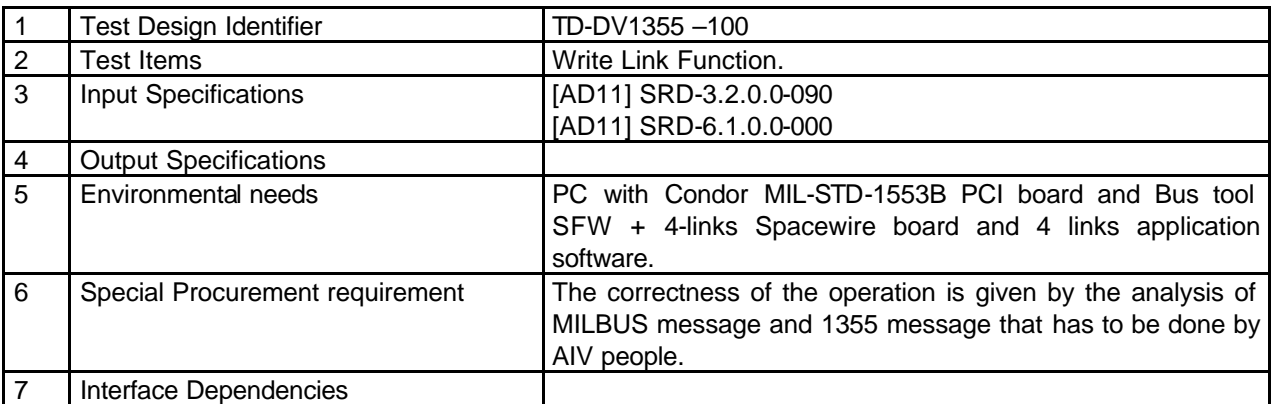

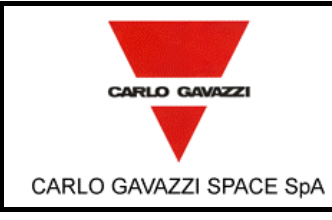

**DPU-SW VERIFICATION AND VALIDATION PLAN/ACCEPTANCE TEST**

N° Doc: *Doc N°:* **DPU-PL-CGS-002**

> **1** Data: *Date:* **5/04/2002**

*Issue:*

Pagina *Page*

**25** di *of* **<sup>61</sup>**

#### **6.2.11 READ LINK TEST CASE SPECIFICATION.**

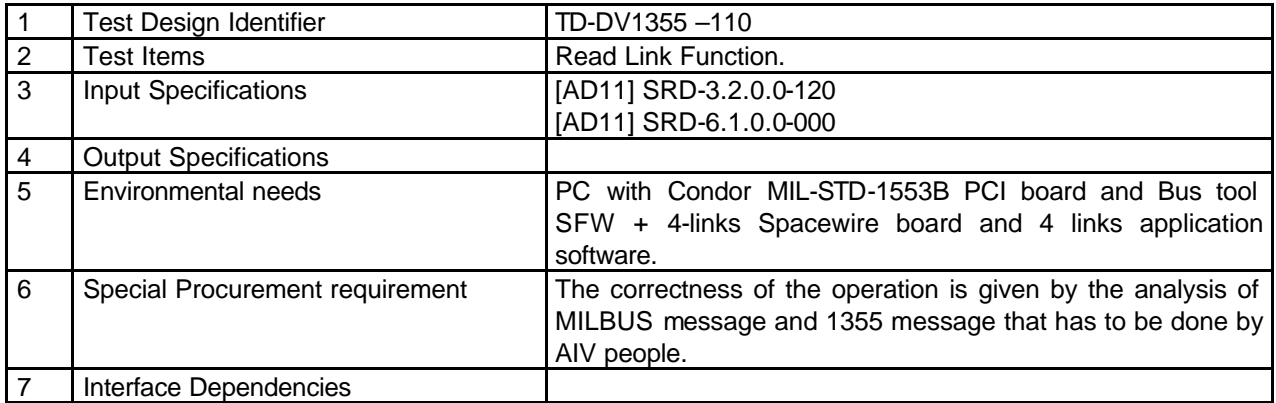

#### **6.2.12 GET LINK STATUS TEST CASE SPECIFICATION.**

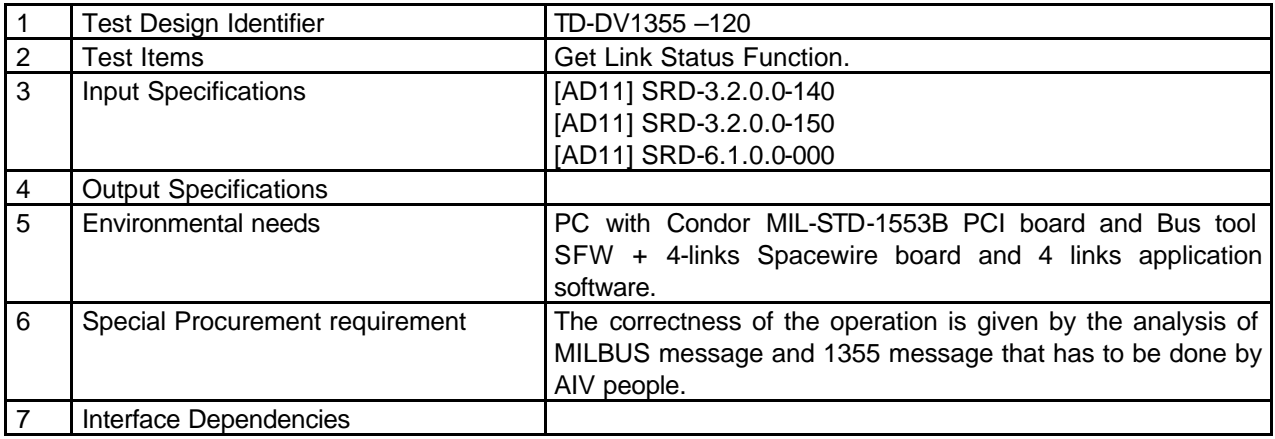

#### **6.2.13 READ PACKET TEST CASE SPECIFICATION.**

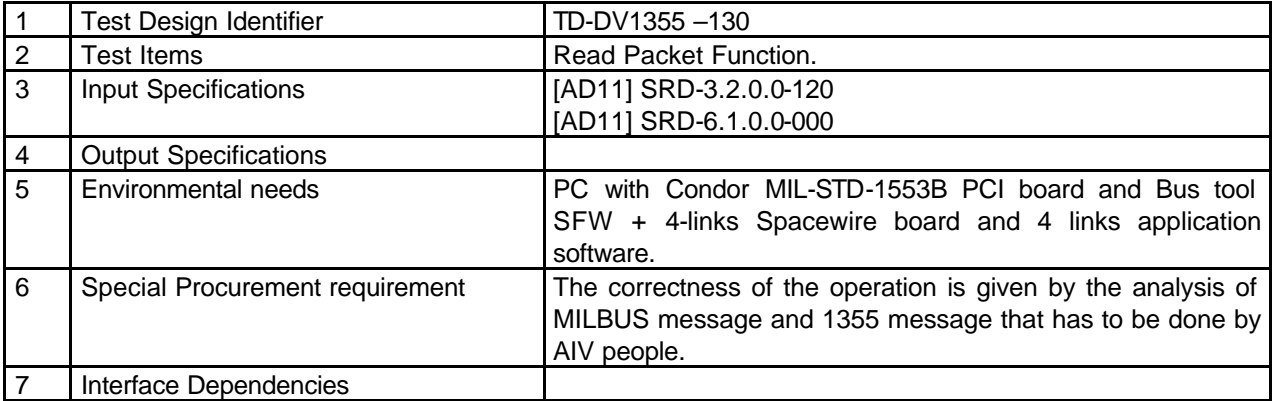

#### **6.2.14 GET LAST READ SIZE TEST CASE SPECIFICATION.**

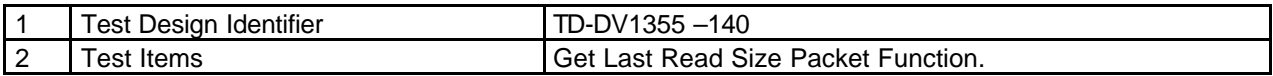

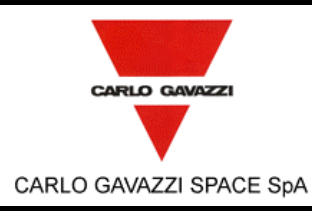

N° Doc: *Doc N°:* **DPU-PL-CGS-002**

> **1** Data: *Date:* **5/04/2002**

**DPU-SW VERIFICATION AND VALIDATION PLAN/ACCEPTANCE TEST**

*Issue:* Pagina

*Page*

**26** di

*of* **<sup>61</sup>**

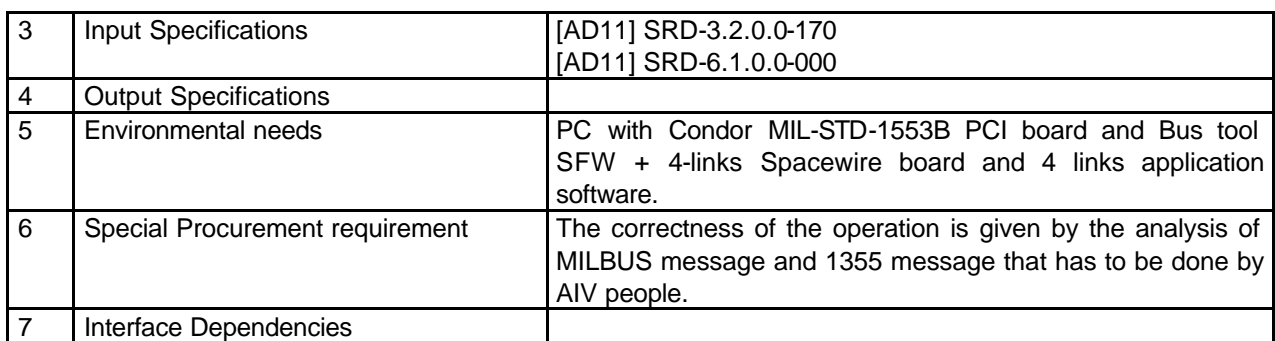

### **6.2.15 GET LAST WRITE SIZE TEST CASE SPECIFICATION.**

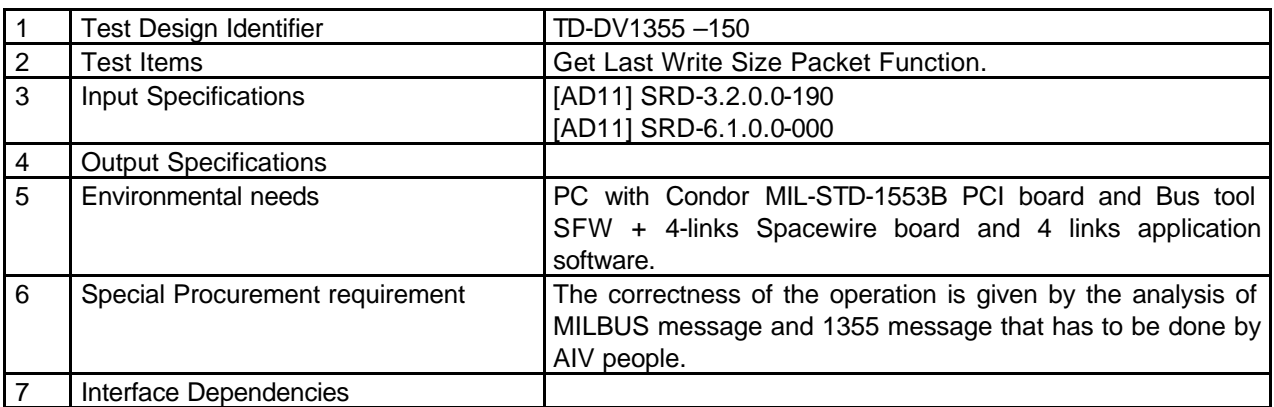

### **6.2.16 GET LAST PACKET NUMBER TEST CASE.**

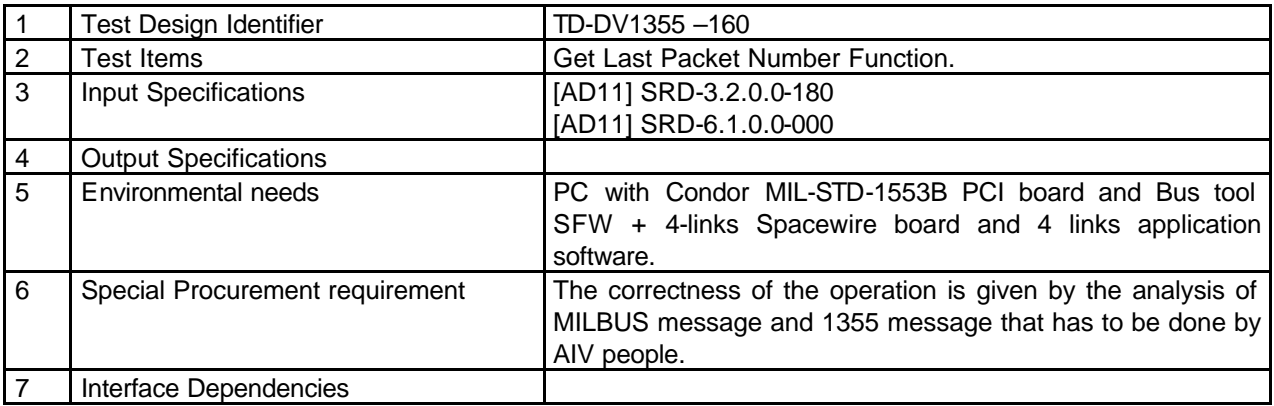

### **6.2.17 WRITE TO BOARD MEMORY.**

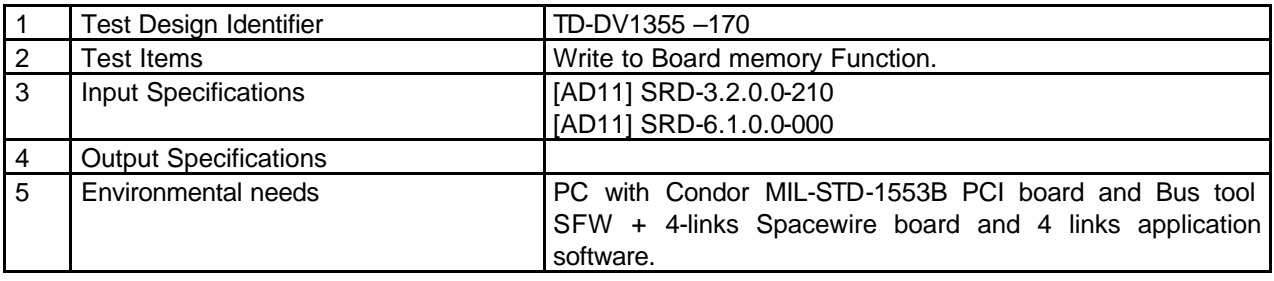

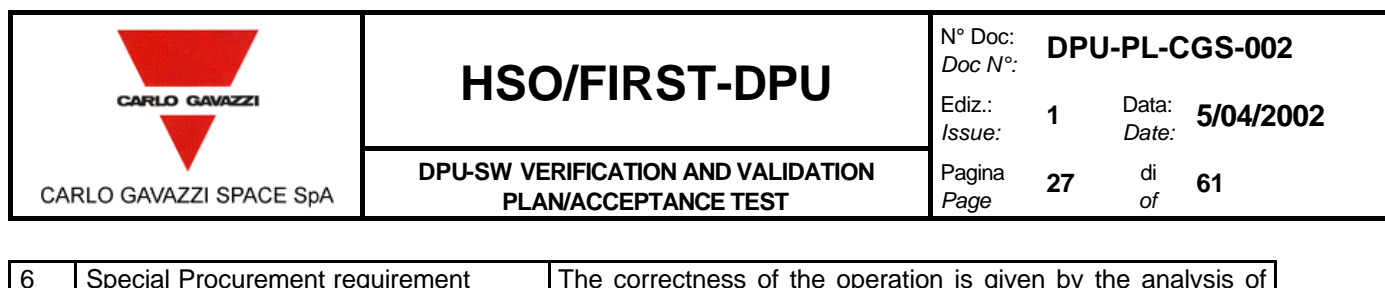

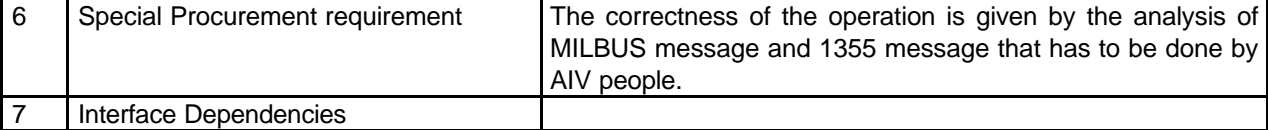

### **6.2.18 READ FROM BOARD MEMORY TEST CASE SPECIFICATION.**

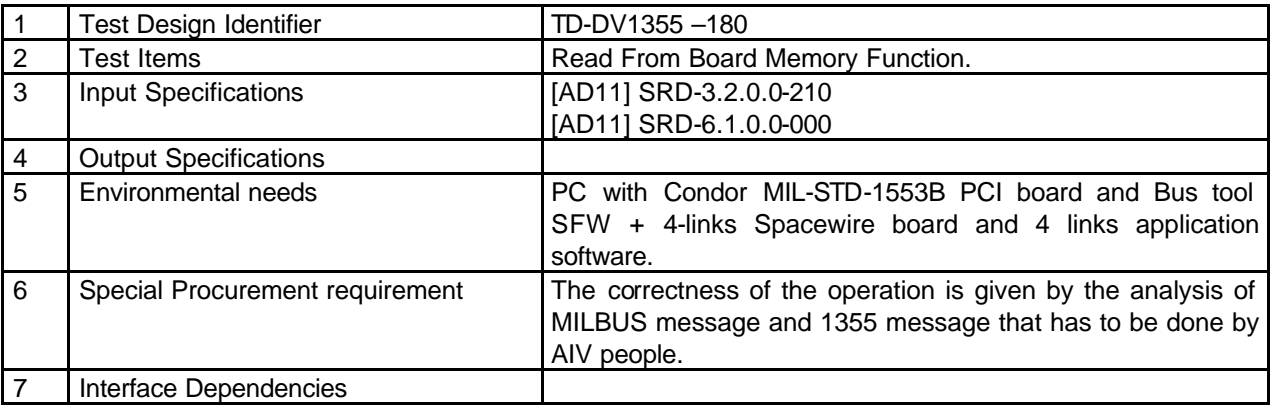

#### **6.2.19 WRITE REGISTER TEST CASE SPECIFICATION.**

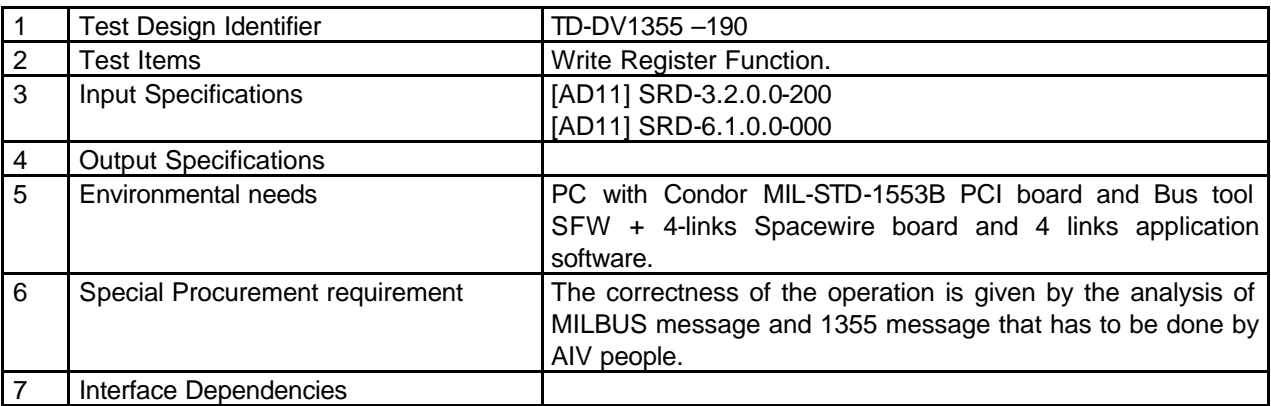

#### **6.2.20 READ REGISTER TEST CASE SPECIFICATION.**

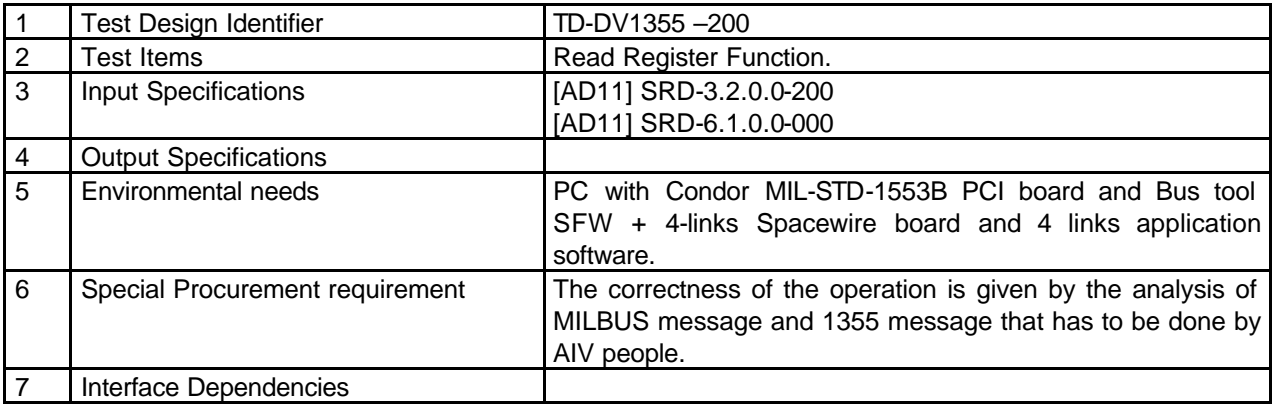

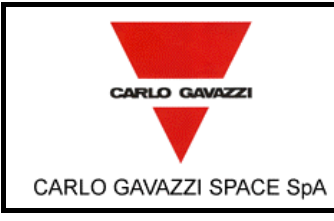

**DPU-SW VERIFICATION AND VALIDATION PLAN/ACCEPTANCE TEST**

N° Doc: *Doc N°:* **DPU-PL-CGS-002** *Issue:* **1** Data: *Date:* **5/04/2002**

Pagina *Page*

#### **28** di *of* **<sup>61</sup>**

## **6.2.21 GET LINK STATE TEST CASE SPECIFICATION.**

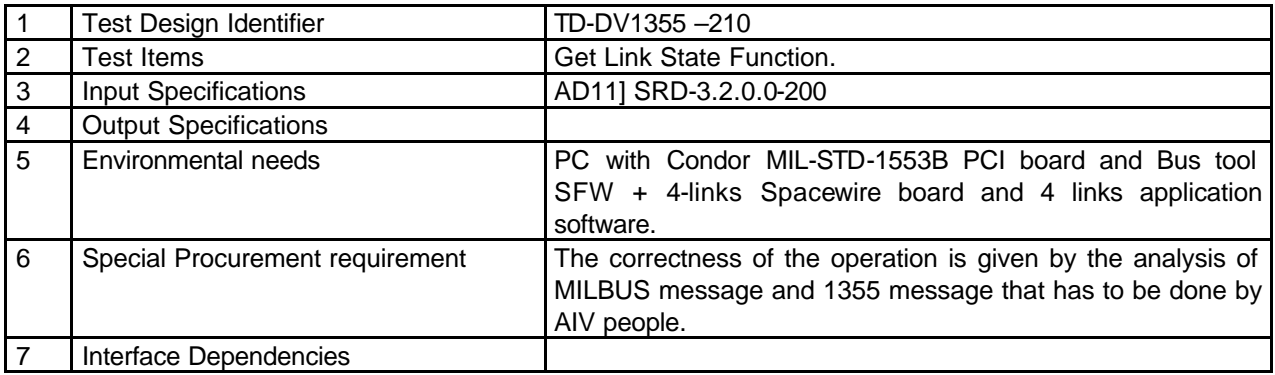

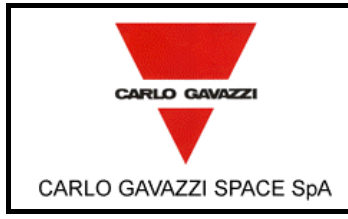

**DPU-SW VERIFICATION AND VALIDATION PLAN/ACCEPTANCE TEST**

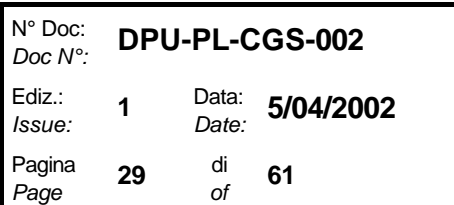

### **6.3 1553 DRIVER TEST CASE SPECIFICATIONS.**

#### **6.3.1 OPEN MIL-STD 1553 CHANNEL TEST CASE SPECIFICATION.**

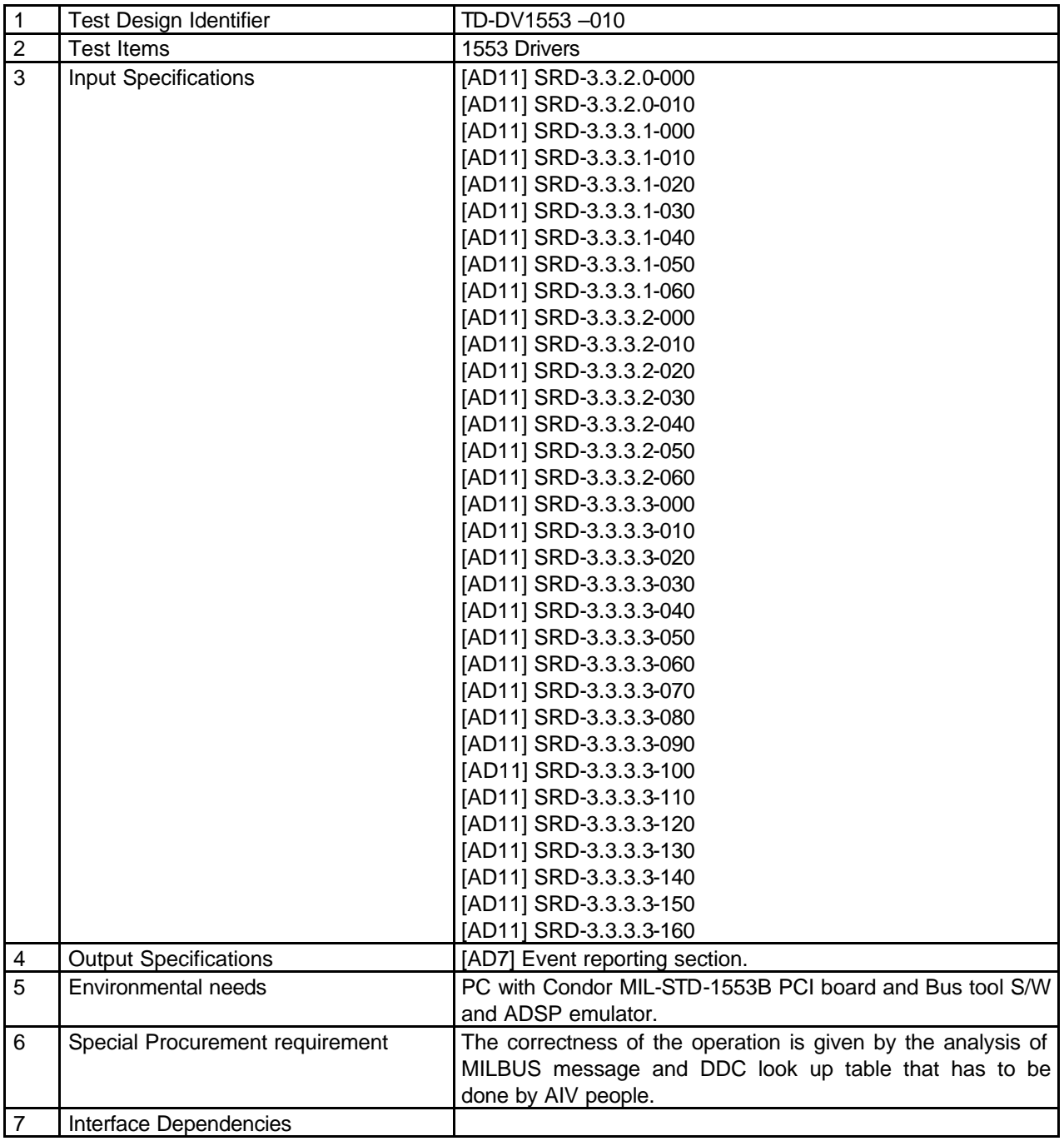

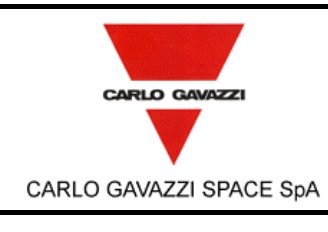

**DPU-SW VERIFICATION AND VALIDATION PLAN/ACCEPTANCE TEST**

N° Doc: <sup>*N° Doc:* **DPU-PL-CGS-002**<br>*Doc N°:*</sup> **1** Data: *Date:* **5/04/2002**

Pagina

*Issue:*

*Page*

**30** di

## *of* **<sup>61</sup>**

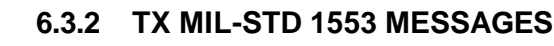

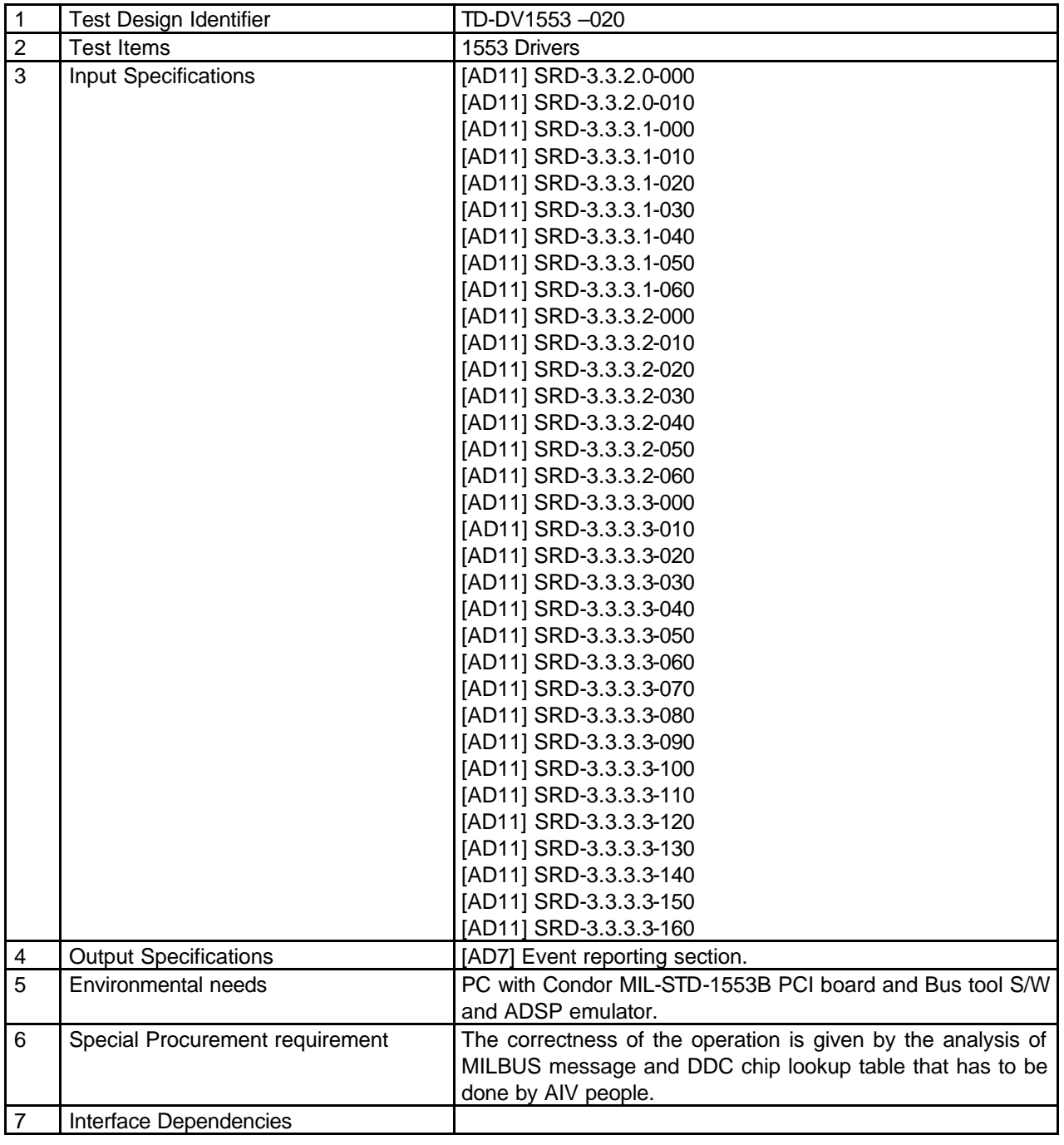

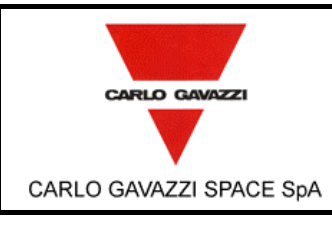

# **HSO/FIRST-DPU**  $\left| \begin{matrix} \frac{Doc}{c} \\ Ediz \end{matrix} \right|$

**DPU-SW VERIFICATION AND VALIDATION PLAN/ACCEPTANCE TEST**

N° Doc: *Doc N°:* **DPU-PL-CGS-002 1** Data: *Date:* **5/04/2002**

*Issue:* Pagina

*Page*

**31** di

*of* **<sup>61</sup>**

## **6.3.3 RX MIL-STD 1553 MESSAGES**

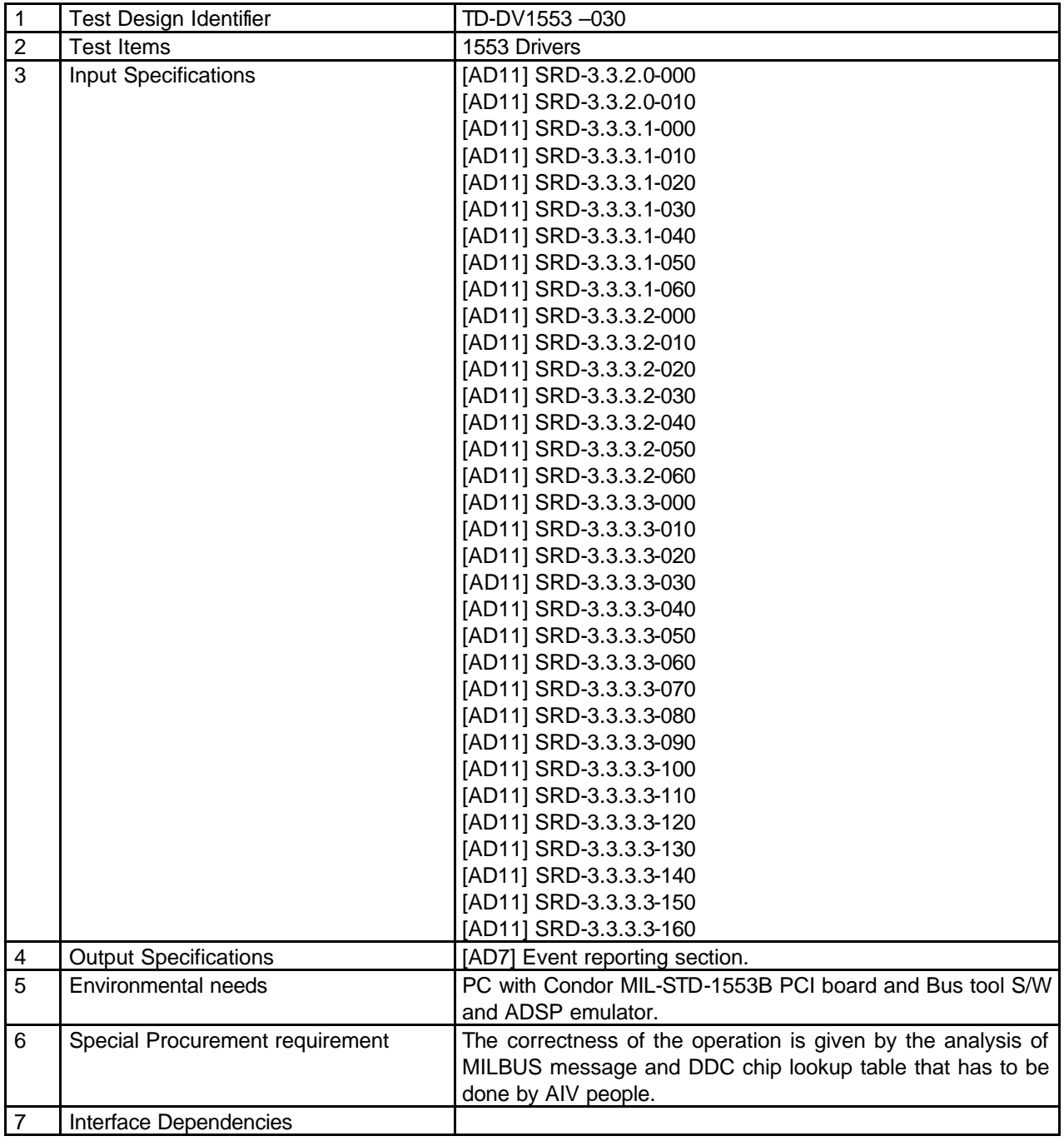

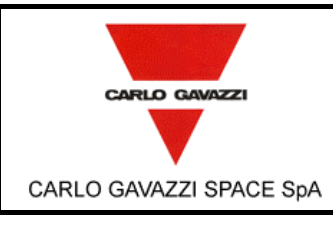

**6.3.4 CLOSE MIL-STD CHANNEL**

Test Design Identifier TD-DV1553 –040 **2** Test Items 1553 Drivers 3 | Input Specifications | [AD11] SRD-3.3.2.0-000

4 | Output Specifications | [AD7] Event reporting section.

Interface Dependencies

5 Environmental needs PC with Condor MIL-STD-1553B PCI board and Bus tool S/W and ADSP emulator. 6 Special Procurement requirement The correctness of the operation is given by the analysis of

done by AIV people.

MILBUS message and DDC chip lookup table that has to be

## **HSO/FIRST-DPU**  $\begin{bmatrix} \text{DOC/N} \\ \text{Ediz.} \end{bmatrix}$

**DPU-SW VERIFICATION AND VALIDATION PLAN/ACCEPTANCE TEST**

> [AD11] SRD-3.3.2.0-010 [AD11] SRD-3.3.3.1-000 [AD11] SRD-3.3.3.1-010 [AD11] SRD-3.3.3.1-020 [AD11] SRD-3.3.3.1-030 [AD11] SRD-3.3.3.1-040 [AD11] SRD-3.3.3.1-050 [AD11] SRD-3.3.3.1-060 [AD11] SRD-3.3.3.2-000 [AD11] SRD-3.3.3.2-010 [AD11] SRD-3.3.3.2-020 [AD11] SRD-3.3.3.2-030 [AD11] SRD-3.3.3.2-040 [AD11] SRD-3.3.3.2-050 [AD11] SRD-3.3.3.2-060 [AD11] SRD-3.3.3.3-000 [AD11] SRD-3.3.3.3-010 [AD11] SRD-3.3.3.3-020 [AD11] SRD-3.3.3.3-030 [AD11] SRD-3.3.3.3-040 [AD11] SRD-3.3.3.3-050 [AD11] SRD-3.3.3.3-060 [AD11] SRD-3.3.3.3-070 [AD11] SRD-3.3.3.3-080 [AD11] SRD-3.3.3.3-090 [AD11] SRD-3.3.3.3-100 [AD11] SRD-3.3.3.3-110 [AD11] SRD-3.3.3.3-120 [AD11] SRD-3.3.3.3-130 [AD11] SRD-3.3.3.3-140 [AD11] SRD-3.3.3.3-150 [AD11] SRD-3.3.3.3-160

N° Doc: *Doc N°:* **DPU-PL-CGS-002** *Issue:* **1** Data: *Date:* **5/04/2002**

Pagina **32** di

*Page*

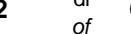

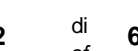

*of* **<sup>61</sup>**

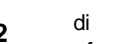

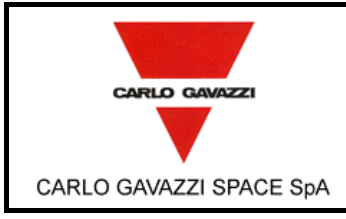

# **HSO/FIRST-DPU**  $\left| \begin{matrix} \frac{Doc}{E}{dis} \end{matrix} \right|$

**DPU-SW VERIFICATION AND VALIDATION PLAN/ACCEPTANCE TEST**

N° Doc: *Doc N°:* **DPU-PL-CGS-002** *Issue:* **1** Data: *Date:* **5/04/2002** Pagina *Page* **33** di *of* **<sup>61</sup>**

### **6.4 EEPROM DRIVER TEST CASE SPECIFICATION.**

#### **6.4.1 DELETE EEPROM SEGMENT**

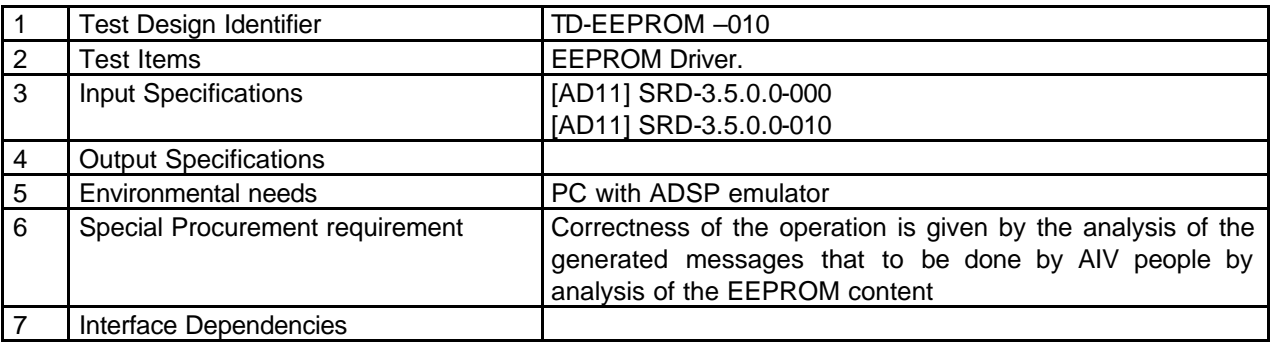

#### **6.4.2 WRITE EEPROM CELL**

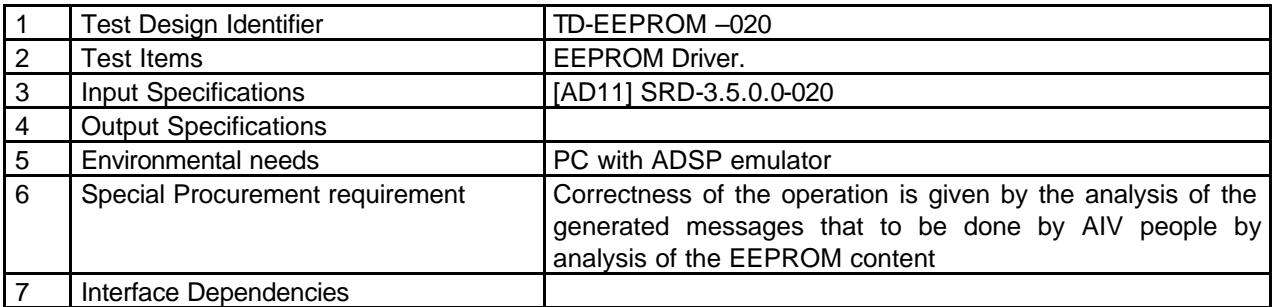

### **6.4.3 DELETE EEPROM CELL**

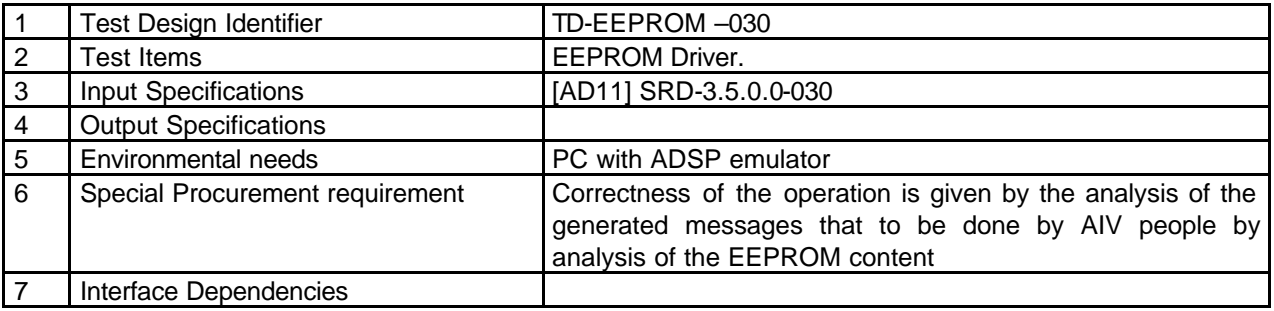

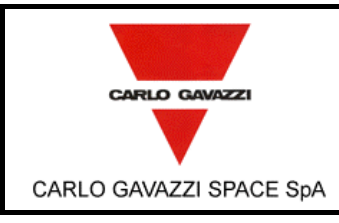

**DPU-SW VERIFICATION AND VALIDATION PLAN/ACCEPTANCE TEST**

N° Doc: *Doc N°:* **DPU-PL-CGS-002**

> **1** Data: *Date:* **5/04/2002**

*Issue:*

Pagina *Page*

**34** di

*of* **<sup>61</sup>**

#### **6.4.4 WRITE EEPROM SEGMENT**

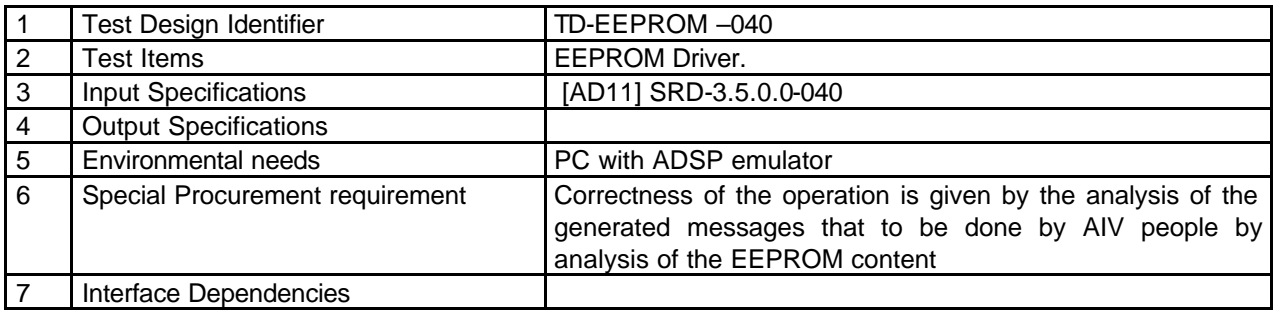

#### **6.4.5 ENABLE/DISABLE EEPROM PROTECTION**

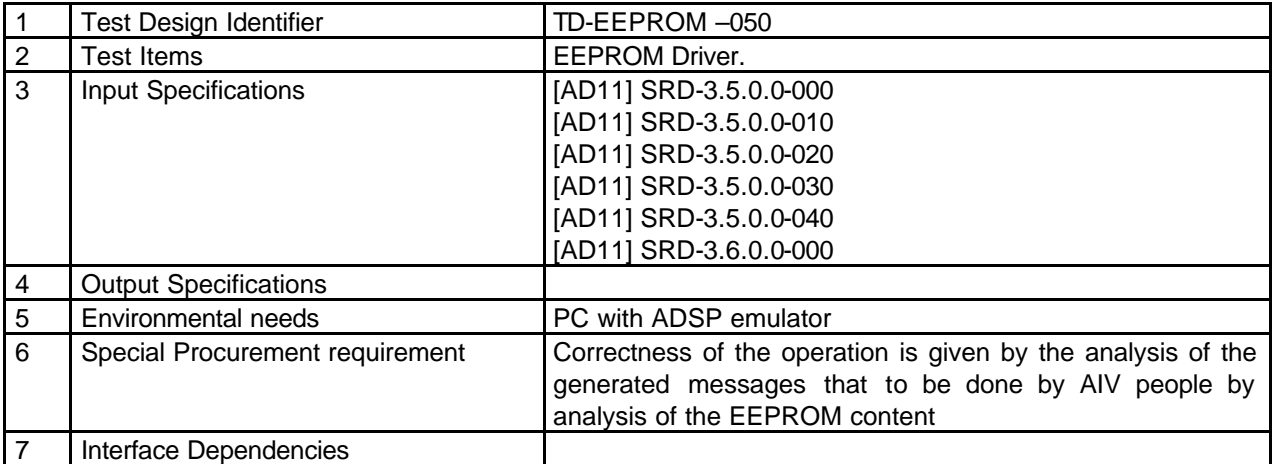

#### **6.4.6 COPY PROGRAM IN EEPROM**

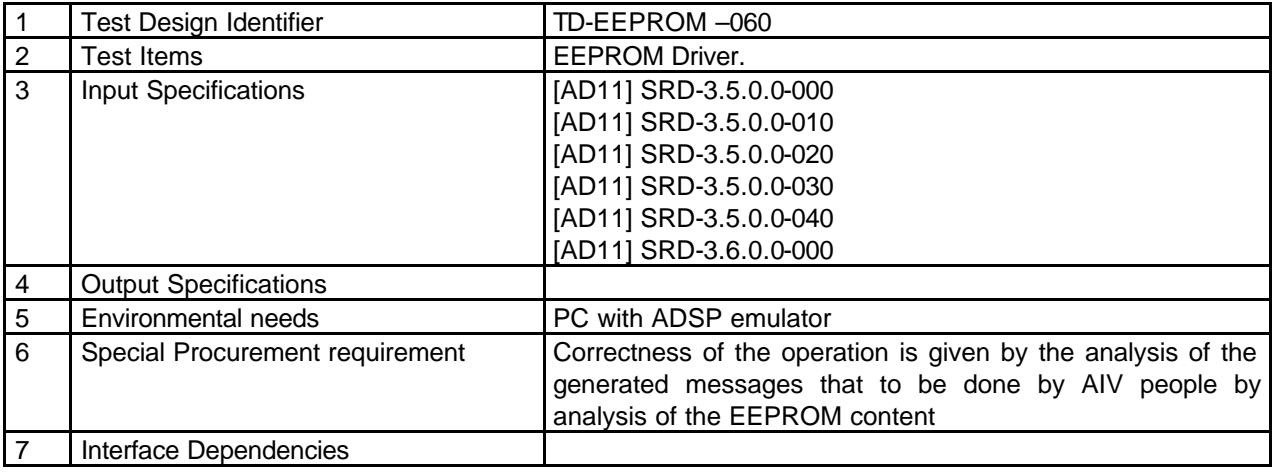

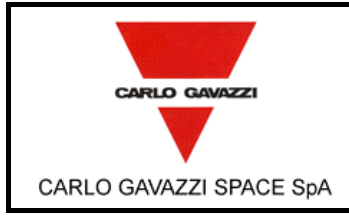

**DPU-SW VERIFICATION AND VALIDATION PLAN/ACCEPTANCE TEST**

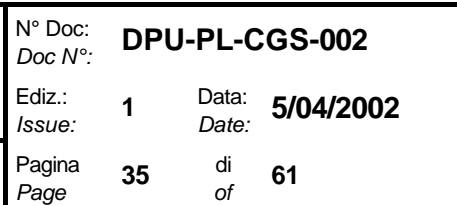

### **6.5 WATCHDOG DRIVER TEST CASE.**

#### **6.5.1 DELAY SETTING TEST CASE SPECIFICATION.**

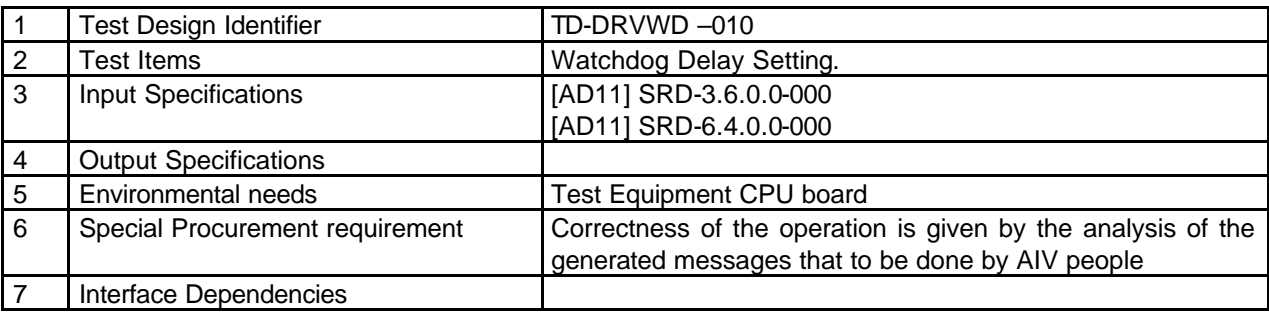

### **6.5.2 DELAY PROGRAMMING TEST CASE SPECIFICATION.**

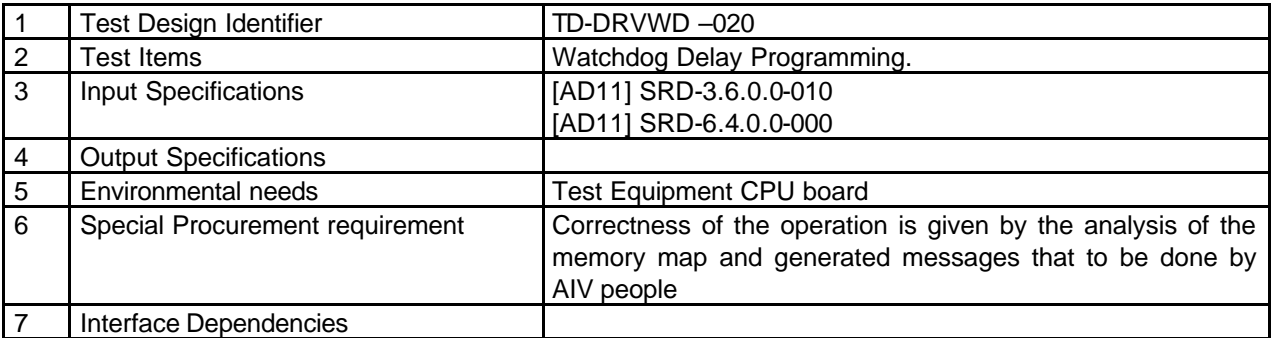

### **6.5.3 WATCHDOG REFRESH TEST CASE SPECIFICATION.**

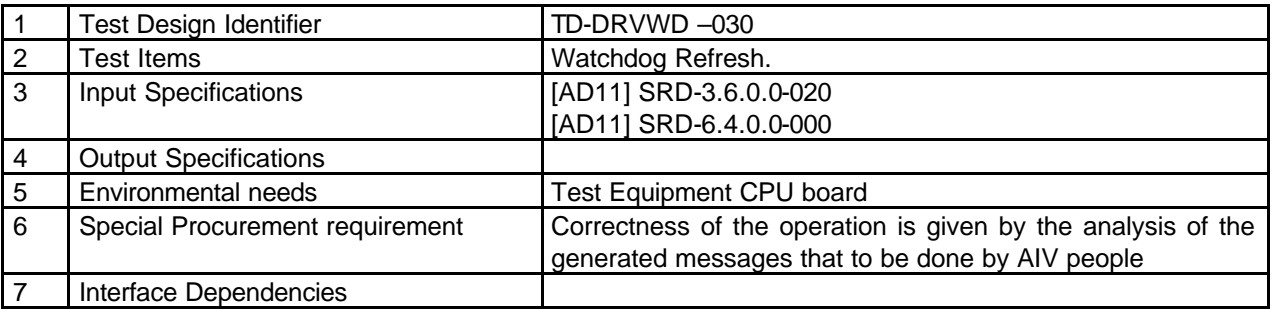

### **6.5.4 WATCHDOG STATUS TEST CASE SPECIFICATION.**

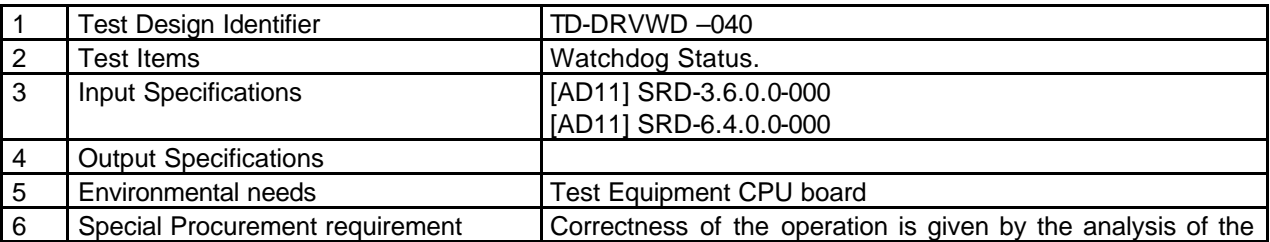

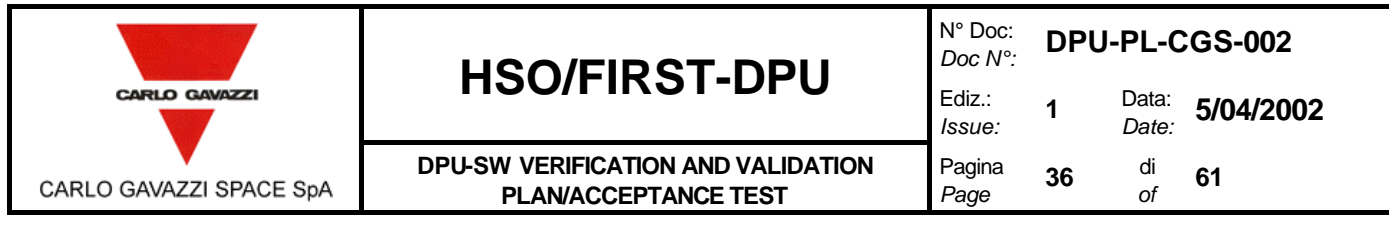

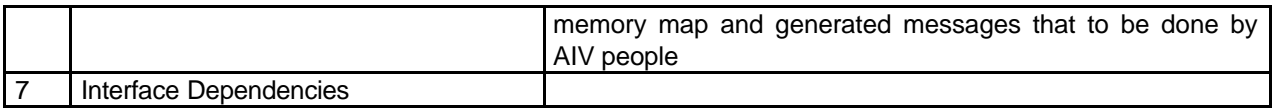

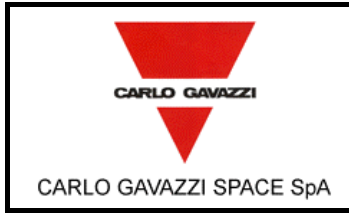

**DPU-SW VERIFICATION AND VALIDATION PLAN/ACCEPTANCE TEST**

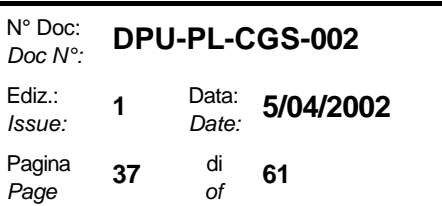

### **7. TEST PROCEDURES.**

### **7.1 DPU BOOT SFWB TEST PROCEDURES.**

#### **7.1.1 BOOT SW TEST PROCEDURE.**

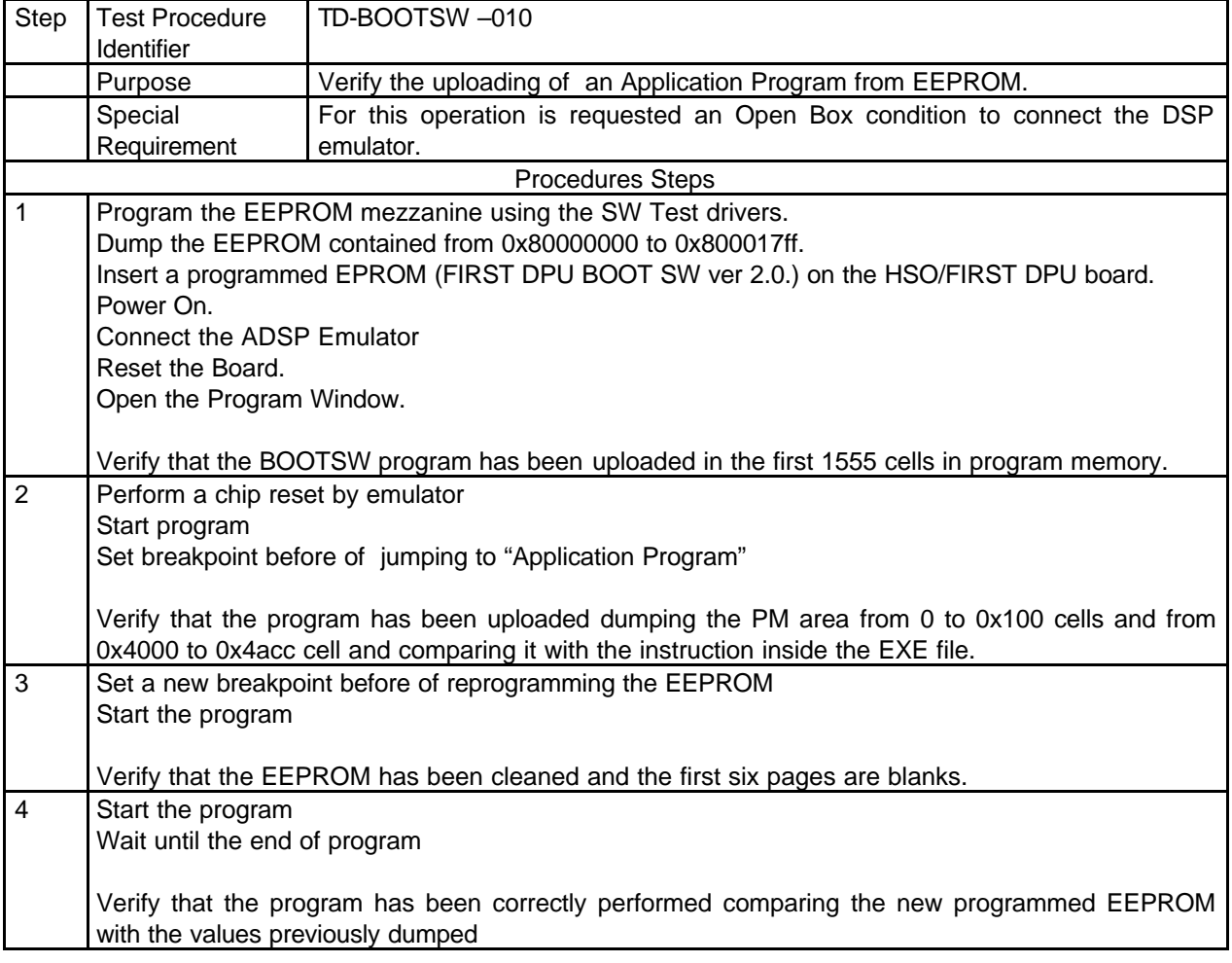

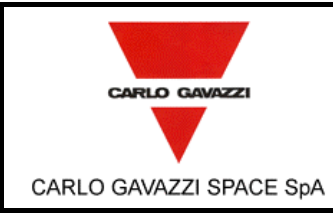

# **HSO/FIRST-DPU**  $\left| \begin{matrix} \frac{Doc}{c} \\ Ediz \end{matrix} \right|$

**DPU-SW VERIFICATION AND VALIDATION PLAN/ACCEPTANCE TEST**

N° Doc: *Doc N°:* **DPU-PL-CGS-002** *Issue:* **1** Data: *Date:* **5/04/2002**

Pagina *Page*

*of* **<sup>61</sup>**

**38** di

## **7.1.2 DM TEST PROCEDURE.**

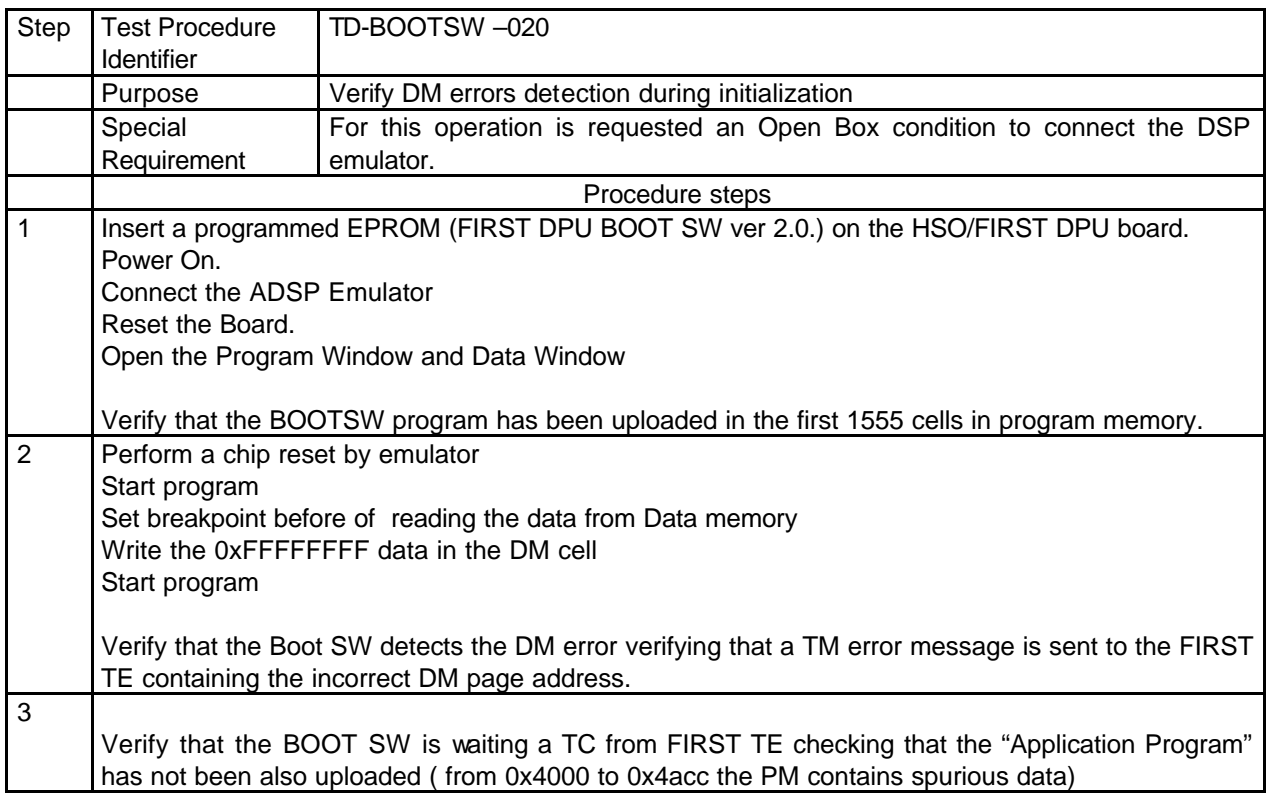

## **7.1.3 PM TEST PROCEDURES**

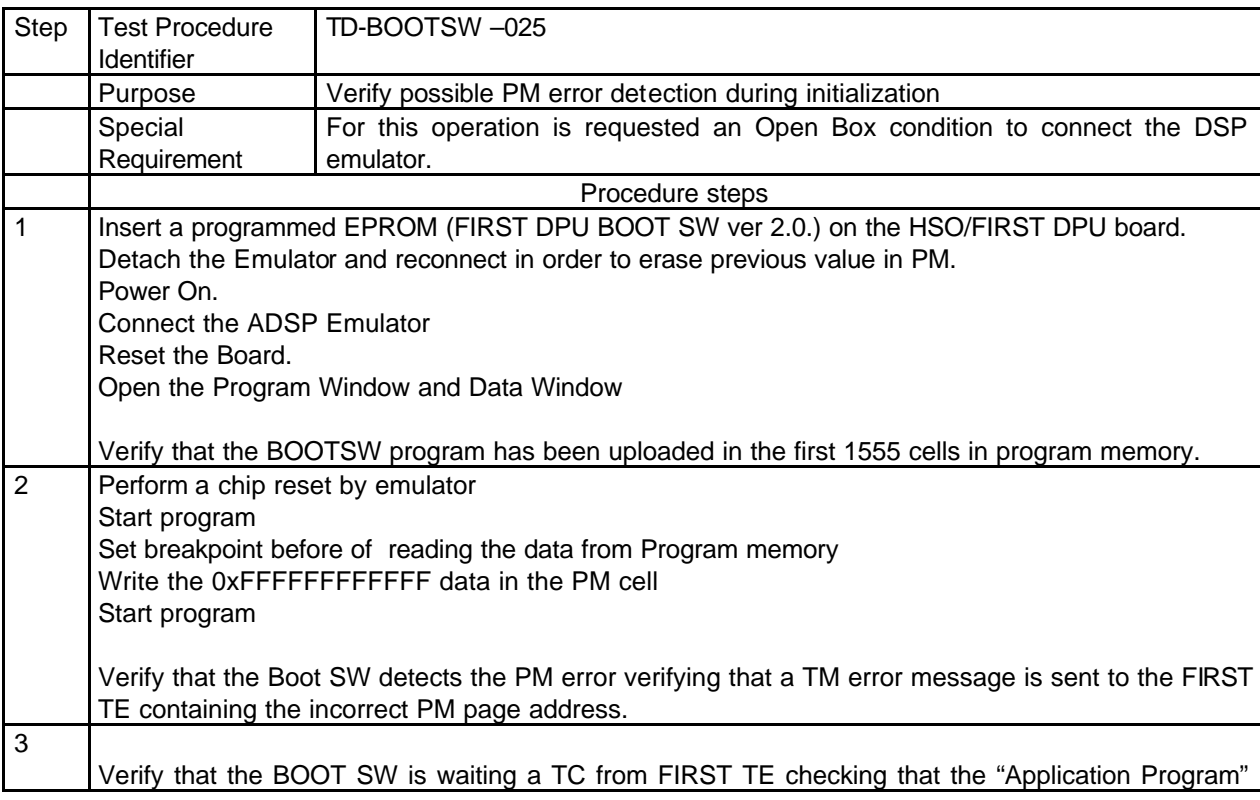

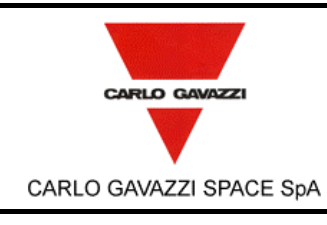

# **HSO/FIRST-DPU**  $\left| \begin{matrix} \frac{Doc}{c} \\ Ediz \end{matrix} \right|$

**DPU-SW VERIFICATION AND VALIDATION PLAN/ACCEPTANCE TEST**

N° Doc: *Doc N°:* **DPU-PL-CGS-002**

Data: *Date:* **5/04/2002**

**39** di

**1**

*Issue:*

Pagina *Page*

*of* **<sup>61</sup>**

has not been also uploaded ( from 0x4000 to 0x4acc the PM contains spurious data)

## **7.1.4 EEPROM TEST PROCEDURE.**

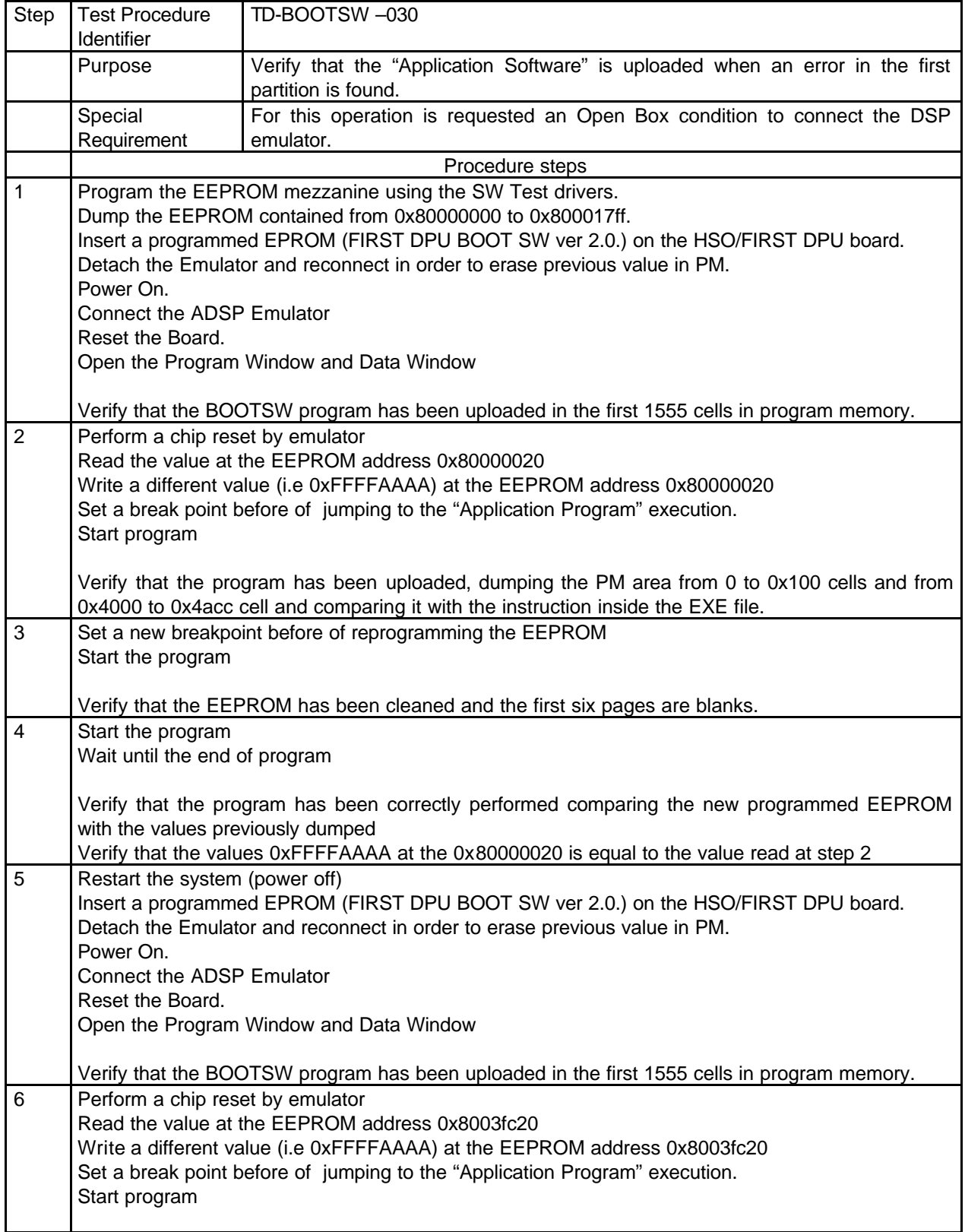

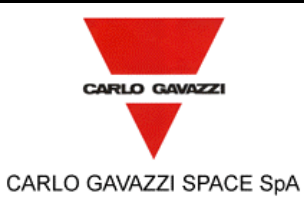

**PLAN/ACCEPTANCE TEST**

N° Doc: <sup>*N° Doc:* **DPU-PL-CGS-002**<br>*Doc N°:*</sup>

Data: *Date:* **5/04/2002**

*Issue:*

**1**

**DPU-SW VERIFICATION AND VALIDATION** Pagina *Page*

**40** di

*of* **<sup>61</sup>**

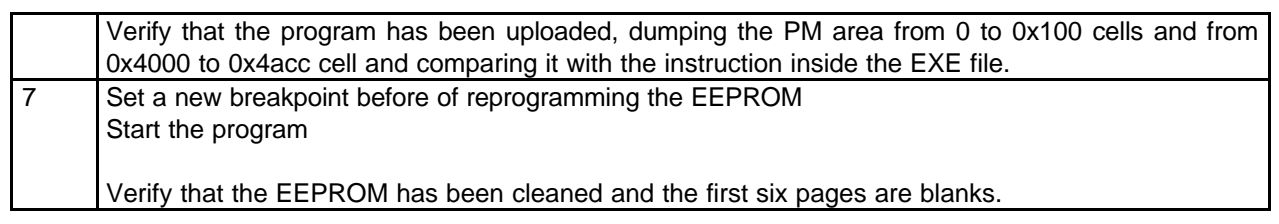

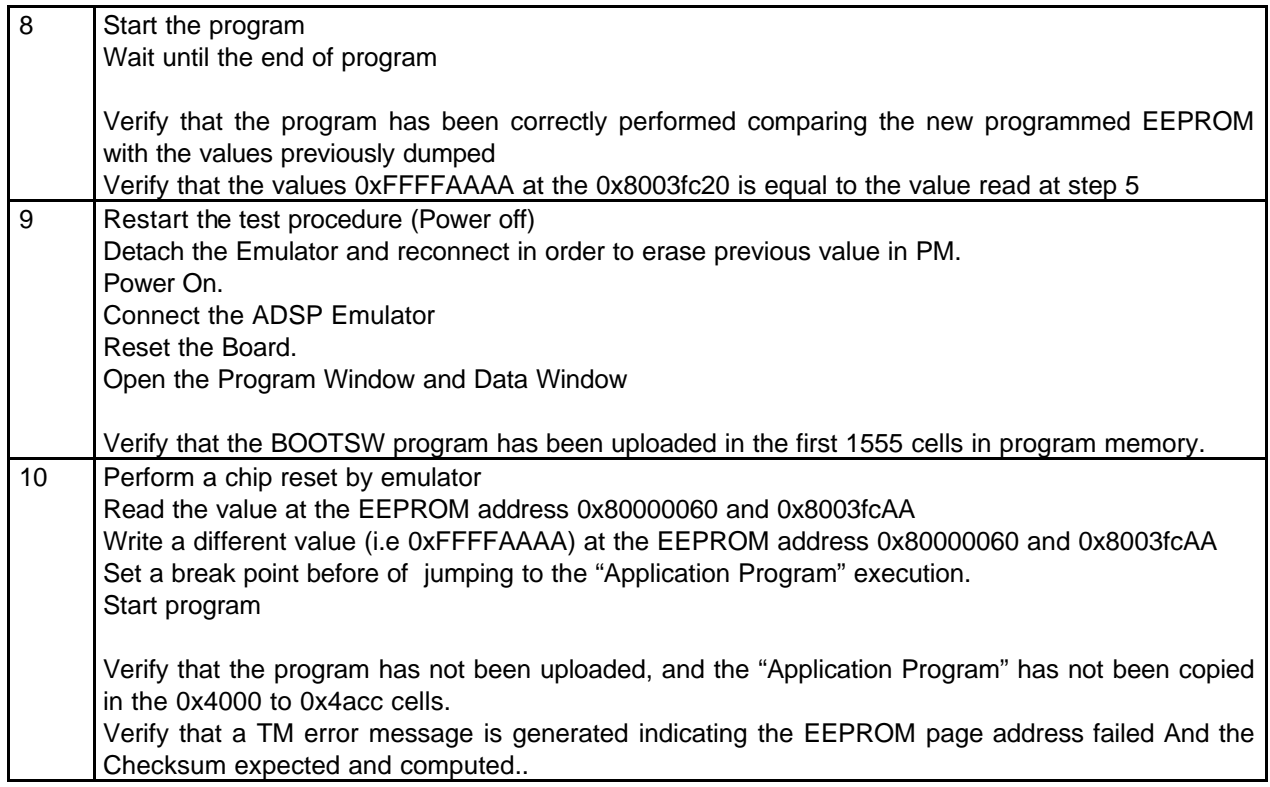

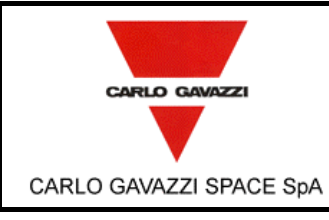

**DPU-SW VERIFICATION AND VALIDATION PLAN/ACCEPTANCE TEST**

N° Doc: *Doc N°:* **DPU-PL-CGS-002** *Issue:* **1** Data: *Date:* **5/04/2002**

Pagina

*Page*

*of* **<sup>61</sup>**

**41** di

## **7.1.5 EEPROM TO PM LOAD TEST PROCEDURE.**

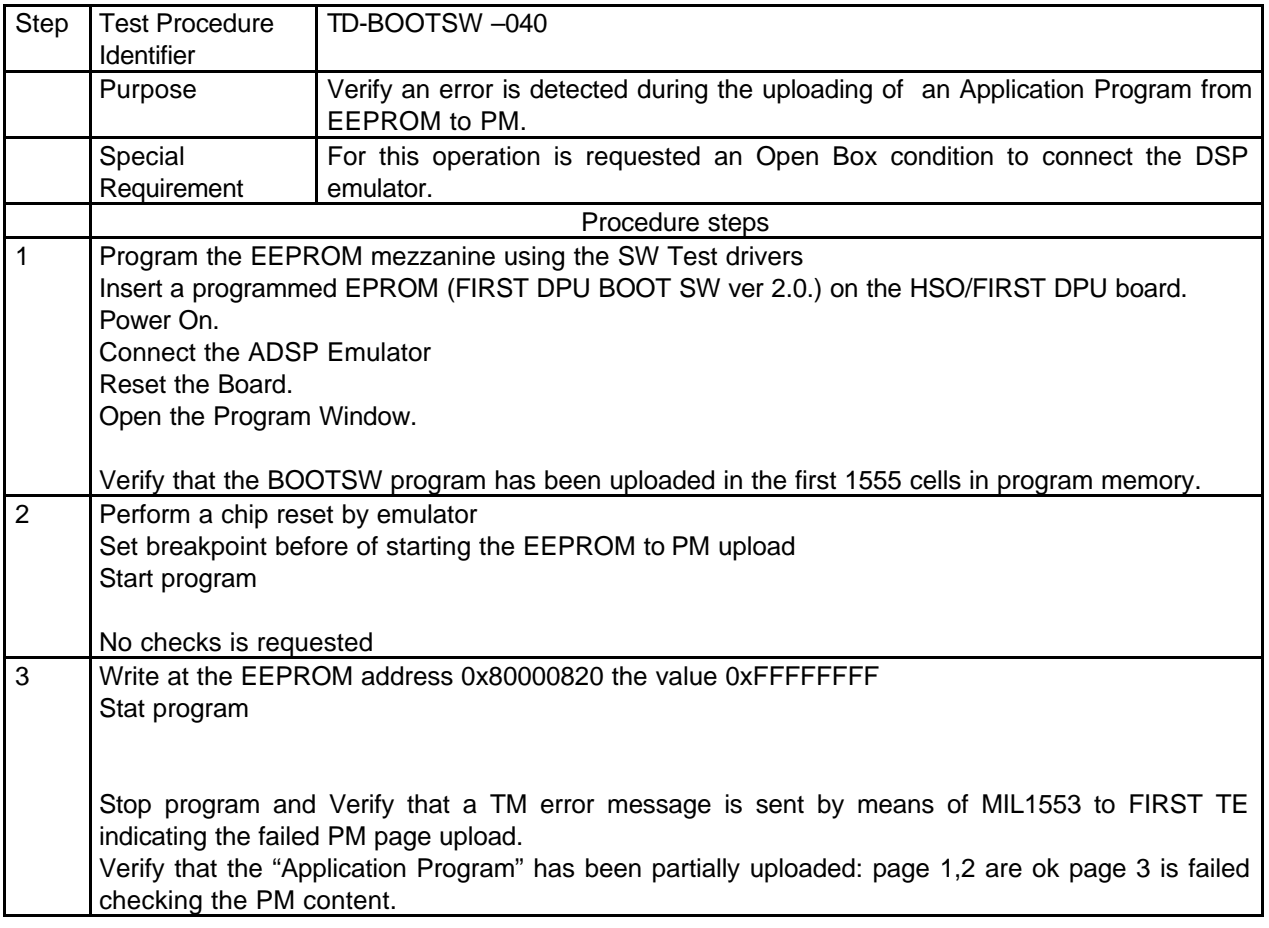

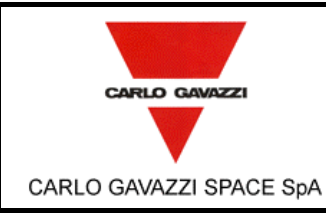

Step Test Procedure Identifier

> Special **Requirement**

Power On.

Reset the Board.

Start program

No check is required

Start the program

Pm 0x0 to 0x100 Pm 0x4000 to 0x4acc

5 Start Program

1 Reset the EEPROM content

Connect the ADSP Emulator

2 Perform a chip reset by emulator

Set breakpoint before of the DM test

**7.1.6 DM TO PM LOAD TEST PROCEDURE.** 

TD-BOOTSW –050

Generate using Tcgen program the DM pages that will be uploaded

Upload the DM pages in Data Memory starting from 0x00004000

Set a breakpoint before of jumping to "Application Program" execution

Verify that the "Application Program" is correctly copied at the following address:

Dumping the PM content and comparing it with the Application program exe file

Verify that the EEPROM has been reprogrammed by means of the "Application Program" uploaded

3 Change the value in the memory cell in order to fail the DM test

Verify that a TM message is sent to FIRST TE 4 Send a TC in order to force the DM to PM program copy

DM to PM.

emulator.

Open the Program Window and Data Window.

## **HSO/FIRST-DPU**  $\begin{bmatrix} \text{DOC/N} \\ \text{Ediz.} \end{bmatrix}$

**DPU-SW VERIFICATION AND VALIDATION PLAN/ACCEPTANCE TEST**

Purpose Verify an error is detected during the uploading of an Application Program from

Procedure steps

Insert a programmed EPROM (FIRST DPU BOOT SW ver 2.0.) on the HSO/FIRST DPU board.

Verify that the BOOTSW program has been uploaded in the first 1555 cells in program memory.

For this operation is requested an Open Box condition to connect the DSP

N° Doc: *Doc N°:* **DPU-PL-CGS-002 1** Data: *Date:* **5/04/2002**

*Issue:* Pagina *Page*

**42** di

*of* **<sup>61</sup>**

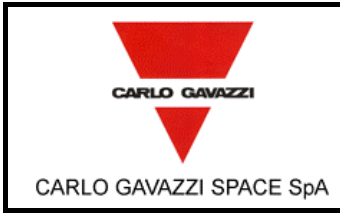

**DPU-SW VERIFICATION AND VALIDATION PLAN/ACCEPTANCE TEST**

N° Doc: *Doc N°:* **DPU-PL-CGS-002** *Issue:* **1** Data: *Date:* **5/04/2002** Pagina

*Page*

**43** di *of* **<sup>61</sup>**

## **7.2 1355 DRIVER TEST PROCEDURE.**

## **7.2.1 1355 POWER ON TEST PROCEDURE.**

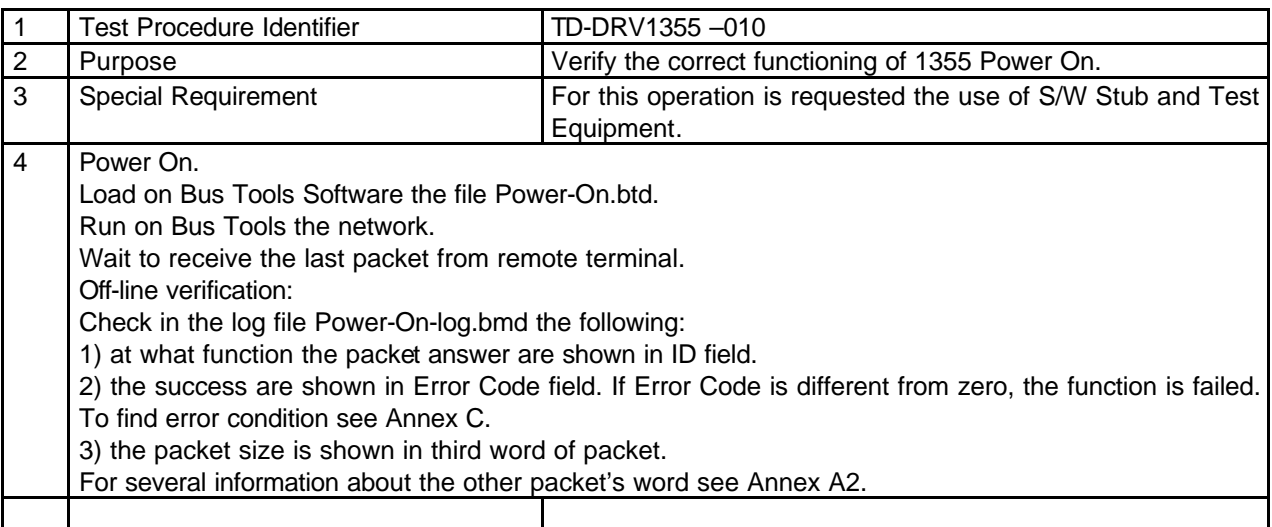

### **7.2.2 1355 RESET LINK TEST PROCEDURE.**

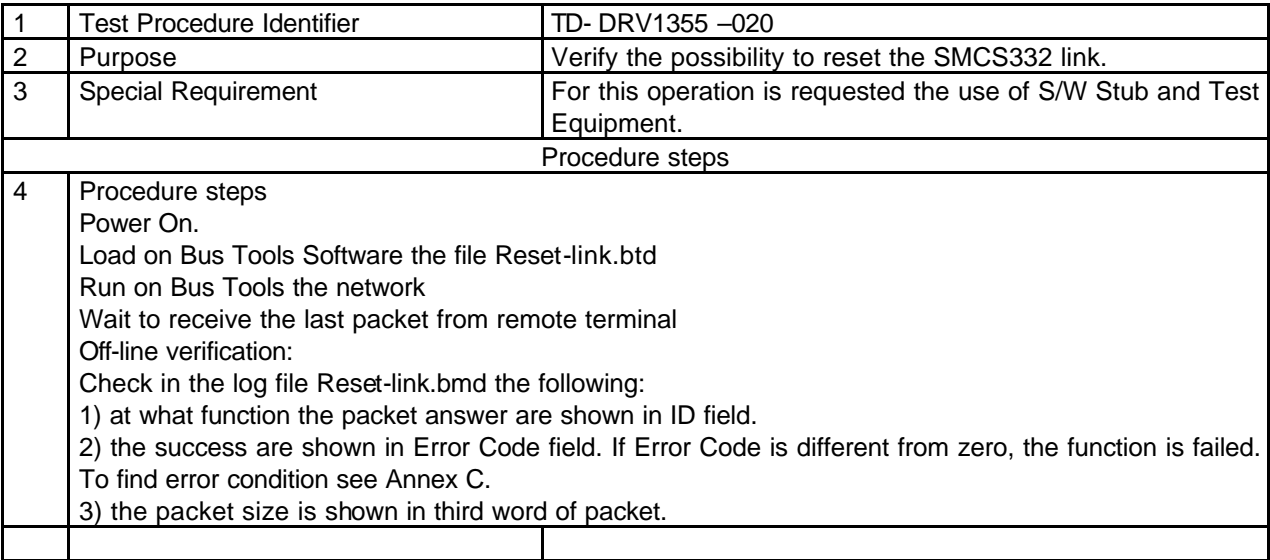

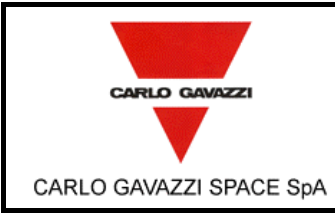

**DPU-SW VERIFICATION AND VALIDATION PLAN/ACCEPTANCE TEST**

N° Doc: *Doc N°:* **DPU-PL-CGS-002** *Issue:* **1** Data: *Date:* **5/04/2002**

Pagina

*Page*

**44** di *of* **<sup>61</sup>**

## **7.2.3 1355 TIME-OUT TEST PROCEDURE.**

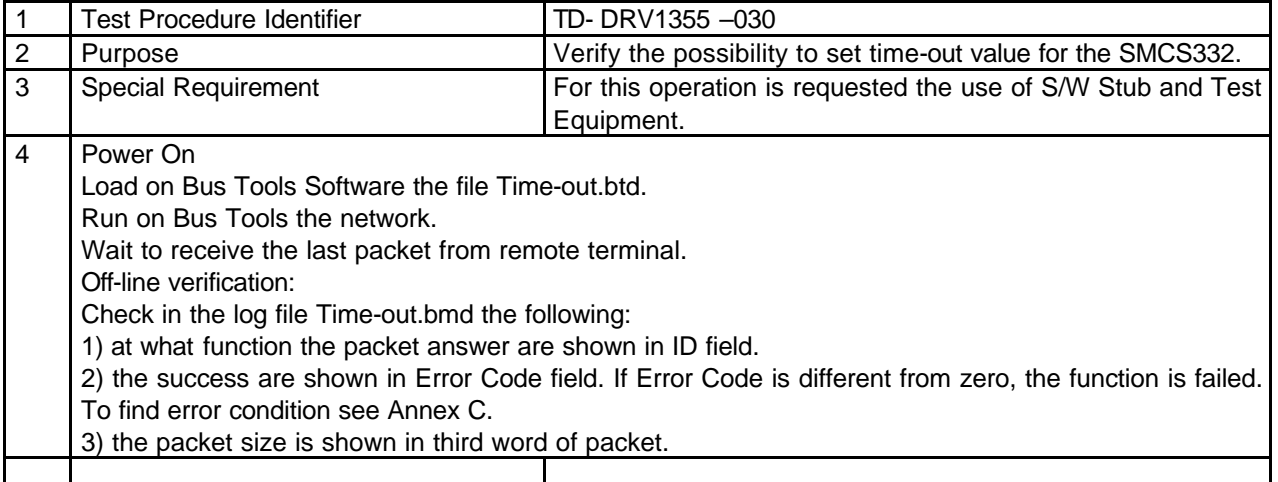

#### **7.2.4 1355 OPEN LINK TEST PROCEDURE.**

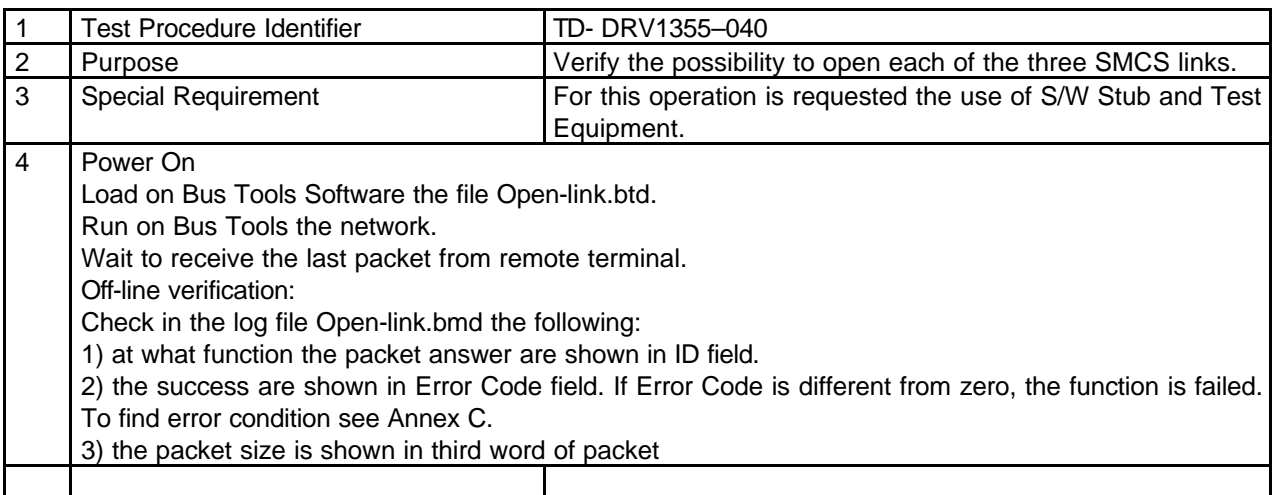

### **7.2.5 1355 CLOSE LINK TEST PROCEDURE.**

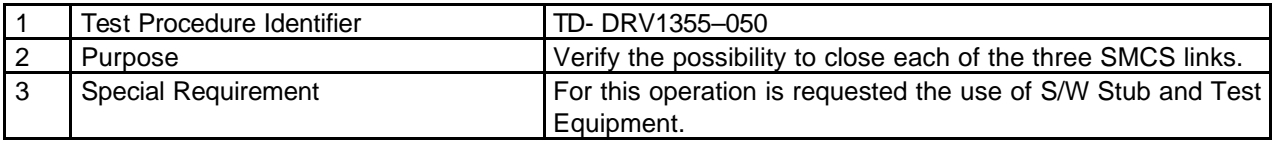

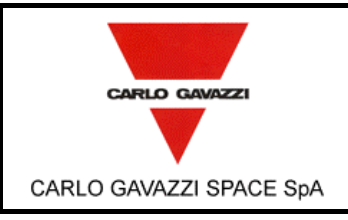

# **HSO/FIRST-DPU**  $\left| \begin{matrix} \frac{Doc}{E}{dis} \end{matrix} \right|$

**DPU-SW VERIFICATION AND VALIDATION PLAN/ACCEPTANCE TEST**

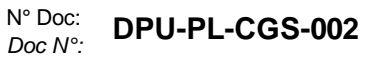

**1** Data: *Date:* **5/04/2002**

*Issue:* Pagina

*Page*

**45** di

*of* **<sup>61</sup>**

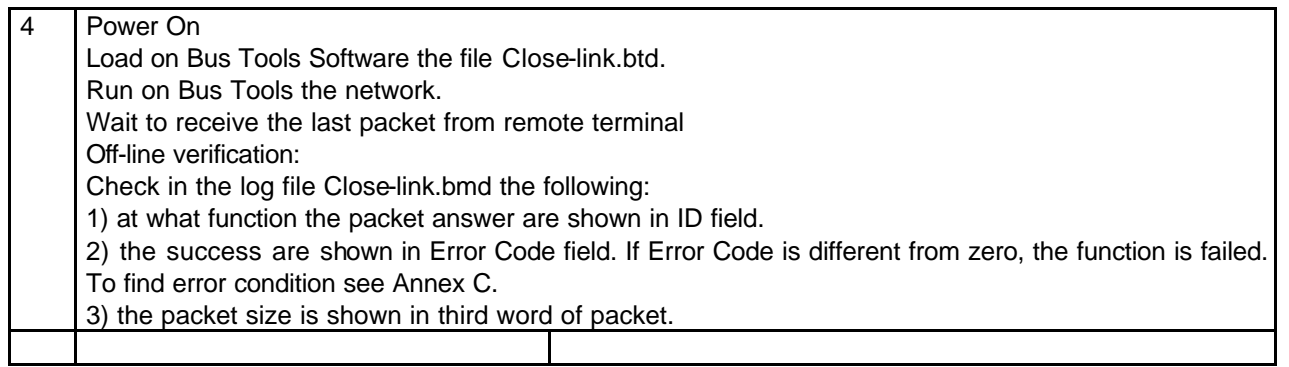

### **7.2.6 1355 START LINK AS MASTER TEST PROCEDURE.**

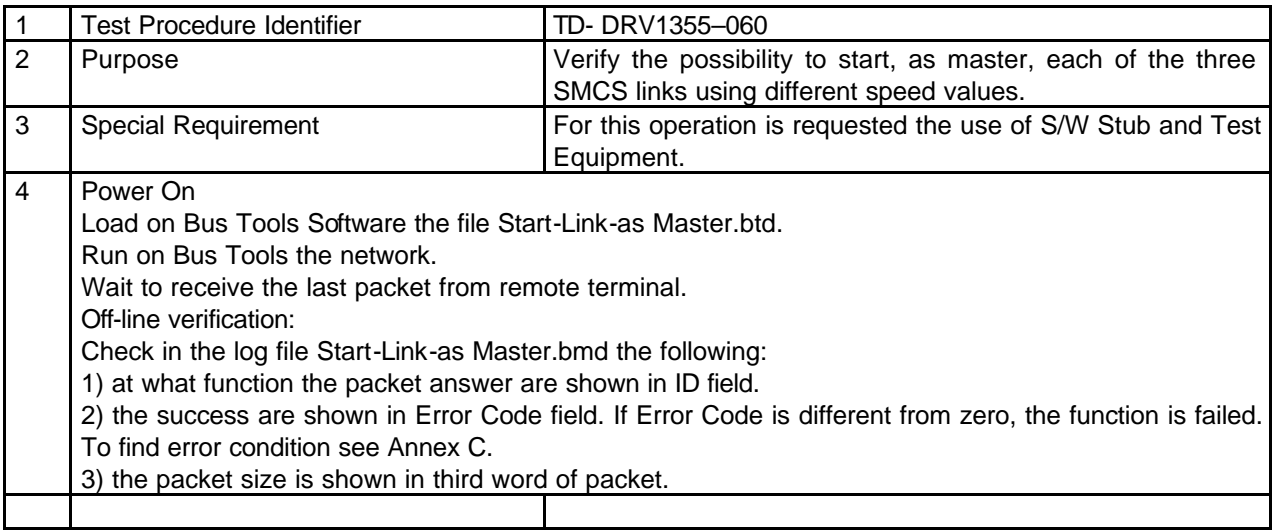

### **7.2.7 1355 START LINK AS SLAVE TEST PROCEDURE.**

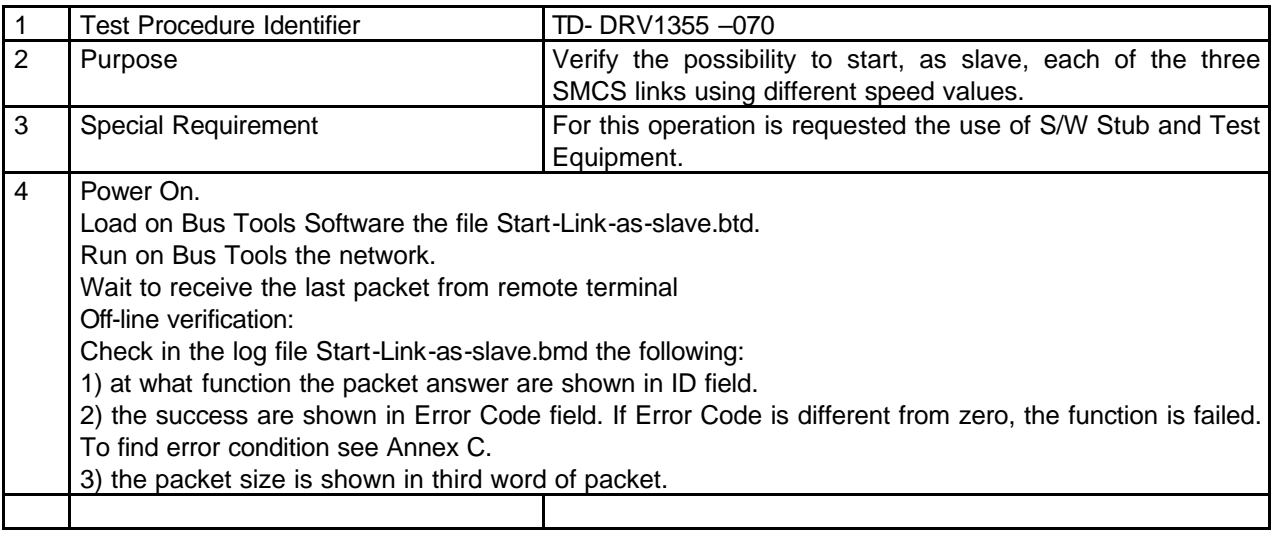

### **7.2.8 1355 STOP LINK TEST PROCEDURE.**

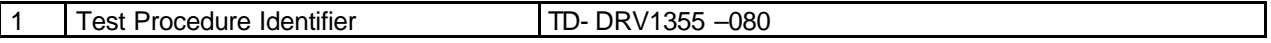

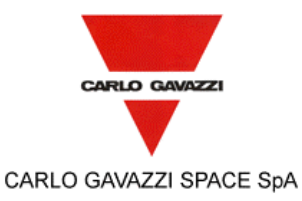

N° Doc: *Doc N°:* **DPU-PL-CGS-002**

*Issue:* **1**

Data: *Date:* **5/04/2002**

#### **DPU-SW VERIFICATION AND VALIDATION PLAN/ACCEPTANCE TEST**

Pagina *Page*

**46** di *of* **<sup>61</sup>**

2 Purpose Verify the possibility to start, as slave, each of the three SMCS links using different speed values. 3 Special Requirement For this operation is requested the use of S/W Stub and Test Equipment. 4 Power On. Load on Bus Tools Software the file Start-Link-as-slave.btd. Run on Bus Tools the network. Wait to receive the last packet from remote terminal Off-line verification: Check in the log file Start-Link-as-slave.bmd the following: 1) at what function the packet answer are shown in ID field. 2) the success are shown in Error Code field. If Error Code is different from zero, the function is failed. To find error condition see Annex C. 3) the packet size is shown in third word of packet..

## **7.2.9 1355 GET STATUS REGISTER TEST PROCEDURE.**

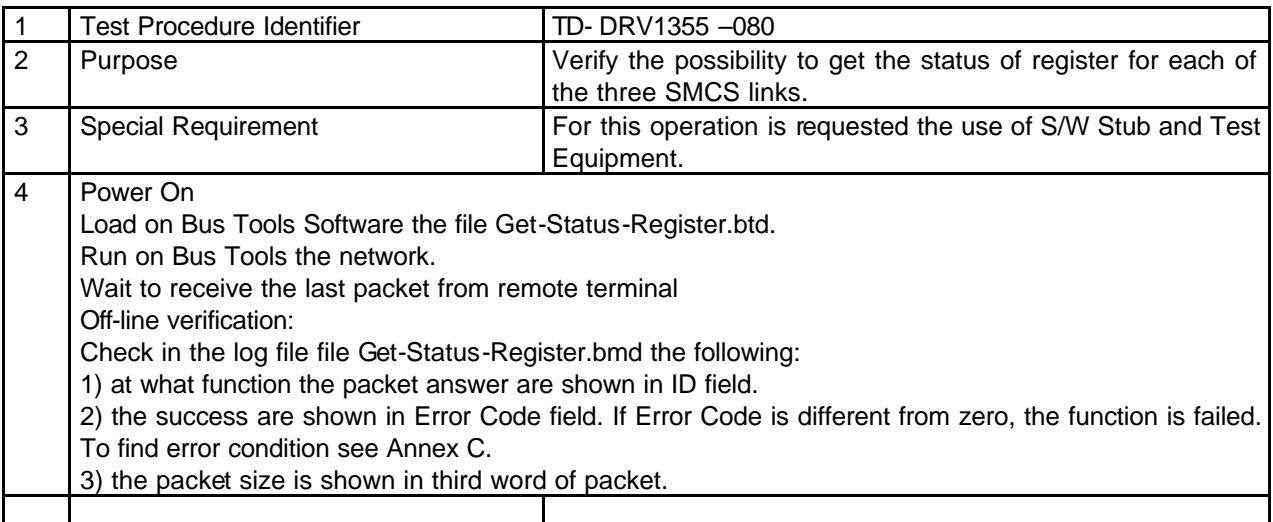

### **7.2.10 1355 WRITE LINK TEST PROCEDURE.**

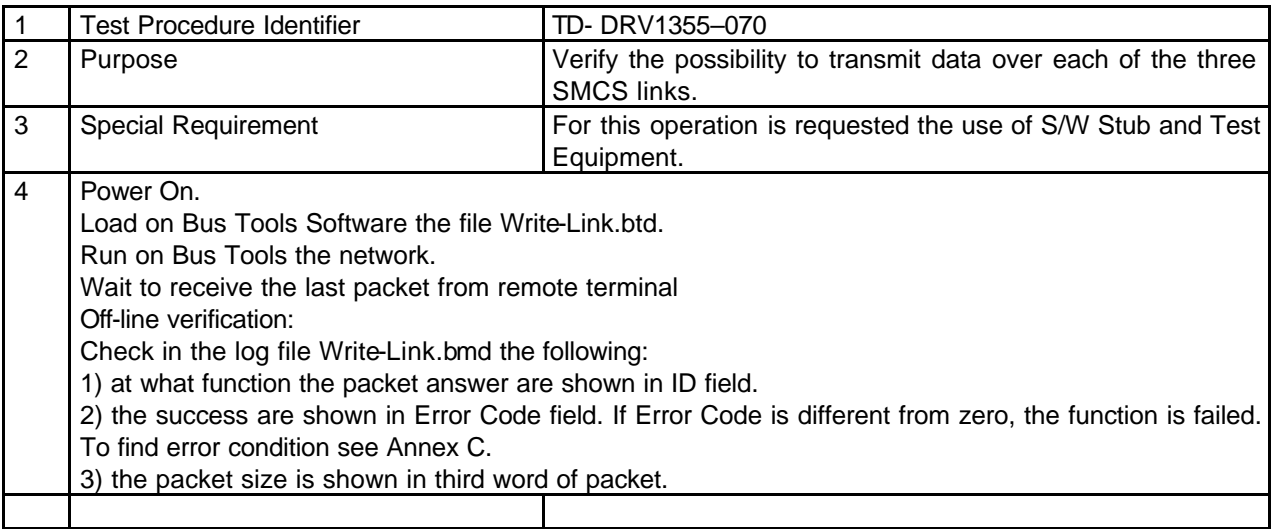

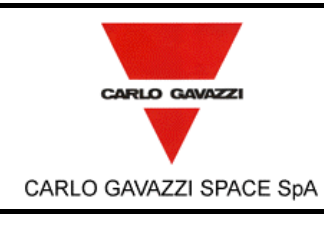

**DPU-SW VERIFICATION AND VALIDATION PLAN/ACCEPTANCE TEST**

N° Doc: *Doc N°:* **DPU-PL-CGS-002**

*Issue:* **1**

Data: *Date:* **5/04/2002**

Pagina *Page* **47** di

*of* **<sup>61</sup>**

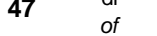

## **7.2.11 1355 READ LINK TEST PROCEDURE.**

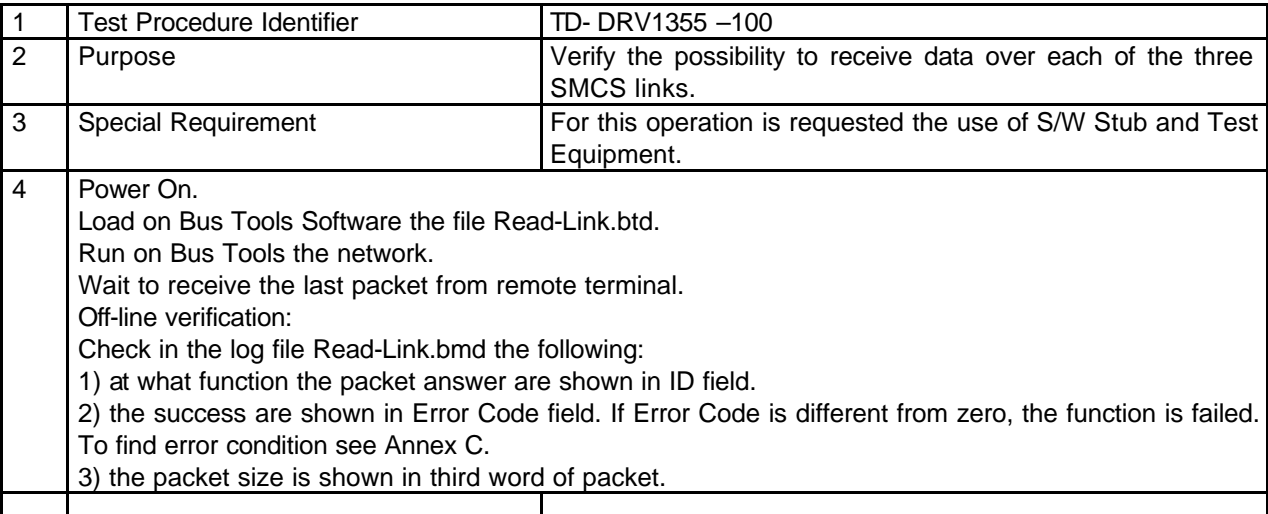

## **7.2.12 1355 GET LINK STATUS TEST PROCEDURE.**

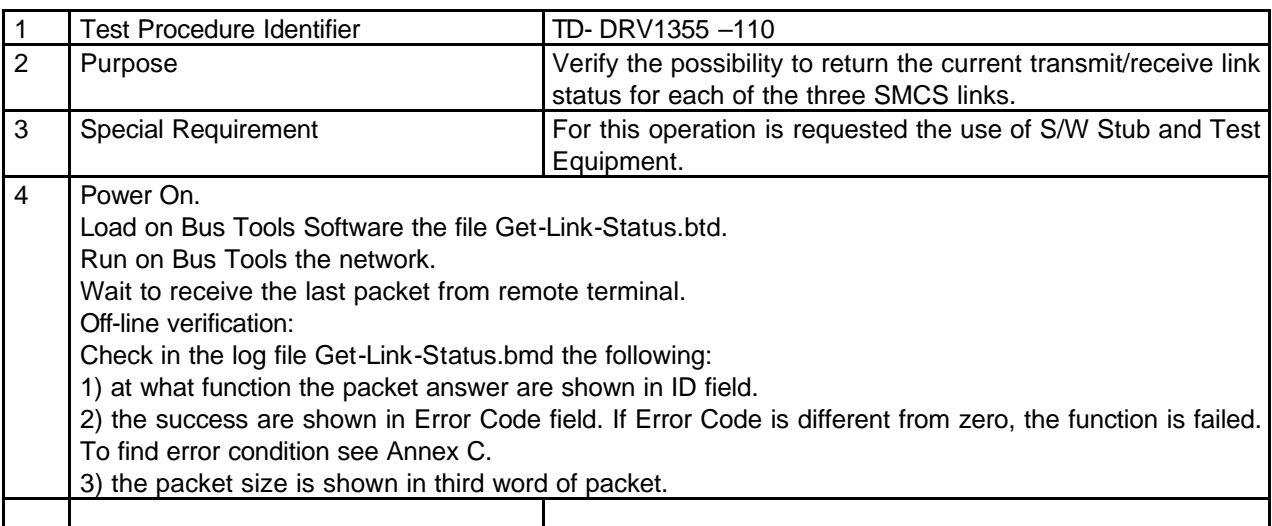

## **7.2.13 1355 READ PACKET TEST PROCEDURE.**

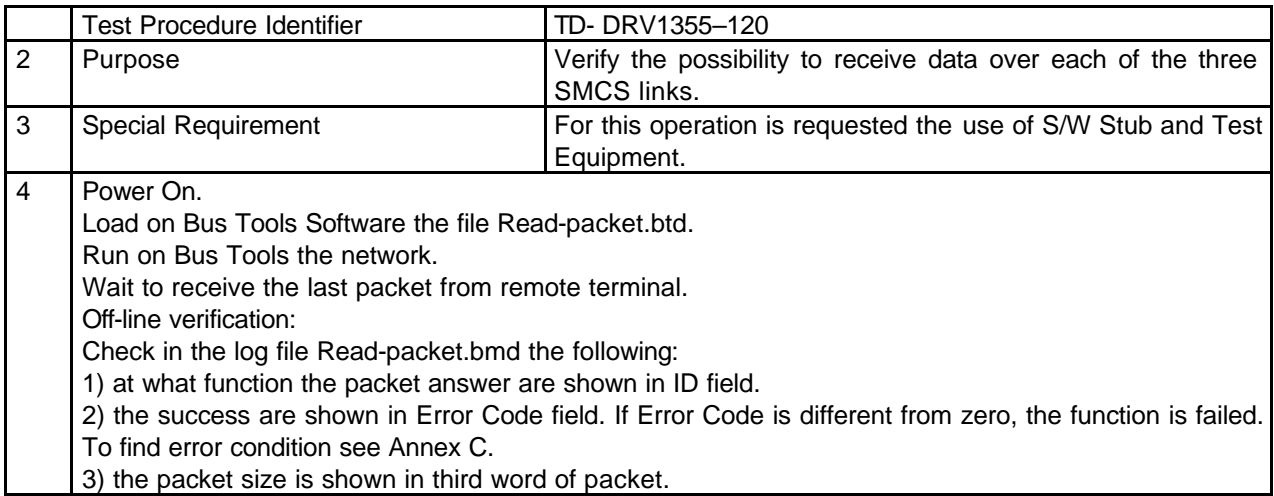

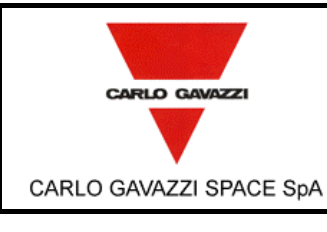

**DPU-SW VERIFICATION AND VALIDATION PLAN/ACCEPTANCE TEST**

N° Doc: *Doc N°:* **DPU-PL-CGS-002**

Data: *Date:* **5/04/2002**

*Issue:* Pagina

*Page*

**1**

**48** di

*of* **<sup>61</sup>**

#### **7.2.14 1355 GET LAST READ SIZE TEST PROCEDURE.**

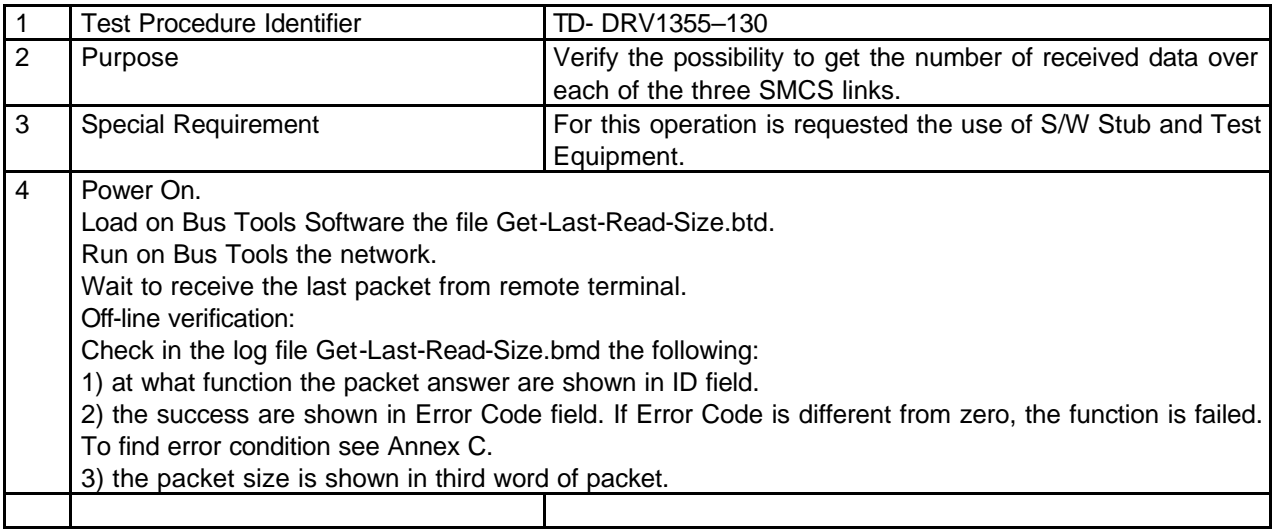

### **7.2.15 1355 GET LAST READ WRITE SIZE TEST PROCEDURE.**

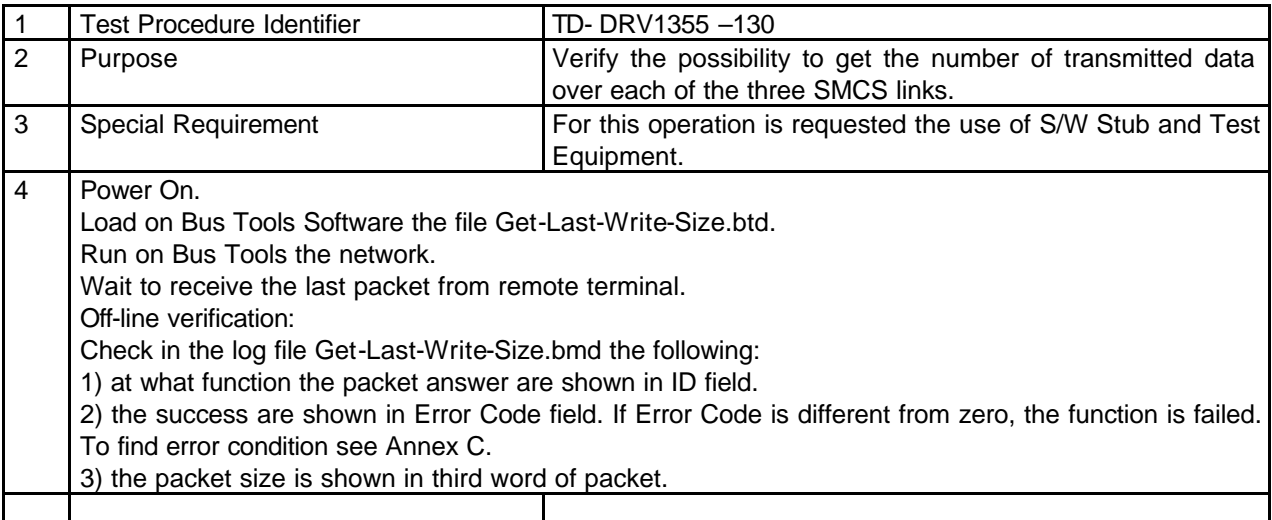

#### **7.2.16 1355 GET LAST PACKET NUMBER TEST PROCEDURE.**

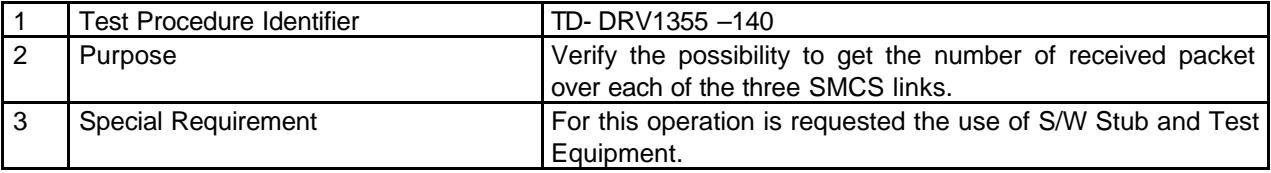

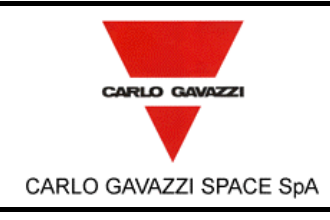

Off-line verification:

the following:

Run on Bus Tools the network.

To find error condition see Annex C.

4 Power On.

# **HSO/FIRST-DPU**  $\int_{Ediz.}^{Doc}$

**DPU-SW VERIFICATION AND VALIDATION PLAN/ACCEPTANCE TEST**

2) the success are shown in Error Code field. If Error Code is different from zero, the function is failed.

Load on Bus Tools Software the file Get-Last-Packet-Num.btd.

1) at what function the packet answer are shown in ID field.

Wait to receive the last packet from remote terminal.

Check in the log file Get-Last-Packet-Num.bmd

3) the packet size is shown in third word of packet.

N° Doc: *Doc N°:* **DPU-PL-CGS-002**

> **1** Data: *Date:* **5/04/2002**

*Issue:* Pagina

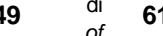

*of* **<sup>61</sup>**

*Page*

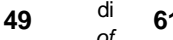

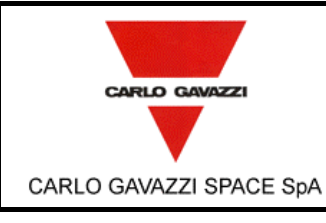

**DPU-SW VERIFICATION AND VALIDATION PLAN/ACCEPTANCE TEST**

N° Doc: *Doc N°:* **DPU-PL-CGS-002** *Issue:* **1** Data: *Date:* **5/04/2002** Pagina *Page* **50** di *of* **<sup>61</sup>**

### **7.2.17 1355 WRITE TO BOARD MEMORY TEST PROCEDURE.**

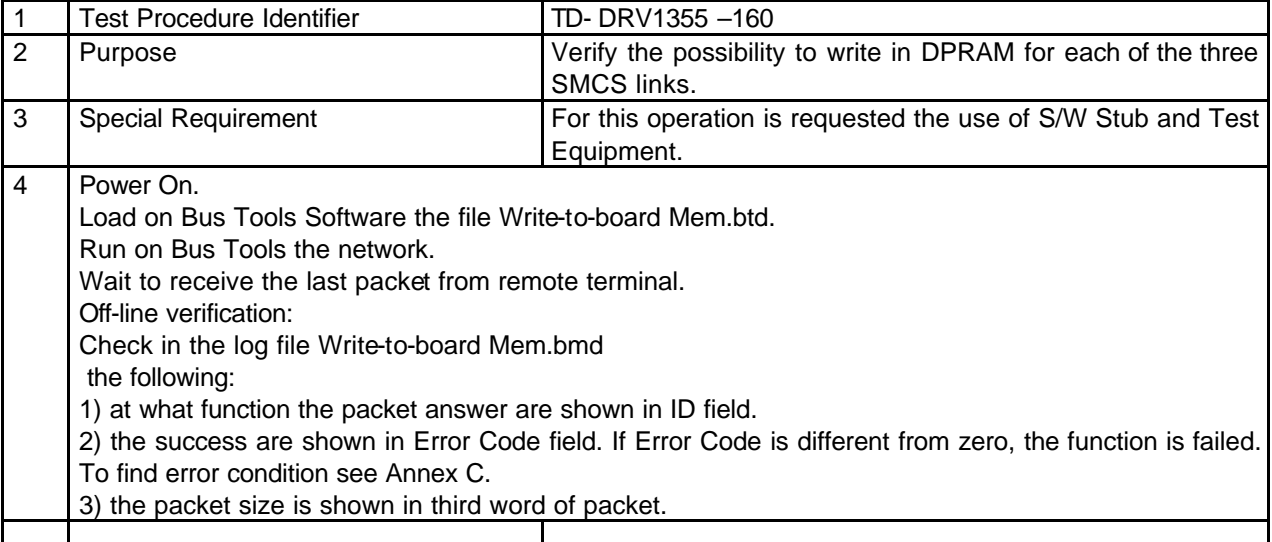

#### **7.2.18 1355 READ FROM BOARD MEMORY TEST PROCEDURE.**

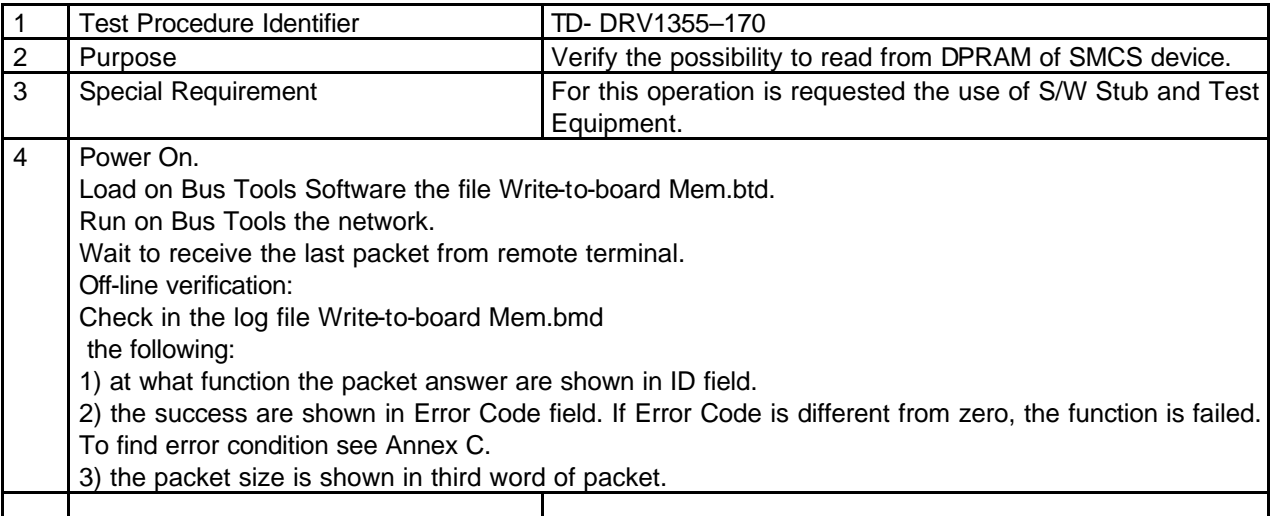

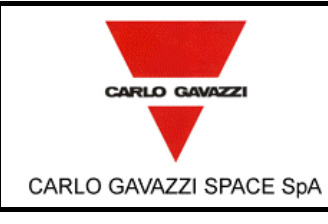

**DPU-SW VERIFICATION AND VALIDATION PLAN/ACCEPTANCE TEST**

N° Doc: *Doc N°:* **DPU-PL-CGS-002** *Issue:* **1** Data: *Date:* **5/04/2002**

Pagina *Page*

*of* **<sup>61</sup>**

**51** di

## **7.2.19 1355 WRITE REGISTER TEST PROCEDURE.**

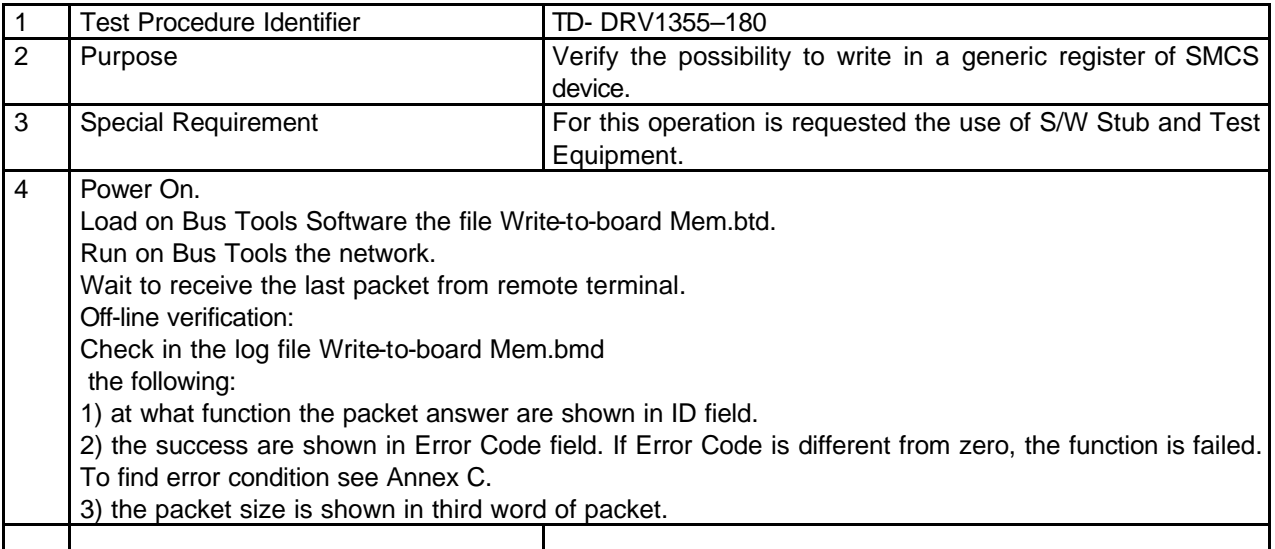

## **7.2.20 1355 READ REGISTER TEST PROCEDURE.**

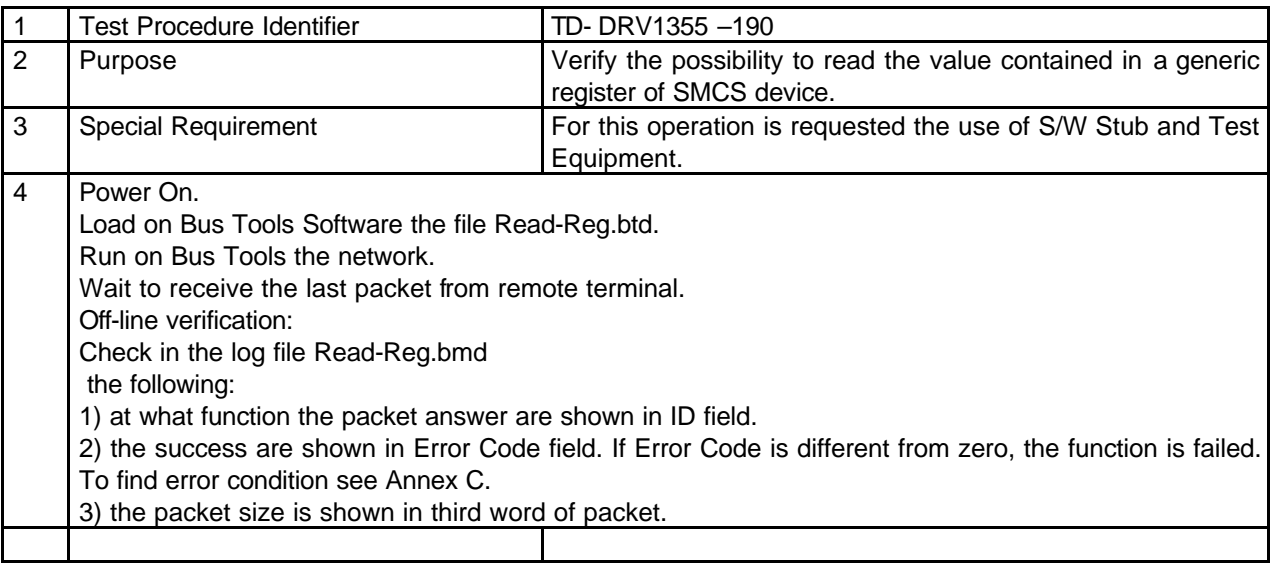

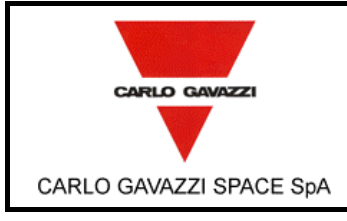

**DPU-SW VERIFICATION AND VALIDATION PLAN/ACCEPTANCE TEST**

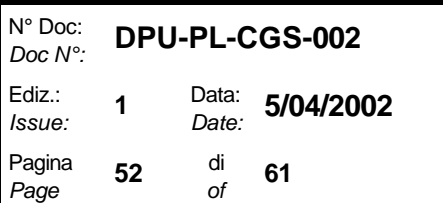

## **7.3 WATCHDOG TEST PROCEDURE.**

## **7.3.1 DELAY SETTING TEST PROCEDURE.**

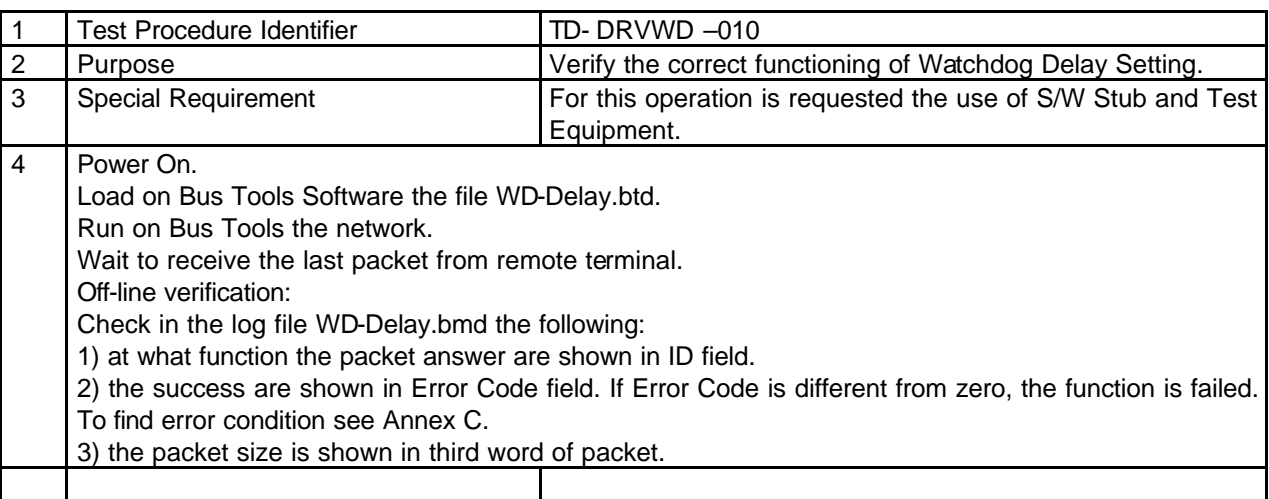

## **7.3.2 DELAY PROGRAMMING TEST PROCEDURE.**

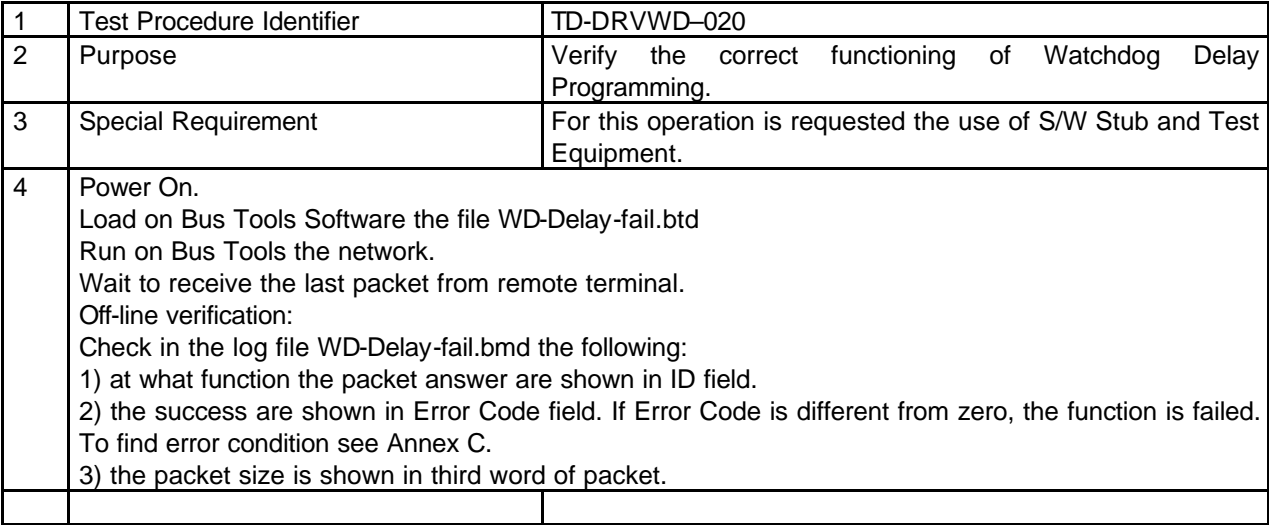

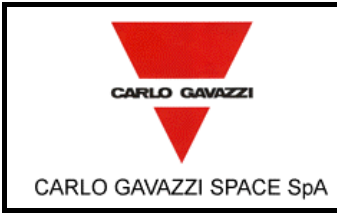

**DPU-SW VERIFICATION AND VALIDATION PLAN/ACCEPTANCE TEST**

N° Doc: *Doc N°:* **DPU-PL-CGS-002** *Issue:* **1** Data: *Date:* **5/04/2002**

Pagina

*Page*

*of* **<sup>61</sup>**

**53** di

## **7.3.3 WATCHDOG REFRESH TEST PROCEDURE.**

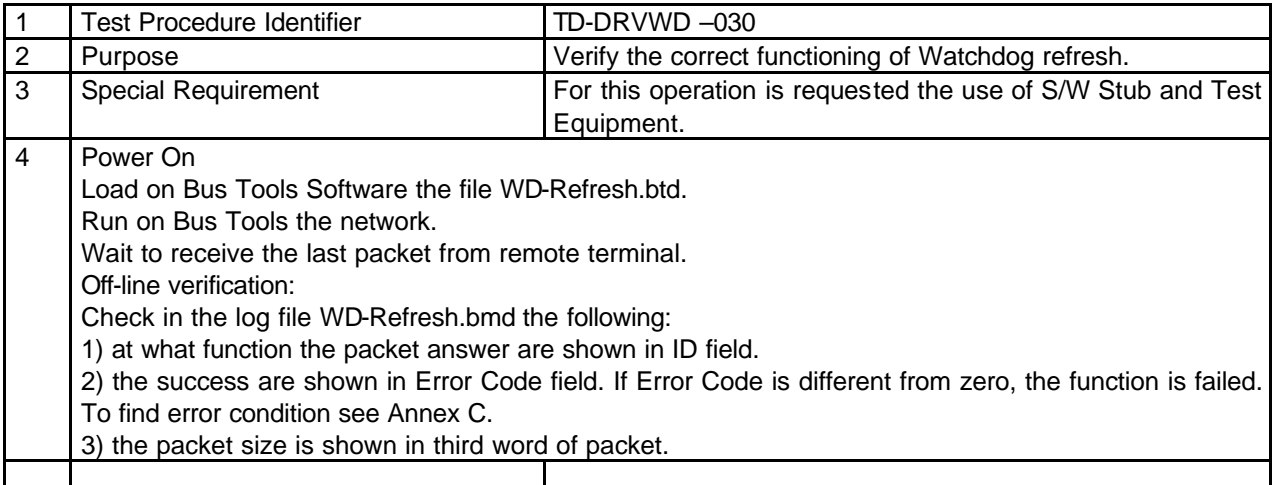

## **7.3.4 WATCHDOG STATUS TEST PROCEDURE.**

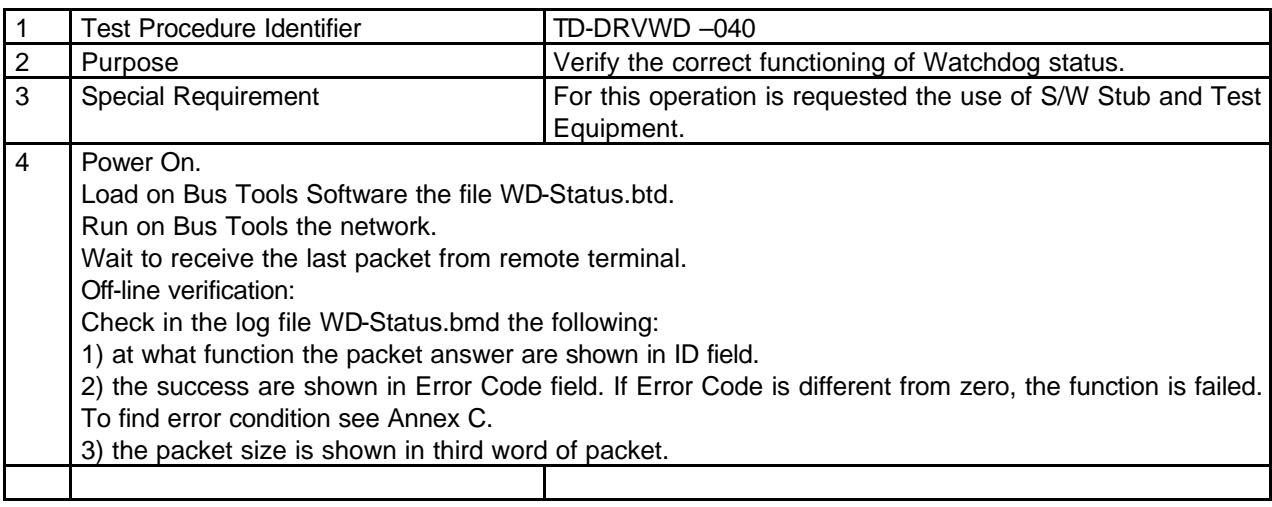

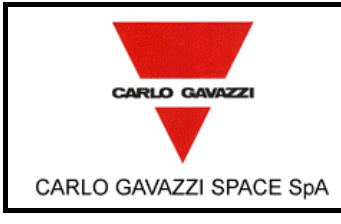

**DPU-SW VERIFICATION AND VALIDATION PLAN/ACCEPTANCE TEST**

N° Doc: *Doc N°:* **DPU-PL-CGS-002** *Issue:* **1** Data: *Date:* **5/04/2002** Pagina *Page* **54** di *of* **<sup>61</sup>**

### **7.4 MIL-STD 1553 SW DRIVER TEST PROCEDURE**

### **7.4.1 OPEN MIL-STD 1553 CHANNEL**

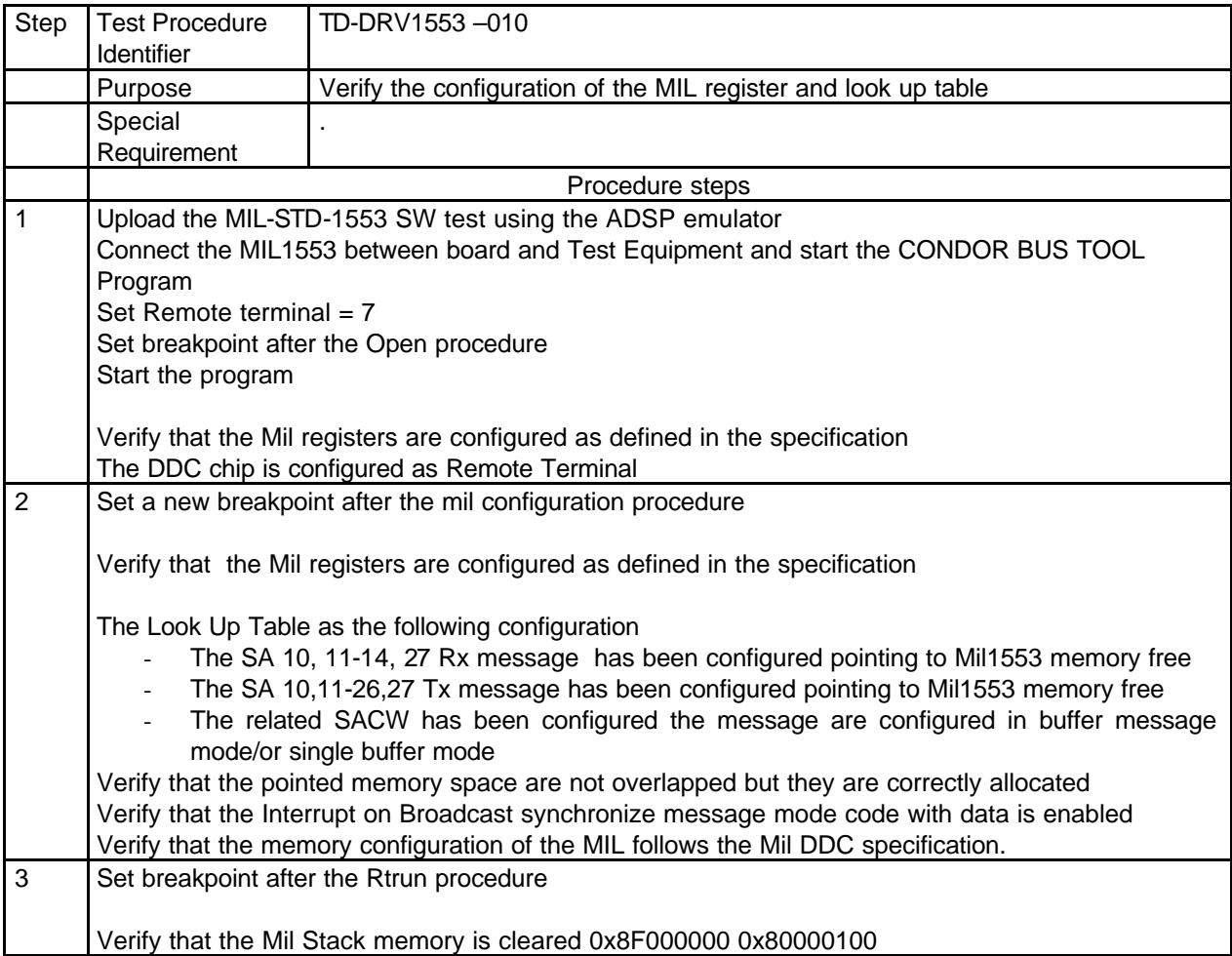

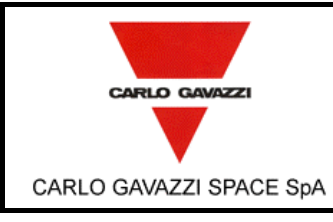

# **HSO/FIRST-DPU**  $\left| \begin{matrix} \frac{Doc}{c} \\ Ediz \end{matrix} \right|$

**DPU-SW VERIFICATION AND VALIDATION PLAN/ACCEPTANCE TEST**

N° Doc: *Doc N°:* **DPU-PL-CGS-002**

**1** Data: *Date:* **5/04/2002** *of* **<sup>61</sup>**

*Issue:*

Pagina *Page*

**55** di

## **7.4.2 TX MIL-STD 1553 MESSAGE**

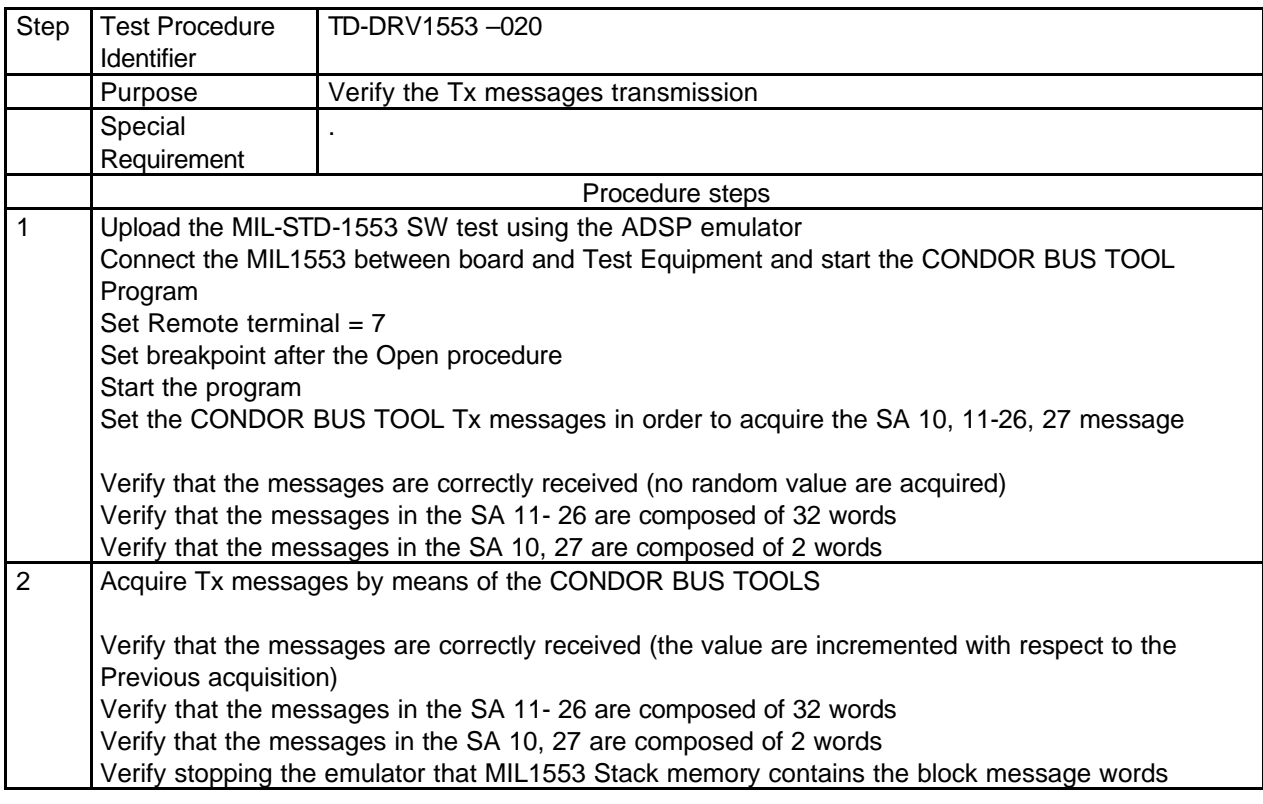

### **7.4.3 RX MIL-STD 1553 MESSAGE**

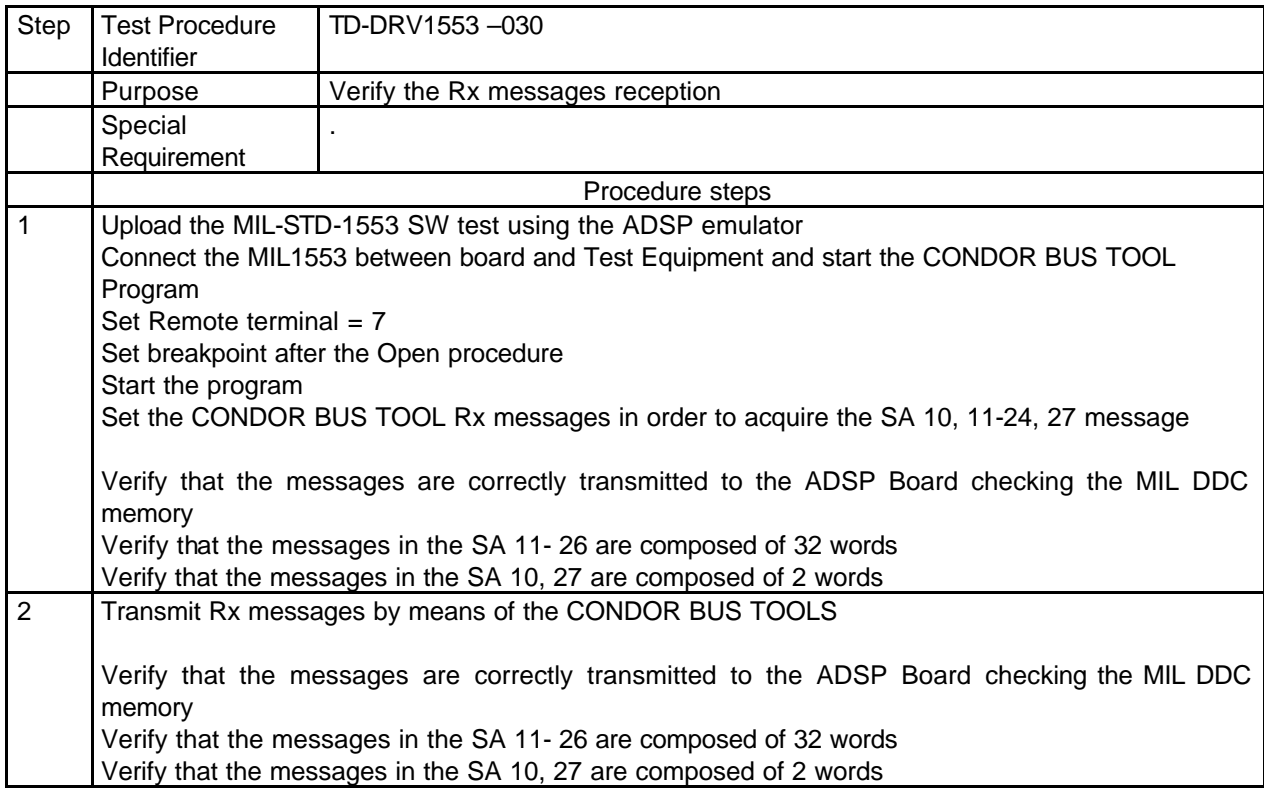

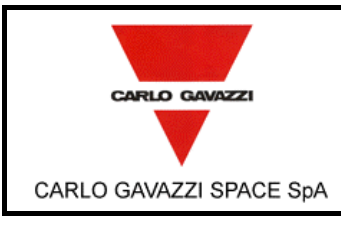

# **HSO/FIRST-DPU**  $\left| \begin{matrix} \frac{Doc}{c} \\ Ediz \end{matrix} \right|$

**DPU-SW VERIFICATION AND VALIDATION PLAN/ACCEPTANCE TEST**

N° Doc:<br>Doc N°: *Doc N°:* **DPU-PL-CGS-002** *Issue:* **1** Data: *Date:* **5/04/2002**

Pagina *Page*

**56** di

*of* **<sup>61</sup>**

Verify stopping the emulator that MIL1553 Stack memory contains the block message words

### **7.4.4 CLOSE MIL-STD CHANNEL**

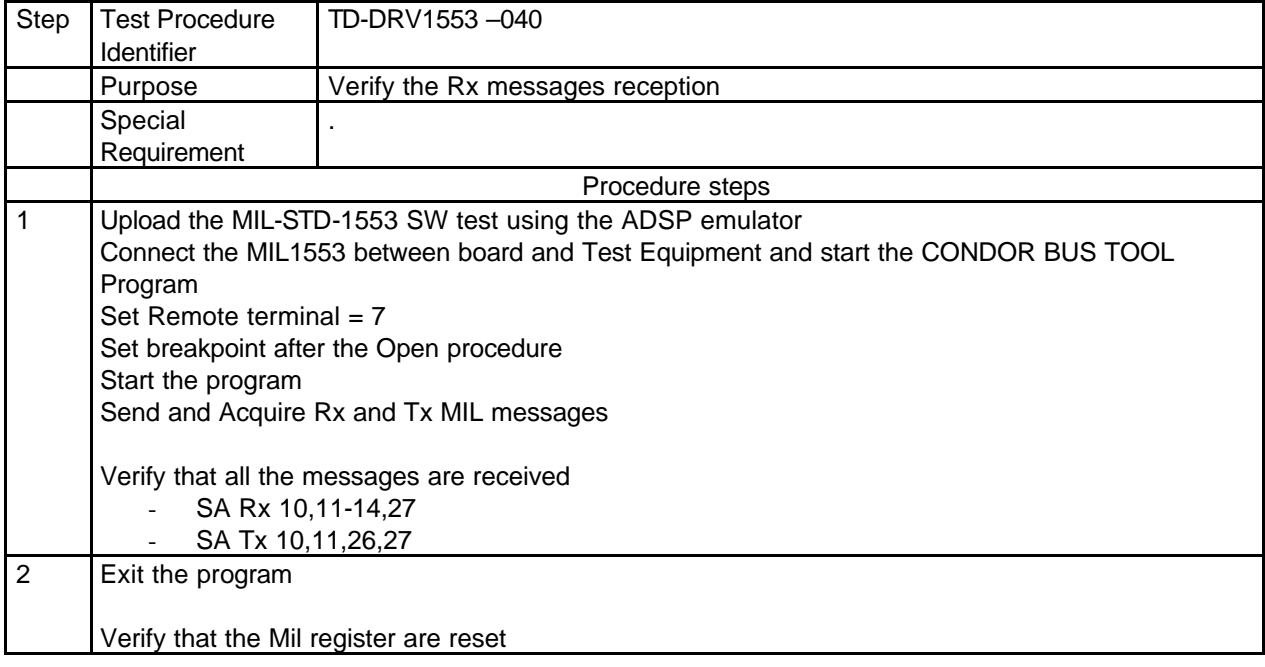

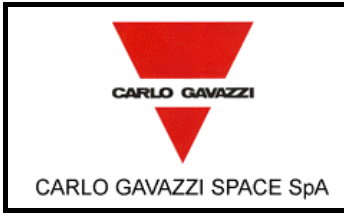

**DPU-SW VERIFICATION AND VALIDATION PLAN/ACCEPTANCE TEST**

N° Doc: *Doc N°:* **DPU-PL-CGS-002** *Issue:* **1** Data: *Date:* **5/04/2002** Pagina

**57** di

*Page*

*of* **<sup>61</sup>**

## **7.5 EEPROM DRIVER TEST PROCEDURE**

## **7.5.1 DELETE EEPROM SEGMENT**

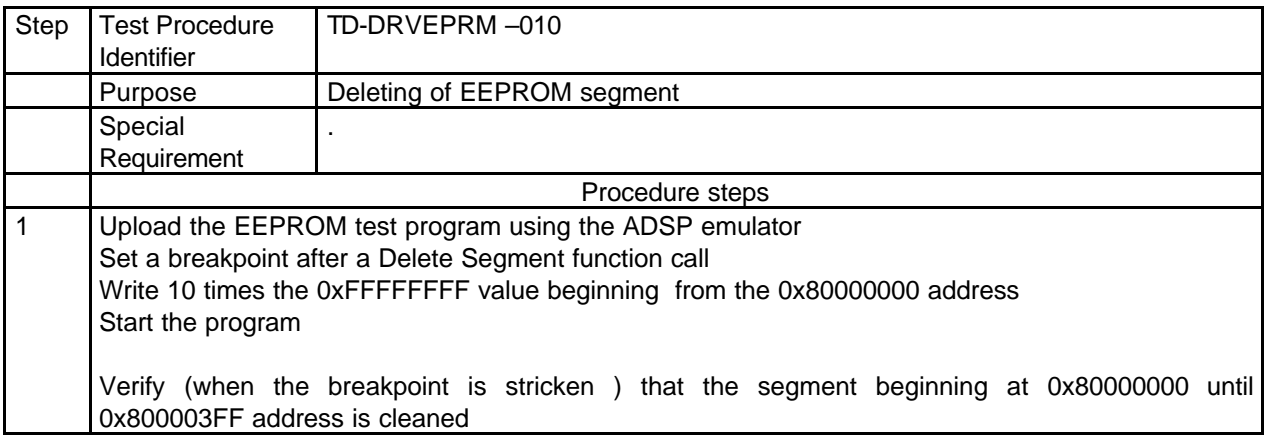

### **7.5.2 WRITE EEPROM CELL**

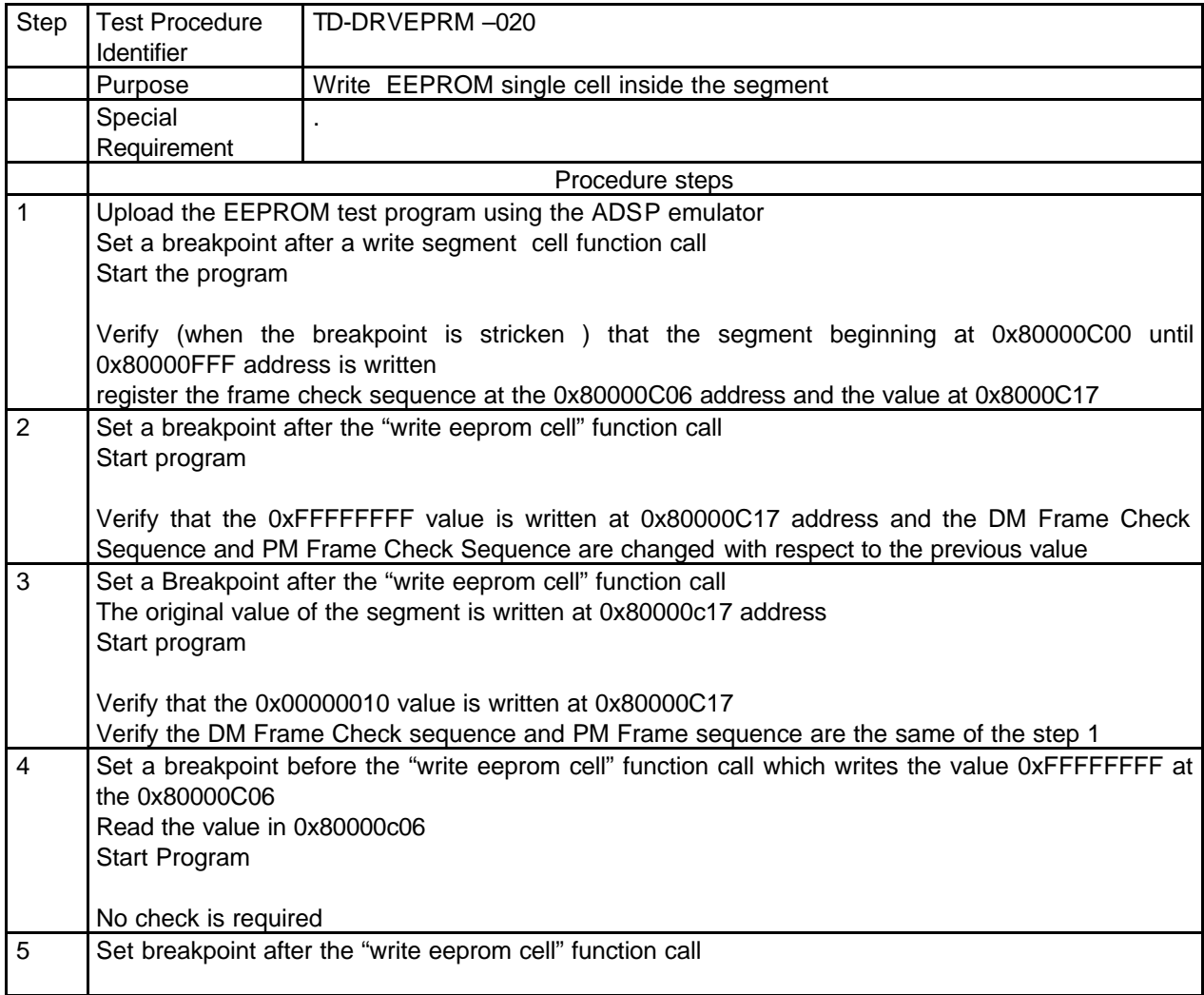

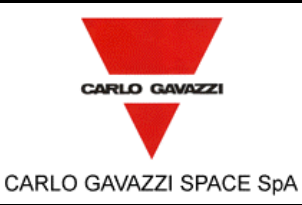

**DPU-SW VERIFICATION AND VALIDATION PLAN/ACCEPTANCE TEST**

N° Doc: *Doc N°:* **DPU-PL-CGS-002**

> Data: *Date:* **5/04/2002**

*Issue:* Pagina **58** di

*Page*

**1**

*of* **<sup>61</sup>**

Verify that the 0xFFFFFFFF is written at 0x80000c06 address; Verify that the DM frame check sequence is changed with respect to value reported in step 4 Verify that the PM check sequence is equal to the value reported in Step 4

6 Write the original value at the 0x80000C06

Verify that DM FCS is equal to value reported in step 4 Verify that PM FCS is equal to the value reported in step 4

### **7.5.3 DELETE EEPROM CELL**

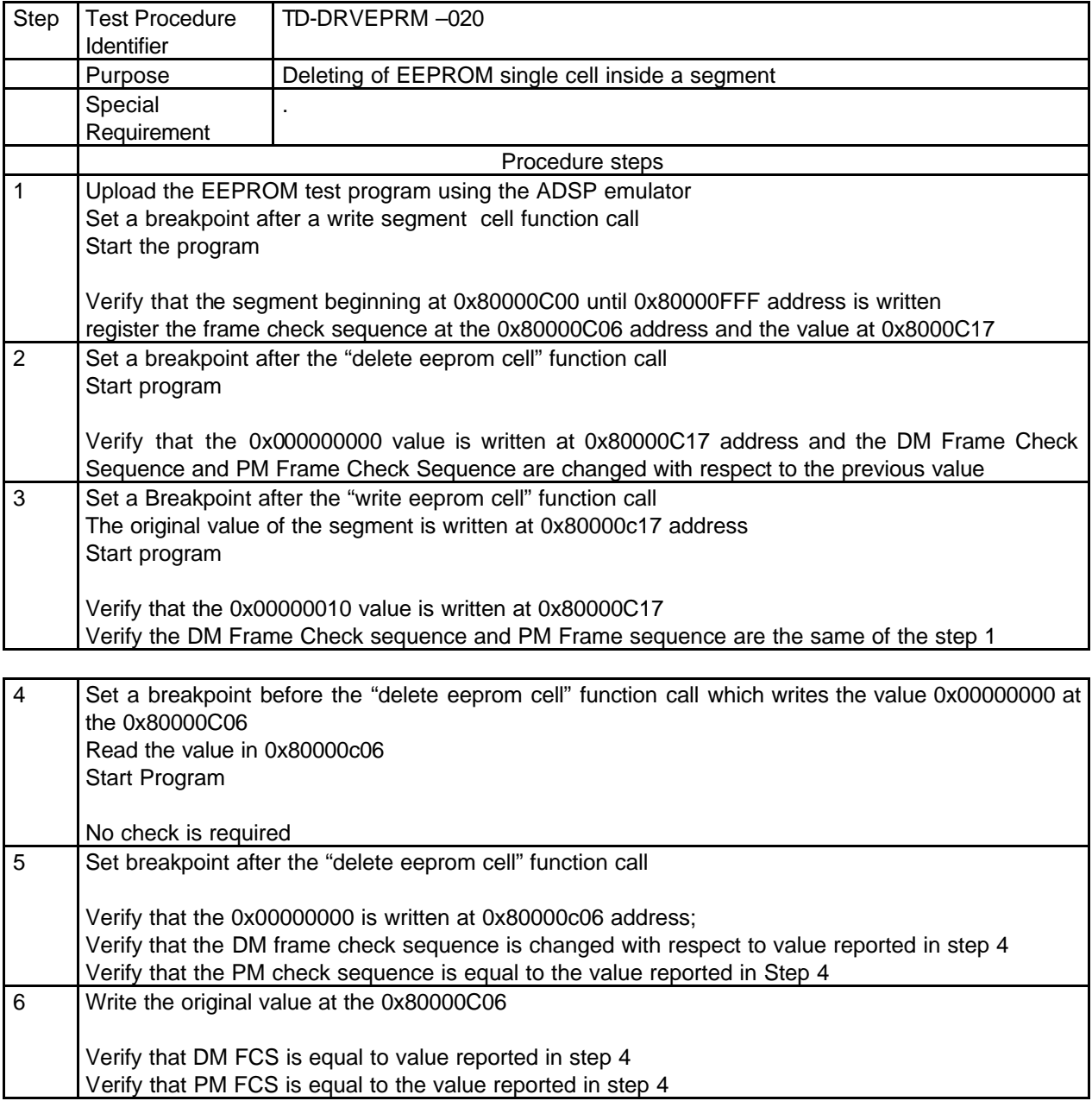

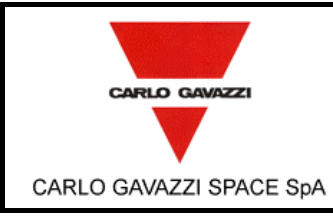

**DPU-SW VERIFICATION AND VALIDATION PLAN/ACCEPTANCE TEST**

N° Doc: *Doc N°:* **DPU-PL-CGS-002 1** Data: *Date:* **5/04/2002**

*of* **<sup>61</sup>**

Pagina

*Issue:*

*Page*

**59** di

### **7.5.4 WRITE EEPROM SEGMENT**

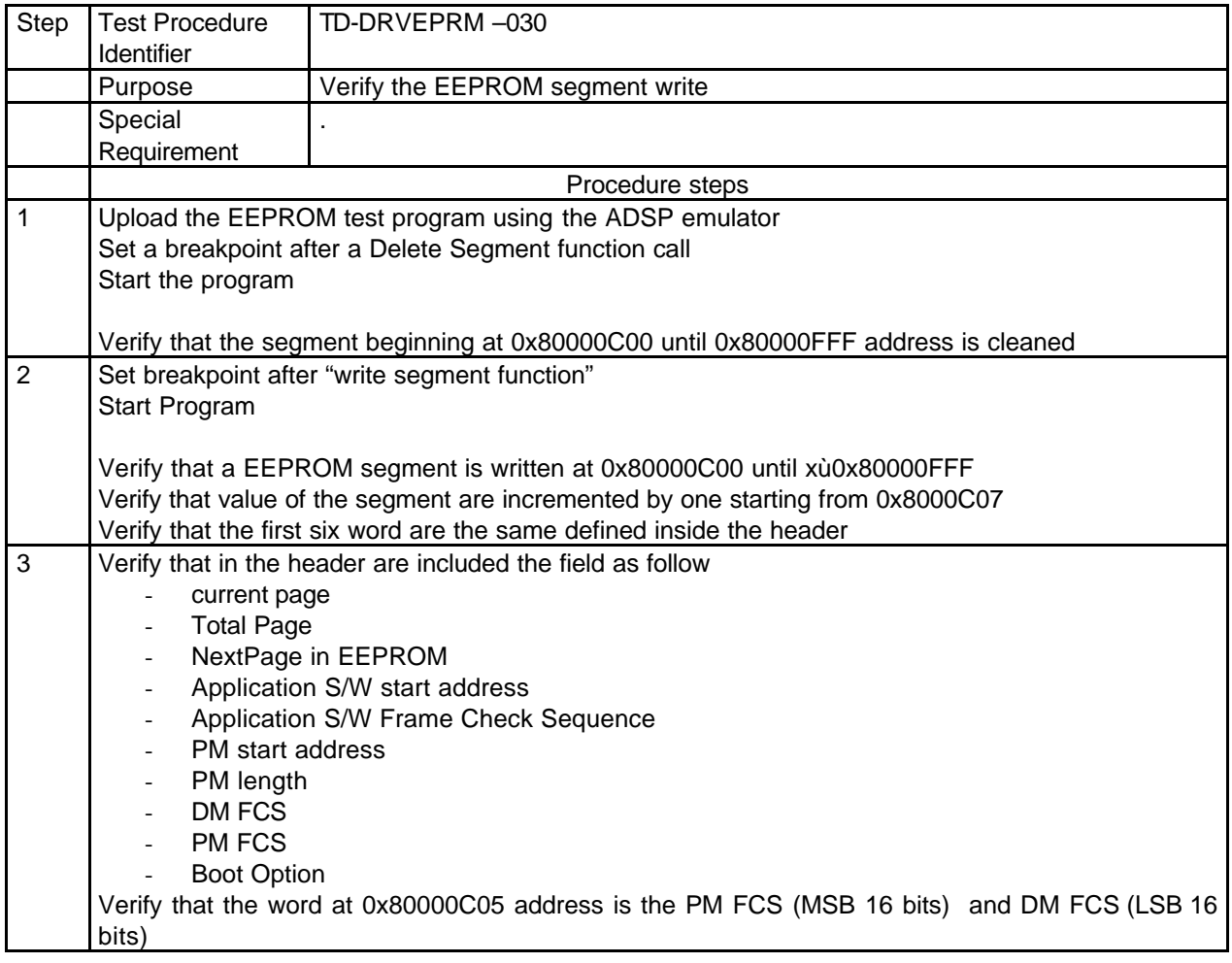

#### **7.5.5 ENABLE/DISABLE EEPROM PROTECTION**

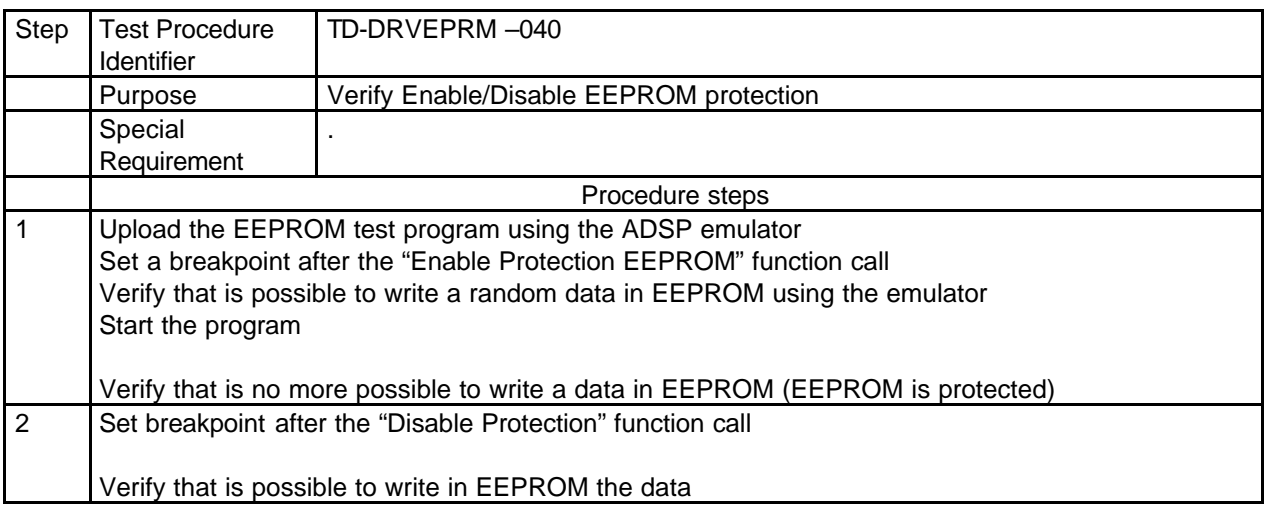

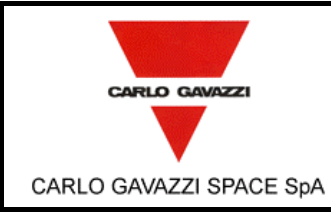

Step | Test Procedure Identifier

> Special Requirement

Start the program

(Primary boot)

(secondary Boot)

Wait the end of program

**7.5.6 COPY PROGRAM IN EEPROM**

.

TD-DRVEPRM –050

1 Upload the EEPROM test program using the ADSP emulator

Verify that the header has the following values

Next Eeprom page  $= 0x80000400$ 

Verify that the header has the following values

Next Eeprom page =  $0x80000400$ 

Next Eeprom page  $= 0x80000800$ 

Next Eeprom page  $= 0x80000C00$ 

Next Eeprom page  $= 0x80001000$ 

Verify that the header has the following values

Verify that the header has the following values

Current Eeprom page  $= 3$ Total Eeprom pages  $= 6$ 

Verify that the header has the following values

 $PM$  address = 0000  $PM$  length =  $0x100$ Current Eeprom page  $= 1$ Total Eeprom pages  $= 6$ 

the same of the page in step 2

 $PM$  address = 0000  $PM$  length =  $0x100$ Current Eeprom page = 1 Total Eeprom pages  $= 6$ 

 $PM$  address =  $4000$  $PM$  length = 0x2A6 Current Eeprom page = 2 Total Eeprom pages  $= 6$ 

 $PM$  address = 42A6 - PM length  $= 0x2A6$ 

> $PM$  address =  $454C$  $PM$  length = 0x2A6 Current Eeprom page  $= 4$ Total Eeprom pages  $= 6$

## **HSO/FIRST-DPU**

**DPU-SW VERIFICATION AND VALIDATION PLAN/ACCEPTANCE TEST**

Procedure steps

Purpose Uploading in EEPROM of a generic program in Program Memory

2 Verify that the first EEPROM page is written starting from 0x80000000 address

Verify that in the segment are recorded the first 256 instructions (interrupt table)

Verify that in the segment are recorded the first 256 instructions (interrupt table)

4 Verify that the EEPROM page is written starting from 0x8003FC00 address

5 Verify that the EEPROM page is written starting from 0x8003FC00 address

6 Verify that the EEPROM page is written starting from 0x8003FC00 address

3 Verify that the Last EEPROM page is written starting from 0x8003FC00 address and the content is

Verify that in the segment are recorded 0x2A6 instruction starting from PM address 0x4000

Verify that in the segment are recorded 0x2A6 instruction starting from PM address 0x42A6

N° Doc: *Doc N°:* **DPU-PL-CGS-002**

**1** Data: *Date:* **5/04/2002** *of* **<sup>61</sup>**

**60** di

*Issue:*

Pagina *Page*

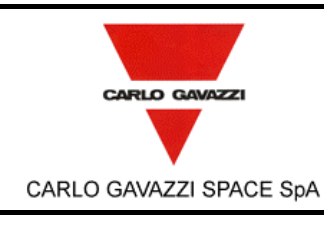

# **HSO/FIRST-DPU**  $\left| \begin{matrix} \text{Doc A} \\ \text{Ediz.} \end{matrix} \right|$

**DPU-SW VERIFICATION AND VALIDATION PLAN/ACCEPTANCE TEST**

N° Doc: *Doc N°:* **DPU-PL-CGS-002**

> Data: *Date:* **5/04/2002**

*Issue:* **1** Pagina

*Page*

**61** di *of* **<sup>61</sup>**

Verify that in the segment are recorded 0x2A6 instruction starting from PM address 0x454C

7 Verify that the EEPROM page is written starting from 0x8003FC00 address Verify that the header has the following values - PM address  $= 47F2$ -  $PM$  length =  $0x2A6$ - Current Eeprom page  $= 5$ - Total Eeprom pages  $= 6$ Next Eeprom page = 0x80000C00 Verify that in the segment are recorded 0x2A6 instruction starting from PM address 0x47F2